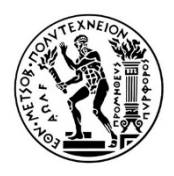

 ΕΘΝΙΚΟ ΜΕΤΣΟΒΙΟ ΠΟΛΥΤΕΧΝΕΙΟ ΔΙΑΤΜΗΜΑΤΙΚΟ ΠΡΟΓΡΑΜΜΑ ΜΕΤΑΠΤΥΧΙΑΚΩΝ ΣΠΟΥΔΩΝ «ΓΕΩΠΛΗΦΟΡΙΚΗ» ΣΑΤΜ-ΜΓ/ΤΟΜΕΑΣ ΧΑΡΤΟΓΡΑΦΙΑΣ

# **Mortality in Europe: Διαδικτυακή χαρτογραφική εφαρμογή διαχρονικών δεδομένων θνησιμότητας**

ΜΕΤΑΠΤΥΧΙΑΚΗ ΕΡΓΑΣΙΑ

Γερούση Β. Ειρήνη

Αθήνα, Ιούνιος 2022

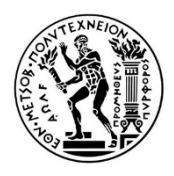

 ΕΘΝΙΚΟ ΜΕΤΣΟΒΙΟ ΠΟΛΥΤΕΧΝΕΙΟ ΔΙΑΤΜΗΜΑΤΙΚΟ ΠΡΟΓΡΑΜΜΑ ΜΕΤΑΠΤΥΧΙΑΚΩΝ ΣΠΟΥΔΩΝ «ΓΕΩΠΛΗΦΟΡΙΚΗ» ΣΑΤΜ-ΜΓ/ΤΟΜΕΑΣ ΧΑΡΤΟΓΡΑΦΙΑΣ

# **Mortality in Europe: Διαδικτυακή χαρτογραφική εφαρμογή διαχρονικών δεδομένων θνησιμότητας**

Μεταπτυχιακή Εργασία

**Γερούση Β. Ειρήνη** 

Επιβλέπουσα: **Κόκλα Μαργαρίτα** 

Τριμελής Εξεταστική Επιτροπή

Κόκλα Μαργαρίτα Κάβουρας Μαρίνος Νάκος Βύρωνας

Λέκτορας ΕΜΠ Καθηγητής ΕΜΠ Καθηγητής ΕΜΠ

Αθήνα, Ιούνιος 2022

Copyright © Ειρήνη Β. Γερούση, 2022

Με επιφύλαξη παντός δικαιώματος. All rights reserved.

Απαγορεύεται η αντιγραφή, αποθήκευση και διανομή της παρούσας εργασίας, εξ ολοκλήρου ή τμήματος αυτής, για εμπορικό σκοπό. Επιτρέπεται η ανατύπωση, αποθήκευση και διανομή για σκοπό μη κερδοσκοπικό, εκπαιδευτικής ή ερευνητικής φύσης, υπό την προϋπόθεση να αναφέρεται η πηγή προέλευσης και να διατηρείται το παρόν μήνυμα. Ερωτήματα που αφορούν τη χρήση της εργασίας για κερδοσκοπικό σκοπό πρέπει να απευθύνονται προς τη συγγραφέα.

# **ΠΕΡΙΛΗΨΗ**

Η παρούσα μεταπτυχιακή εργασία με τίτλο «*Mortality in Europe: Διαδικτυακή χαρτογραφική εφαρμογή διαχρονικών δεδομένων θνησιμότητας*» εκπονήθηκε στο πλαίσιο του Διατμηματικού Προγράμματος Μεταπτυχιακών Σπουδών (Δ.Π.Μ.Σ.) «Γεωπληροφορική» της Σχολής Αγρονόμων και Τοπογράφων Μηχανικών - Μηχανικών Γεωπληροφορικής του Εθνικού Μετσόβιου Πολυτεχνείου, βασιζόμενη σε ελληνική και ξένη βιβλιογραφία. Στόχος είναι η ανάπτυξη μιας διαδικτυακής εφαρμογής χαρτογραφικού περιεχομένου και συγκεκριμένα ενός dashboard, πλαισιωμένου από στοιχεία - λειτουργίες διαδραστικότητας. Το θέμα που πραγματεύεται αφορά σε θανάτους - και συγκεκριμένα στις αιτίες και στους αριθμούς των θανάτων διαχρονικά (1990-2020) – και η περιοχή ενδιαφέροντος (χωρική αναφορά) επιλέχθηκε να είναι η Ευρώπη. Ως εκ τούτου, στην εφαρμογή αποδόθηκε ο τίτλος «*Mortality in Europe*», ώστε να γίνεται εύκολα αντιληπτό το περιεχόμενό της. Ένα από τα βασικότερα χαρακτηριστικά των διαδικτυακών χαρτών που χρησιμοποιήθηκε για την υλοποίηση της εφαρμογής είναι η διαδραστικότητα, προκειμένου αφενός να της προσδώσει λειτουργικό χαρακτήρα και αφετέρου να τροφοδοτήσει τον χρήστη με όσο το δυνατό περισσότερη σχετιζόμενη περιγραφική πληροφορία. Για τη δημιουργία της, στο πρακτικό κομμάτι, χρησιμοποιήθηκαν λογισμικά και εργαλεία ανοικτού κώδικα, καθώς και εμπορικές πλατφόρμες και κυρίως το ArcGIS Dashboards.

**Λέξεις - κλειδιά:** Διαδικτυακή εφαρμογή, θεματική χαρτογράφηση, διαδραστικότητα, γεωοπτική αναλυτική, θνησιμότητα, αιτίες θανάτων, ασθένειες, Ευρώπη, dashboard.

# **ABSTRACT**

This postgraduate thesis entitled "Mortality in Europe: Web cartographic application of mortality data" was developed for the Interdisciplinary Postgraduate Program "Geoinformatics" of the National Technical University of Athens. The aim is to develop a web-based cartographic application in the form of a dashboard, enriched with interactivity operations. The topic refers to mortality and in particular the causes and numbers of deaths over time (1990-2020) - and the area of interest (spatial reference) was chosen to be Europe. Therefore, the title given to the application is "Mortality in Europe", so that its content could be easily understood. One of the main features of the web maps, which was used to this app, is the interactivity, in order to give a functional character and to provide the user with as much relevant descriptive information as possible. Practically, for the development of this app, open source software and tools were used, as well as commercial platforms and mainly ArcGIS Dashboards.

**Keywords**: Web application, thematic mapping, interactivity, geovisual analytics, mortality, causes of death, diseases, Europe, dashboard.

# **ΕΥΧΑΡΙΣΤΙΕΣ**

Επιθυμώ και θεωρώ σημαντικότατη υποχρέωσή μου να ευχαριστήσω θερμά την επιβλέπουσα καθηγήτρια κα. Κόκλα Μαργαρίτα τόσο για την καθοδήγησή της, τις πολύτιμες υποδείξεις και συμβουλές της ως προς τον τρόπο εκπόνησης της παρούσας μεταπτυχιακής εργασίας, για τις παρατηρήσεις και διορθώσεις της, για τον πολύτιμο χρόνο που αφιέρωσε σε όλη τη διάρκεια αυτής, όσο και για το ειλικρινές ενδιαφέρον και τη γενικότερη συμβολή της στη διεξαγωγή και περάτωση της εργασίας.

Ολοκληρώνοντας τη φοίτησή μου στο Διατμηματικό Πρόγραμμα Μεταπτυχιακών Σπουδών στο γνωστικό πεδίο της Γεωπληροφορικής, θα ήθελα να ευχαριστήσω τους διδάσκοντες για τις γνώσεις που απέκτησα κατά τη διάρκεια των σπουδών μου.

Τέλος, ευχαριστώ τους φίλους μου για την αμέριστη ηθική συμπαράσταση που μου προσέφεραν καθ' όλη τη διάρκεια φοίτησής μου στη συγκεκριμένο πρόγραμμα.

Η διπλωματική αυτή εργασία είναι αφιερωμένη στο σύζυγο και τους γονείς μου, καθώς τους οφείλω ένα μεγάλο ευχαριστώ για τη μέχρι σήμερα αμέριστη συμπαράστασή τους σε όλα τα επίπεδα.

# ΠΙΝΑΚΑΣ ΠΕΡΙΕΧΟΜΕΝΩΝ

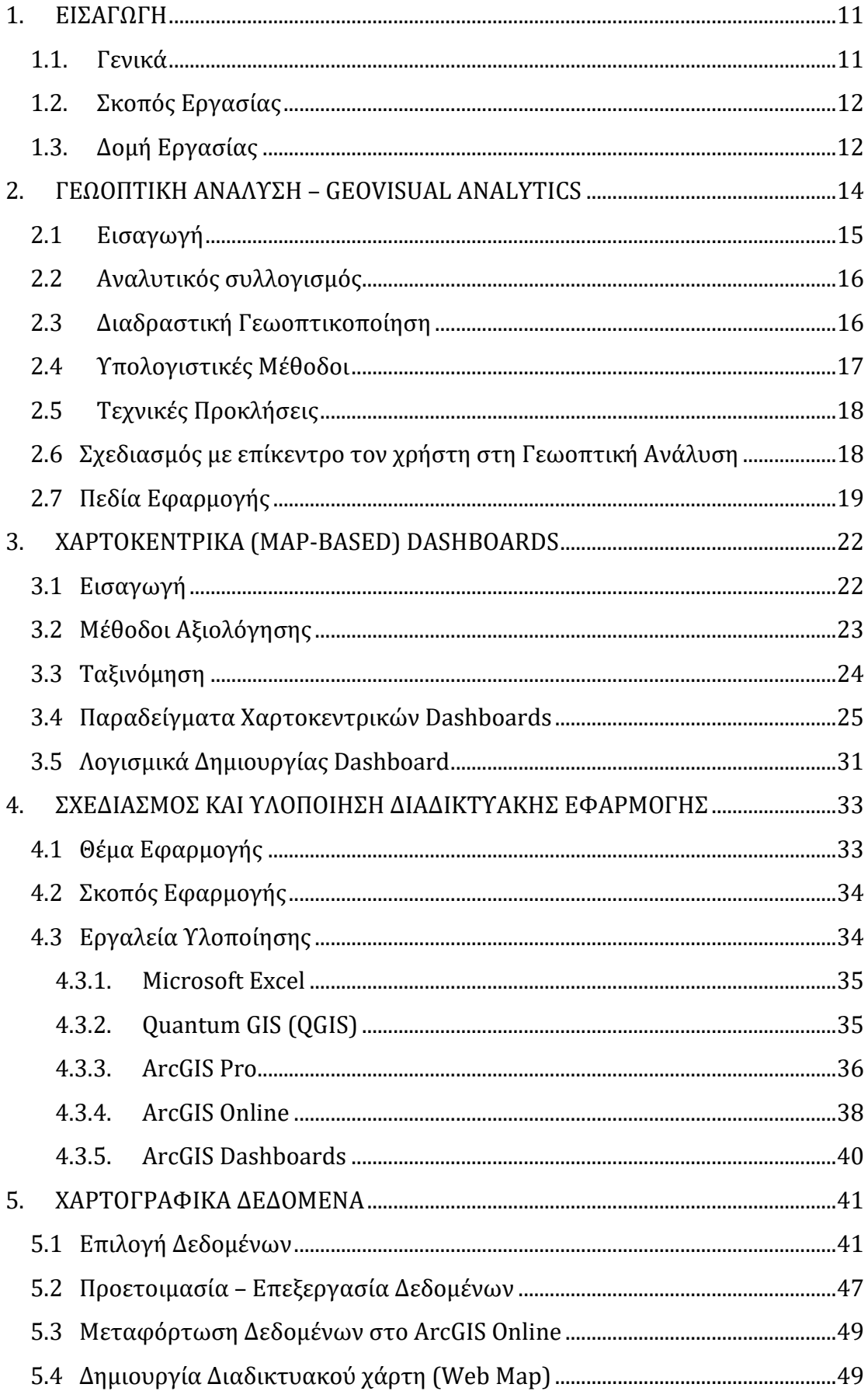

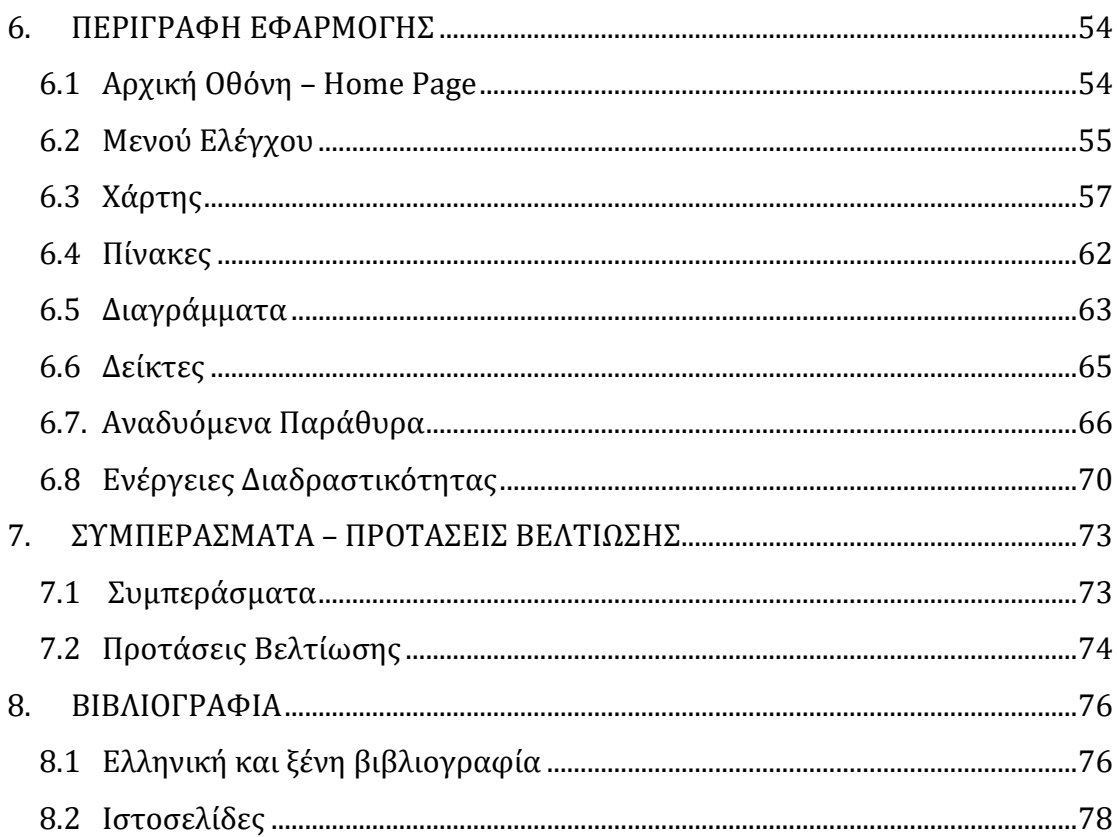

# **ΠΙΝΑΚΑΣ ΕΙΚΟΝΩΝ**

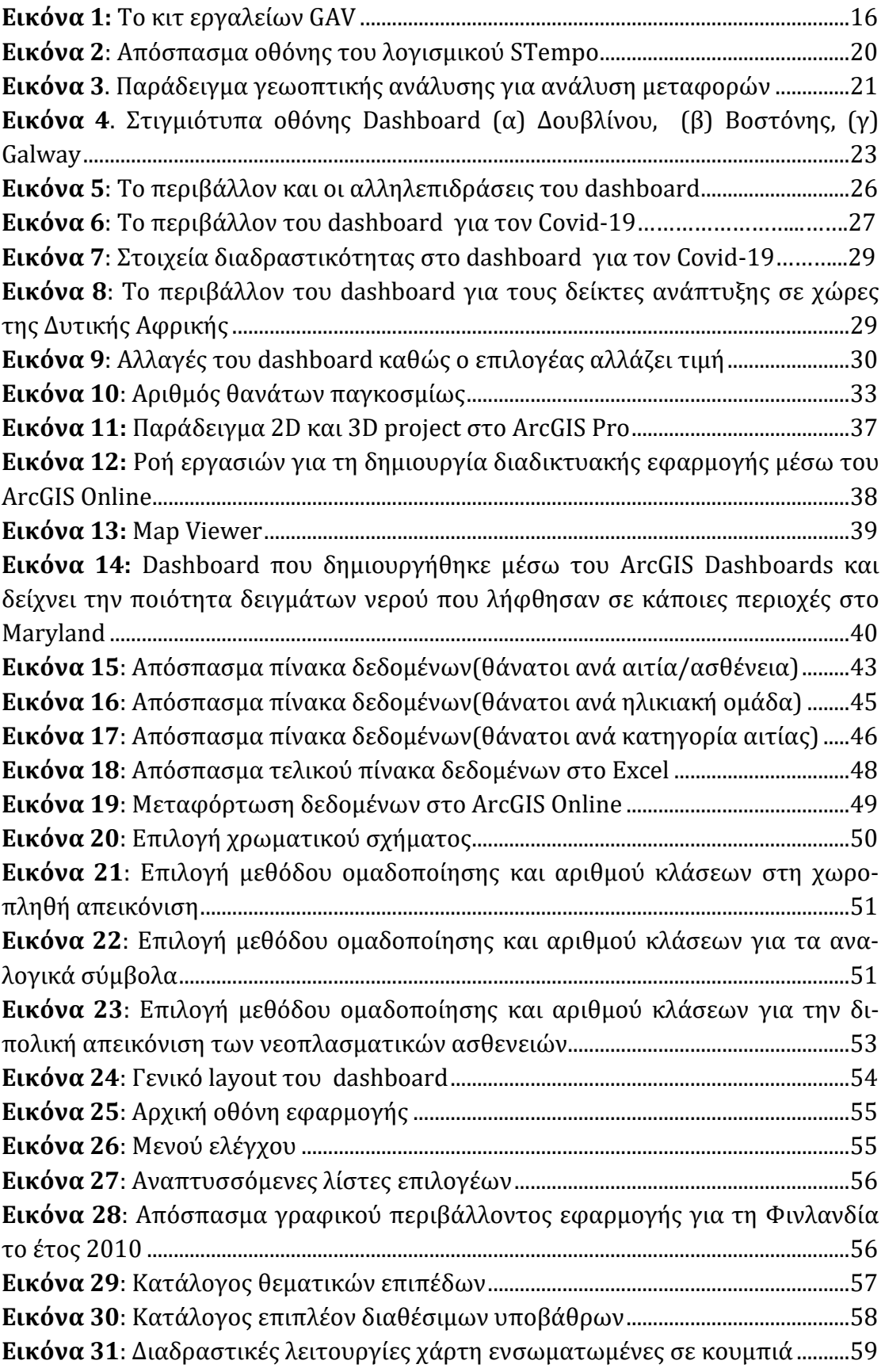

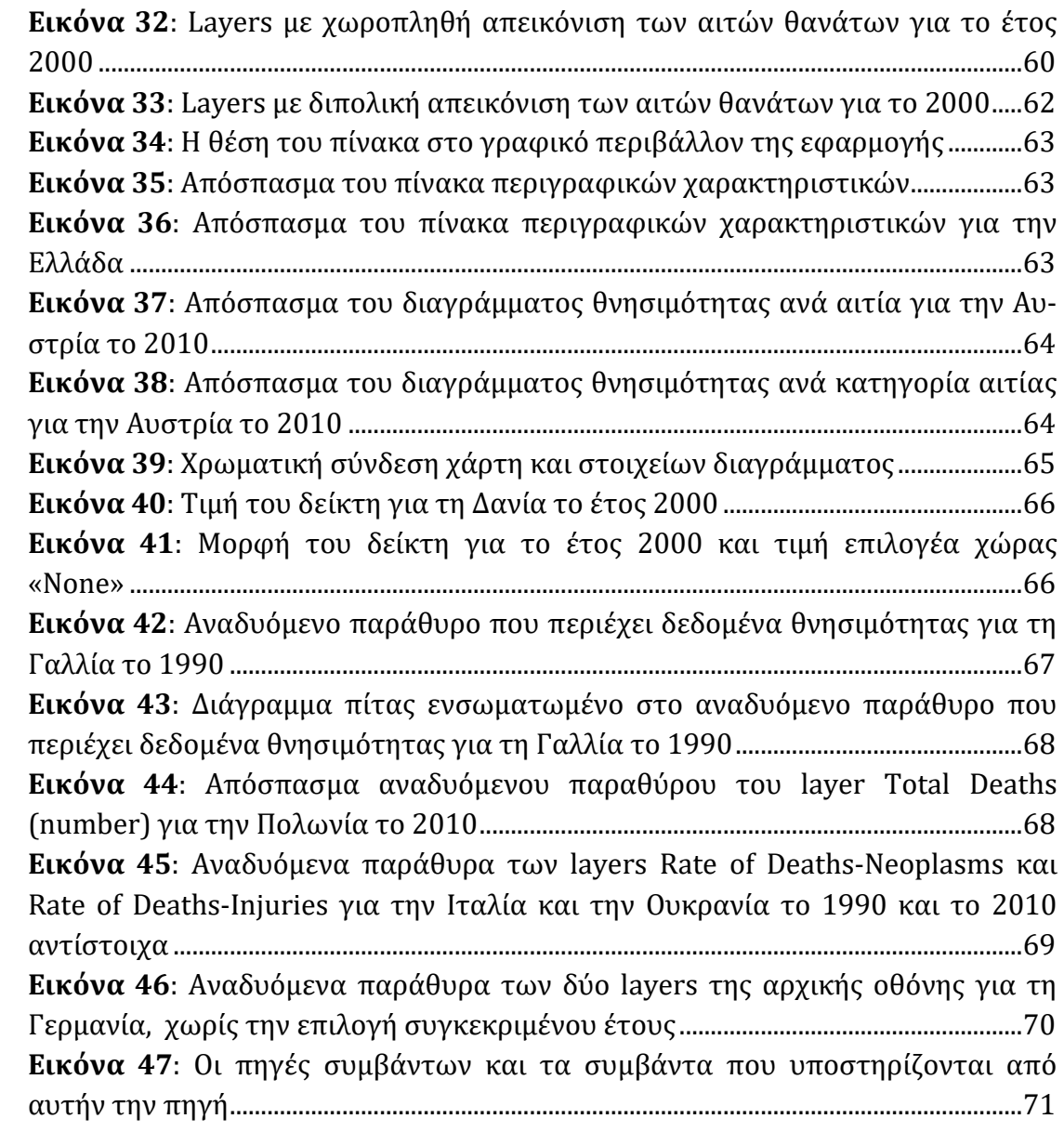

# **1. ΕΙΣΑΓΩΓΗ**

Στο κεφάλαιο αυτό περιγράφεται αρχικά ο ρόλος του διαδικτύου στη χαρτογραφία, έπειτα παρουσιάζεται ο σκοπός της παρούσης μεταπτυχιακής εργασίας και, τέλος, αναλύεται η δομή της.

#### **1.1. Γενικά**

Η ανάπτυξη του διαδικτύου από τις αρχές του 21ου αιώνα έχει επιφέρει αλλαγές σε όλους τους τομείς της ανθρώπινης δραστηριότητας. Ένας κλάδος που με την σειρά του επηρεάστηκε είναι αυτός της θεματικής χαρτογραφίας και γενικότερα της χαρτογραφίας και των γεωγραφικών επιστημών. Η εξέλιξη αυτή έδωσε τη δυνατότητα στη χαρτογραφία να «εκμεταλλευτεί» τον χώρο του Παγκόσμιου Ιστού, υπό το πρίσμα της παραγωγής απεικονίσεων που απευθύνονται σε ένα σαφώς ευρύτερο κοινό και της ανάπτυξης τεχνικών και εργαλείων διαχείρισης μεγαλύτερου όγκου δεδομένων. Η ανάπτυξη αυτή έφερε στο προσκήνιο και άλλες λειτουργίες που ενσωματώθηκαν στα διαδικτυακά χαρτογραφικά προϊόντα, όπως η διαδραστικότητα, η οποία ενισχύει τον δυναμικό χαρακτήρα της απεικόνισης και διευκολύνει την επικοινωνία του χρήστη με τον χάρτη.

Από ιστορικής πλευράς, παρότι το διαδίκτυο υπάρχει από τις αρχές του 1969, μόλις στα μέσα της δεκαετίας του 1990, με την εξάπλωση της χρήσης του, έγινε ένα βασικό μέσο χαρτογραφίας. Από εκείνο το σημείο και έπειτα χιλιάδες χάρτες απεικονίστηκαν μέσω αυτής της νέας μεθόδου, δίνοντας μια νέα πνοή στον τομέα της χαρτογραφικής απεικόνισης. H ανάπτυξη της διανομής χαρτών μέσω του διαδικτύου κινήθηκε παράλληλα με τις γενικότερες τάσεις και με το επίπεδο διείσδυσης του διαδικτύου στο ευρύ κοινό. Χρονολογικά, η χαρτογραφία μέσω του διαδικτύου θα μπορούσε να χωριστεί σε τρείς φάσεις. Στην πρώτη φάση, η χαρτογραφία μέσω του ίντερνετ αποτελούσε μια καινοτομία. Εν συνεχεία, κατά την δεύτερη φάση ωρίμανσης που χρονολογείται στις αρχές του 1997, το διαδίκτυο αποτέλεσε το κύριο μέσο διακίνησης συγκεκριμένων τύπων χαρτών, ενώ, τέλος, στην παρούσα τρίτη φάση οι διαδικτυακοί χάρτες σε πολλές περιπτώσεις αφορούν στην επίλυση προβλημάτων τόσο κοινωνικής όσο και τεχνικής φύσεως.

Στις μέρες μας, παρά την αυξανόμενη εξάπλωση και χρήση του διαδικτύου, αποδεικνύεται ότι οι σαρωμένοι αναλογικοί χάρτες, καθώς και οι στατικοί ψηφιακοί χάρτες, συνεχίζουν να κυριαρχούν στον παγκόσμιο ιστό. Φαίνεται πως, παρά τις νέες προοπτικές που παρέχονται μέσω του διαδικτύου για την παραγωγή διαδραστικών χαρτών, οι χρήστες έχουν την ανάγκη να λαμβάνουν πληροφορίες από στατικούς χάρτες. Παρόλα αυτά, η ευκολία με την οποία οι παραπάνω χάρτες κοινοποιούνται, αναπαράγονται και διανέμονται στο διαδίκτυο, το καθιστά ένα βασικό μέσο απεικόνισης χαρτών (Peterson, 2008)

# **1.2. Σκοπός Εργασίας**

Η παρούσα μεταπτυχιακή εργασία έχει σκοπό τη δημιουργία μιας διαδικτυακής χαρτογραφικής εφαρμογής (web cartographic application), αξιοποιώντας διαχρονικά δεδομένα υγείας. Συγκεκριμένα, τα δεδομένα αφορούν σε θανάτους στις χώρες της Ευρώπης και αντλήθηκαν από τα Institute of Health Metrics and Evaluation (IHME) και Global Burden of Disease (GBD), μέσω της ιστοσελίδας ourworldindata.org. Η χαρτογραφική απεικόνιση που αναπτύσσεται στα πλαίσια αυτής της εργασίας επιχειρείται να εμπλουτιστεί με διαδραστικές λειτουργίες, με στόχο την υποβοήθηση των χρηστών να εξάγουν ευκολότερα και περισσότερα συμπεράσματα από αυτήν. Τέλος, η δημοσιοποίησή της στο διαδίκτυο θα διευρύνει το κοινό στο οποίο απευθύνεται και ταυτόχρονα θα την ολοκληρώσει ως χαρτογραφικό προϊόν, δημιουργώντας μια διαδικτυακή χαρτογραφική εφαρμογή.

# **1.3. Δομή Εργασίας**

Ως προς τη δομή της, η εργασία περιλαμβάνει οκτώ κεφάλαια, συμπεριλαμβανομένης και της εισαγωγής, κάθε ένα από τα οποία πραγματεύεται ένα συγκεκριμένο θέμα.

Το δεύτερο κεφάλαιο αναφέρεται σε θεωρητικά στοιχεία της Γεωοπτικής Ανάλυσης, τη διαδραστική γεωγραφική οπτικοποίηση, τις υπολογιστικές μεθόδους, τις τεχνικές προκλήσεις και τα πεδία εφαρμογής της.

Το τρίτο κεφάλαιο αναφέρεται στα χαρτοκεντρικά dashboards, την κατηγοριοποίηση και τις μεθόδους αξιολόγησή τους, ενώ παραθέτει και παραδείγματα χαρτοκεντρικών dashboards, κλείνοντας με μία αναφορά σε δημοφιλή λογισμικά δημιουργίας dashboard.

Στο τέταρτο κεφάλαιο παρουσιάζεται το θέμα και ο σκοπός της διαδικτυακής θεματικής εφαρμογής και αναλύονται όλα τα εργαλεία και λογισμικά που συνέβαλαν στην πρακτική υλοποίησή της.

Στο πέμπτο κεφάλαιο αναλύονται τα δεδομένα που χρησιμοποιήθηκαν για την ανάπτυξη της εφαρμογής, καθώς και όλα τα στάδια επεξεργασία τους με σκοπό τη μεταφόρτωσή τους στο διαδίκτυο.

Το έκτο κεφάλαιο περιλαμβάνει την παρουσίαση της χαρτογραφικής διαδικτυακής εφαρμογής που αναπτύχθηκε για τις ανάγκες της εργασίας.

Στο έβδομο κεφάλαιο γίνεται η εξαγωγή συμπερασμάτων μετά το πέρας της ολοκλήρωσης της εφαρμογής και παρατίθενται κάποιες προτάσεις βελτίωσής της.

Τέλος, στο όγδοο κεφάλαιο παρατίθεται όλη η βιβλιογραφία, ελληνική και ξένη, όπως και οι διαδικτυακές πηγές που χρησιμοποιήθηκαν για την εκπόνηση της εργασίας.

# **2. ΓΕΩΟΠΤΙΚΗ ΑΝΑΛΥΤΙΚΗ – GEOVISUAL ANALYTICS**

Το παρόν κεφάλαιο αναφέρεται σε θεωρητικά στοιχεία της γεωοπτικής αναλυτικής, τη διαδραστική γεωγραφική οπτικοποίηση, τις υπολογιστικές μεθόδους, τις τεχνικές προκλήσεις, καθώς και τα πεδία εφαρμογής της.

Με τον όρο γεωοπτική αναλυτική νοείται η επιστήμη του αναλυτικού συλλογισμού που βασίζεται σε γεωχωρικά δεδομένα και υποστηρίζεται με τη χρήση οπτικού περιβάλλοντος με πολλαπλά στοιχεία διαδραστικότητας. Ξεχωρίζει για την εστίασή της σε νέες προσεγγίσεις ανάλυσης και όχι μόνο σε νέες προσεγγίσεις οπτικοποίησης ή υπολογιστικές μεθόδους. Η έρευνα στη γεωοπτική αναλυτική μπορεί να επικεντρωθεί στην ανάπτυξη νέων υπολογιστικών προσεγγίσεων για τον εντοπισμό ή την πρόβλεψη προτύπων, νέα οπτικά περιβάλλοντα με χωρικά δεδομένα ή νέες γνώσεις σχετικά με τις γνωστικές και αντιληπτικές διαδικασίες που εφαρμόζουν οι χρήστες για την επίλυση σύνθετων αναλυτικών προβλημάτων. Τα οπτικά περιβάλλοντα που χρησιμοποιούνται στον τομέα αυτό χαρακτηρίζονται από ποικιλία μεθόδων οπτικοποίησης γεωγραφικών δεδομένων και, κυρίως, σημαντικό επίπεδο διαδραστικότητας με τον χρήστη. Στις μέρες μας, αναπτύσσονται και χρησιμοποιούνται διάφορα λογισμικά γεωοπτικής αναλυτικής που εστιάζουν σε μία σειρά κρίσιμων ζητημάτων, όπως δημογραφικά, διαχείριση κρίσεων, πανδημίες κλπ. Μελλοντικά, η εμφάνιση νέων πηγών χωρικών δεδομένων και μορφών απεικόνισης αναμένεται να δώσει ώθηση σε ένα ακόμη πιο διευρυνόμενο σύνολο αναγκών έρευνας και εφαρμογής στο άμεσο μέλλον.

#### **Ορισμοί1:**

 $\overline{a}$ 

*Γεωοπτική ανάλυση (*Geovisual analytic*s)*: η επιστήμη του αναλυτικού συλλογισμού με χωρικές πληροφορίες, η οποία βασίζεται σε διαδραστικά οπτικά περιβάλλοντα.

*Αναλυτικός συλλογισμός (*Analytical reasoning): η διαδικασία ανάλυσης πληροφοριών με στόχο την εξαγωγή προτύπων από αυτές.

*Οπτικοποίηση συντονισμένης απεικόνισης (*Coordinated-view visualization): δυναμικά οπτικά περιβάλλοντα στα οποία πολλαπλές αναπαραστάσεις δεδομένων συνδέονται αλληλεπιδραστικά με λειτουργίες υποστήριξης, όπως διασταυρούμενο φιλτράρισμα, επισήμανση και επιλογή.

*Γεωοπτικοποίηση (*Geovisualization): η απεικόνιση γεωγραφικών δεδομένων μέσω διαδραστικού οπτικού περιβάλλοντος.

<sup>1</sup> *Robinson (2017). Geovisual Analytics. The Geographic Information Science & Technology Body of Knowledge (3rd Quarter 2017 Edition).*

*Σχεδίαση με επίκεντρο τον χρήστη (*User-centered design): η επαναληπτική διαδικασία σχεδιασμού ενός συστήματος με βάση το πώς θα γίνει κατανοητό και θα χρησιμοποιηθεί από έναν χρήστη.

*Χρηστικότητα (*Usability): η συνολική ευκολία χρήσης που σχετίζεται με ένα δεδομένο σύστημα.

*Χρησιμότητα (*Utility*)*: η ικανότητα ενός συστήματος να επιλύει συγκεκριμένα προβλήματα.

*Αξιολόγηση αναγκών (*Needs assessment): η διαδικασία εντοπισμού και χαρακτηρισμού των αναγκών των χρηστών ως εισροών για το σχεδιασμό ενός συστήματος.

# **2.1 Εισαγωγή**

Ο επιστημονικός κάδος της γεωοπτικής αναλυτικής έκανε την εμφάνισή του περί το 2010, μέσα από την ευρύτερη επιστήμη της οπτικής αναλυτικής (Thomas & Cook, 2005). Η προαναφερθείσα, με τη σειρά της, προέκυψε ως μια χωριστή επιστήμη από τον τομέα της οπτικοποίησης πληροφοριών και έγινε ξεχωριστή μέσω της εστίασής της στην επιστήμη του αναλυτικού συλλογισμού με οπτικά περιβάλλοντα, αντί να δίνει έμφαση κυρίως στην οπτική αναπαράσταση δεδομένων, όπως συνηθίζεται στην οπτικοποίηση πληροφοριών. Με απλά λόγια, η οπτική αναλυτική δίνει έμφαση στην υποστήριξη αναλυτικών διαδικασιών και όχι μόνο στην ανάπτυξη νέων οπτικών μεθόδων για την αναπαράσταση των δεδομένων.

Στο πλαίσιο της επιστήμης της γεωγραφικής πληροφορίας, η γεωοπτική αναλυτική αποτελεί σήμερα το επίκεντρο μιας σημαντικής μερίδας γεωγραφικής έρευνας στη Χαρτογραφία, τις υπολογιστικές μεθόδους, το σχεδιασμό περιβάλλοντος και τη γνωσιακή επιστήμη. Επιδιώκεται ολοένα και περισσότερο η ανάπτυξη και χρήση συστημάτων χαρτογράφησης που ενσωματώνουν πληθώρα διαδραστικών λειτουργιών, οι οποίες επιτρέπουν τον χρήστη να αλληλεπιδρά με το σύστημα, συμβάλλοντας έτσι στην προσπάθειά του να κατανοήσει πολύπλοκα και αβέβαια χωρικά δεδομένα, τόσο μέσω του εντοπισμού μοτίβων όσο και μέσω της πρόβλεψης πιθανών προβλημάτων.

Σημαντικές προκλήσεις σήμερα στο πεδίο της γεωοπτικής αναλυτικής απότελούν ο όγκος και η φύση των δεδομένων, η ταχύτητα, η ακρίβεια, αλλά και παράγοντες που σχετίζονται με τα Μεγάλα Δεδομένα (Big Data). Επιπρόσθετα, ένα σημαντικό μέρος της προσοχής στη γεωοπτική αναλυτική επικεντρώνεται και στις προκλήσεις που σχετίζονται με την ανάλυση χωροχρονικών προβλημάτων.

#### **2.2 Αναλυτικός συλλογισμός**

Ένα βασικό σημείο διαφοροποίησης της γεωοπτικής αναλυτικής είναι η εστίασή της στον αναλυτικό συλλογισμό, τη διαδικασία εξέτασης πληροφοριών προκει προκειμένου να βρεθούν πρότυπα μέσα σε αυτές τις πληροφορίες. Αντί να επικεντρώ νεται πρωτίστως στην ίδια την οπτικοποίηση, απαιτεί επιστημονική πρόοδο στην υποστήριξη των ανθρώπων, ώστε να αναλύουν και να κατανοούν τις γεωγραφικές πληροφορίες χρησιμοποιώντας οπτικ οπτικά περιβάλλοντα. Συνεπώς, σύμφωνα με τον Robinson (2017) «απαιτούνται νέες προσεγγίσεις όχι μόνο για οπτικά ά περιβάλλοντα με γεωγραφικές πληροφορίες, αλλά και για τους υποκείμενους μηχανισμούς του ανθρώπινου συλλογισμού και της δημιουργίας νοημάτων με τις γεωγραφικές πληροφορίες. Η υποστήριξη για αναλυτικό συλλογισμό στη γεωοπτική αναλυτική έρχεται συχνά με τη μορφή υπολογιστικών μεθόδων που χρησιμοποιούνται για την ανίχνευση προτύπων υπολογιστικών μεθόδων που χρησιμοποιούνται για την ανίχνευση προτύπων<br>ή/και την πρόβλεψη μελλοντικών αποτελεσμάτων». Στην ιδανική περίπτωση, η πρόοδος στη γεωοπτική αναλυτική νοείται κυρίως με τη μορφή βελτιωμένων μεθόδων για την επίλυση προβλημάτων του πραγματικού κόσμου, παρά με την<br>ανάπτυξη νέων λύσεων για την αναζήτηση έγκυρων προβλημάτων.<br>**2.3 Διαδραστική Γεωοπτικοποίηση**<br>Οι απεικονίσεις που υπάρχουν στα εργαλεία γεωοπτικής α ανάπτυξη νέων λύσεων για την αναζήτηση έγκυρων προβλημάτων. τον αναλυτικό συλλογισμό, τη διαδικασία εξέτασης πληροφοριών<br>ν να βρεθούν πρότυπα μέσα σε αυτές τις πληροφορίες. Αντί να επιι<br>πρωτίστως στην ίδια την οπτικοποίηση, η γεωοπτική αναλυτική επικεντρώ-

#### **2.3 Διαδραστική Γεωο Γεωοπτικοποίηση**

Οι απεικονίσεις που υπάρχουν στα εργαλεία γεωοπτικής αναλυτικής να περιλαμβάνουν θεματικούς χάρτες, διαγράμματα διασποράς, γραφικές παρ παραστάσεις, χρονοδιαγράμματα, χωροχρονικούς κύβους και ένα ευρύ φάσμα άλλων τεχνικών αναπαράστασης (Εικ. 1). Συνήθως, μεταξύ των παραπάνω υποστηρίζε-

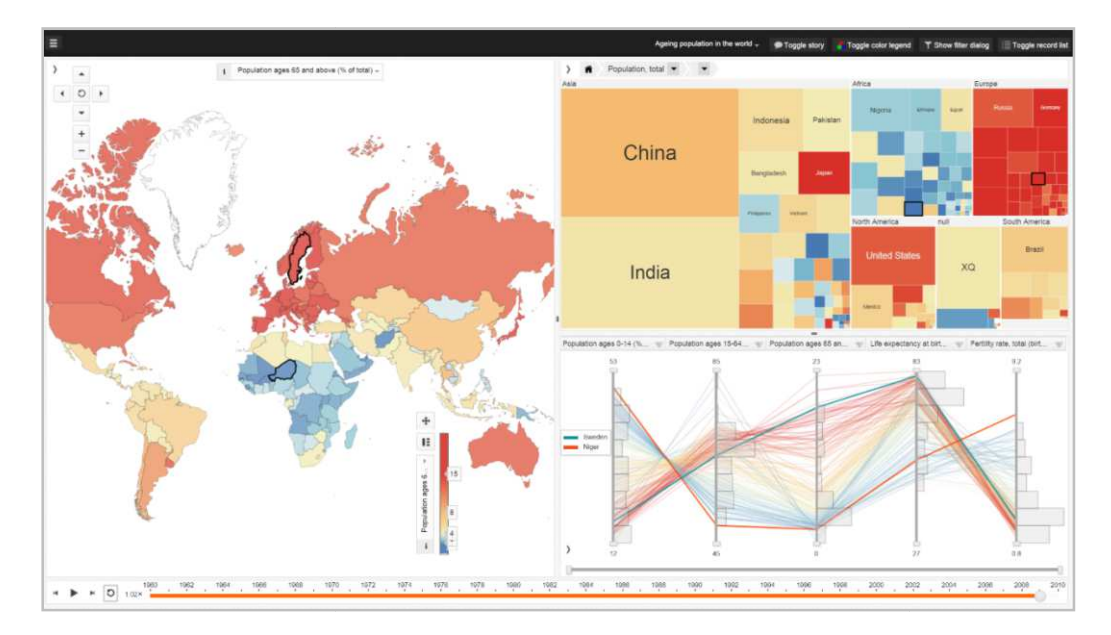

*Εικόνα 1: Το κιτ εργαλείων GAV είναι ένα σύστημα γεωοπτικής αναλυτικής, το οποίο διαθέτει ένα ευρύ φάσμα στοιχείων οπτικοποίησης που μπορούν να χρησιμοποιηθούν για την εξερεύνηση χωροχρονικών δεδομένων πολλαπλών μεταβλητών. Σε αυτό το παράδειγμα, συγκρίνονται οι τάσεις του παγκόσμιου πληθυσμού ανά χώρα, χρησιμοποιώντας έναν χωροπληθή χάρτη, ένα δενδρικό χάρτη και ένα παράλληλο διάγραμμα συντεταγμ συντεταγμένων (Πηγή: National Center of Visual Analytics (NCVA))* 

ται η διαδραστικότητα, επιτρέποντας κατ' αυτόν τον τρόπο την άμεση μετάδοση των αλλαγών που γίνονται σε μια απεικόνιση και στις υπόλοιπες διαθέσιμες απεικονίσεις. Αυτού του είδους τα εργαλεία αναφέρονται συχνά με τον όρο «οπτικοποιήσεις συντονισμένης απεικόνισης». Ένα σημαντικό ρεύμα έρευνας στην γεωοπτική αναλυτική επικεντρώνεται στην ανάπτυξη και αξιολόγηση νέων μεθόδων οπτικής αναπαράστασης και αλληλεπίδρασης με γεωγραφικές πληροφορίες και σήμερα αυτές οι προσπάθειες περιλαμβάνουν περιβάλλοντα προβολής τηλεφώνου, ταμπλέτας και μεγάλης οθόνης, πέραν από τους παραδοσιακούς ηλεκτρονικούς υπολογιστές.

Σύμφωνα με τον Roth (2013) «τα συστήματα για γεωοπτική αναλυτική συνήθως υποστηρίζουν υψηλό βαθμό αλληλεπίδρασης, η οποία κατευθύνεται από τον τελικό χρήστη». Η εστίαση στη διαδραστικότητα στη γεωοπτική αναλυτική έχει σκοπό να υποστηρίξει την επαναληπτική δέσμευση από τους χρήστες να αξιολογήσουν και να τελειοποιήσουν αυτό που βλέπουν και, επομένως, να επιτρέψουν τις συμπερασματικές, επαγωγικές και απαγωγικές μορφές συλλογισμού (Gahegan, 2005). Αυτό ακριβώς το στοιχείο της αλληλεπίδρασης του χρήστη με το σύστημα αποτέλεσε και τη βασική αιτία για την ανάδειξη του τομέα της γεωοπτικοποίησης, προκατόχου της γεωοπτικής αναλυτικής. Η πρώιμη πρόοδος στη γεωοπτικοποίηση χαρακτηρίστηκε από την ανάπτυξη καινοτόμων μεθόδων διαδραστικότητας χαρτών που επέτρεπαν στους χρήστες να τροποποιούν δυναμικά την οπτική απεικόνιση των γεωγραφικών πληροφοριών. Στις μέρες μας, οι λειτουργίες διαδραστικότητας στη γεωοπτική αναλυτική αναφέρονται και στη δυνατότητα τροποποίησης οπτικών απεικονίσεων και υποκείμενων υπολογιστικών μεθόδων και εργαλείων για την υποστήριξη της αφήγησης (Van Ho κ.ά., 2012).

#### **2.4 Υπολογιστικές Μέθοδοι**

Στα συστήματα γεωοπτικής αναλυτικής χρησιμοποιείται ένα ευρύ φάσμα τεχνικών για τον εντοπισμό προτύπων και συστάδων σε γεωχωρικά δεδομένα. Ορισμένες υπολογιστικές μέθοδοι επικεντρώνονται στην πρόβλεψη μελλοντικών αποτελεσμάτων με βάση τα διαθέσιμα χωρικά δεδομένα, ενώ άλλες χρησιμοποιούν εργαλεία αντιστοίχισης προτύπων ώστε να αναγνωρίσουν κάποιο γνωστό μοτίβο. Όλες αυτές οι προσεγγίσεις ενσωματώνουν μεθόδους χωρικής ανάλυσης, οι οποίες μπορούν να ενταχθούν σε ένα διαδραστικό περιβάλλον οπτικοποίησης. Από αυτήν την αναγκαιότητα προκύπτουν ποικίλα επιστημονικά και τεχνολογικά προβλήματα, όπως η ταχύτητα επεξεργασίας των δεδομένων προκειμένου να διασφαλιστεί αλληλεπίδραση σε πραγματικό χρόνο, αλλά και οι δυσχέρειες στον σχεδιασμό οπτικού περιβάλλοντος με αυτές τις μεθόδους, το οποίο να είναι κατανοητό και εύχρηστο για τον χρήστη.

Οι υπολογιστικές μέθοδοι στη γεωοπτική αναλυτική περιλαμβάνουν την ανίχνευση συστάδων, τη γεωγραφικά σταθμισμένη παλινδρόμηση, τους χάρτες αυτόοργάνωσης, την αναγνώριση ονομαστικών οντοτήτων και πολλές άλλες προσεγγίσεις. Ο βασικός στόχος για την εφαρμογή αυτών των μεθόδων παραμένει η υποστήριξη της αναλυτικής συλλογιστικής με χωρικές πληροφορίες. Ως εκ τούτου, τα λογισμικά γεωοπτικής αναλυτικής δύναται να εμπεριέχουν περισσότερες από μία υπολογιστικές μεθόδους, ώστε να καλύπτουν διαφορετικές πτυχές του ίδιου προβλήματος.

# **2.5 Τεχνικές Προκλήσεις**

Τα πρώτα συστήματα γεωοπτικής αναλυτικής σχεδιάστηκαν και αναπτύχθηκαν για περιβάλλον επιτραπέζιου υπολογιστή. Στη συνέχεια, εμφανίστηκε το πρώτο κύμα οπτικοποιήσεων που ανέβηκαν στον Παγκόσμιο Ιστό, οι οποίες γράφτηκαν χρησιμοποιώντας γλώσσες προγραμματισμού Java ή ActionScript. Σήμερα διατίθεται ένα ευρύ φάσμα επιλογών. Για παράδειγμα, μπορεί κανείς να χρησιμοποιήσει αποκλειστικά APIs για τη δημιουργία εφαρμογών που βασίζονται είτε σε πλατφόρμες ανοιχτού κώδικα είτε σε εμπορικές πλατφόρμες GIS. Είναι επίσης σύνηθες να αξιοποιούνται υπηρεσίες που βασίζονται σε Cloud για τη μεταφόρτωση υπολογιστικών βημάτων και την αποθήκευση δεδομένων σε κλιμακούμενη ψηφιακή υποδομή. Μια δημοφιλής επιλογή για τον σχεδιασμό οπτικοποιήσεων που ανεβαίνουν στον Ιστό είναι η βιβλιοθήκη Data Driven Documents (D3), η οποία συχνά συνδυάζεται με χωρικές βάσεις δεδομένων, όπως η PostGIS και βιβλιοθήκες στατιστικής ανάλυσης όπως η R, προκειμένου να διαμορφωθεί ένα πλήρως λειτουργικό περιβάλλον γεωοπτικής αναλυτικής.

# **2.6 Σχεδιασμός με επίκεντρο τον χρήστη στη Γεωοπτική Αναλυτική**

Κεντρικό μέλημα στη γεωοπτική αναλυτική είναι να διασφαλιστεί ότι τα εργαλεία αντικατοπτρίζουν τις αρχές σχεδίασης με επίκεντρο τον χρήστη και σχεδιάζονται επαναληπτικά έχοντας τον τελικό χρήστη στον πυρήνα, με στόχο να υποστηρίζουν υψηλό βαθμό χρησιμότητας και χρηστικότητας. Σύμφωνα και με όσα έχουν αναφερθεί στην αρχή αυτής της ενότητας, ο όρος «χρηστικότητα» έχει να κάνει με την ευκολία χρήσης ενός συστήματος, ενώ η χρησιμότητα σχετίζεται με την ικανότητά του να επιλύει ορισμένα προβλήματα. Είναι δυνατό, συνεπώς, τα εργαλεία να έχουν υψηλό βαθμό χρησιμότητας και χαμηλό βαθμό χρηστικότητας και αντίστροφα. Οι προσεγγίσεις με επίκεντρο τον χρήστη στη γεωοπτική αναλυτική έχουν επαναληπτικό χαρακτήρα, ξεκινώντας με την αξιολόγηση αναγκών για τον καθορισμό των βασικών απαιτήσεων των χρηστών και συνεχίζοντας με την αξιολόγηση πρωτοτύπων σε κύκλους, μέχρι να επιτευχθεί ένας τελικός σχεδιασμός που να ικανοποιεί τις ανάγκες των χρηστών και να λειτουργεί αποτελεσματικά (Robinson κ.α., 2005).

Ο σχεδιασμός με επίκεντρο τον χρήστη στη γεωοπτική αναλυτική δίνει επίσης βαρύνουσα σημασία στον τρόπο με τον οποίο οι χρήστες αντιλαμβάνονται και προσδίδουν νόημα στις πληροφορίες που αποδίδονται οπτικά μέσω των διάφορων απεικονίσεων. Για το λόγο αυτό, πολλές αντιληπτικές μελέτες στη γεωοπτική αναλυτική, στην προσπάθειά τους να αναλύσουν τον τρόπο με τον οποίο οι άνθρωποι παρακολουθούν τις γεωγραφικές αναπαραστάσεις, περιλαμβάνουν την παρακολούθηση των ματιών των χρηστών. Ο χαρακτηρισμός των τρόπων με τους οποίους οι χρήστες συγκεντρώνουν και προσδίδουν νόημα στα αναλυτικά τους αποτελέσματα για να πουν ιστορίες είναι ένα παράδειγμα γνωσιακής έρευνας στη γεωοπτική αναλυτική. Επιπλέον, άλλες μελέτες που επικεντρώνονται στο χρήστη αποσκοπούν στην παροχή κατευθυντήριων γραμμών σχεδιασμού για τη βελτίωση της χρησιμότητας και της χρηστικότητας των συστημάτων γεωοπτικής αναλυτικής.

# **2.7 Πεδία Εφαρμογής**

Η γεωοπτική αναλυτική δύναται να βρει εφαρμογή σε ένα ευρύ φάσμα τομέων, όπως:

- η διαχείριση κρίσεων,
- οι επιδημιολογικές ασθένειες,
- η πολιτική (Εικ. 2),
- η κινητικότητα και οι μεταφορές (Εικ. 3) και
- η δημογραφική ανάλυση.

Για παράδειγμα, οι MacEachren κ.ά. (2011) ανέπτυξαν ένα σύστημα γεωοπτικής ανάλυσης για τον χαρακτηρισμό των γεωγραφικών αναφορών στα μηνύματα των μέσων κοινωνικής δικτύωσης, σε σύγκριση με τις τοποθεσίες από τις οποίες προέρχονται αυτά τα μηνύματα. Με χρήση κατάλληλων εργαλείων επεξεργασίας φυσικής γλώσσας και γεωκωδικοποίησης, εντόπισαν και εξήγαγαν τα χωρικά δεδομένα των τοποθεσιών από όπου αποστέλλονται τα μηνύματα, μέσω μιας αυτοματοποιημένης διαδικασίας. Έπειτα, προχώρησαν στην ανάπτυξη ενός οπτικού περιβάλλοντος που βοηθά τους χρήστες να δουν τα χωρικά αποτυπώματα των συνομιλιών στα μέσα κοινωνικής δικτύωσης σχετικά με καταστροφές και προσπάθειες ανακούφισης από καταστροφές. Μεταγενέστερα, η εργασία αυτή βρήκε εφαρμογή και στην ανάλυση άλλων θεμάτων, όπως οι εκλογές.

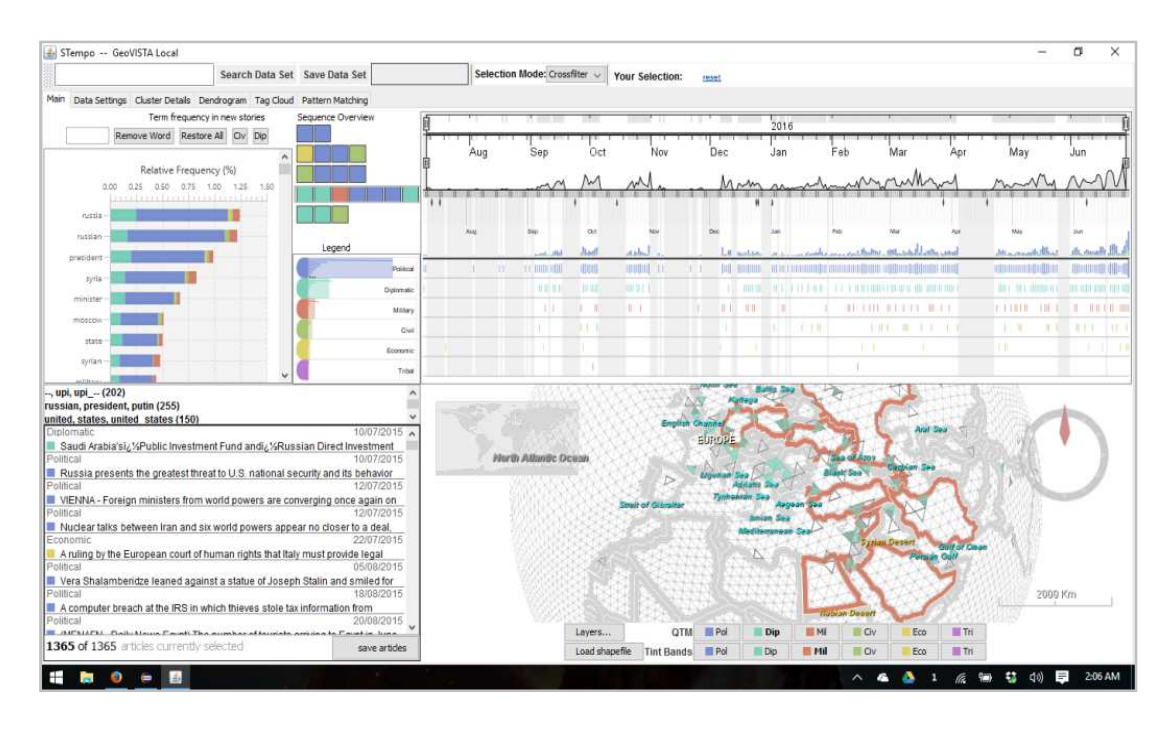

*Εικόνα 2: Απόσπασμα οθόνης του λογισμικού STempo που απεικονίζει τα χωρικά, χρονικά και χαρακτηριστικά γνωρίσματα που σχετίζονται με γεγονότα στη Συρία (2015-2016), τα οποία γράφτηκαν σε άρθρα ειδήσεων (Πηγή:* Robinson, Geovisual Analytics. The Geographic Information Science & Technology Body of Knowledge, 2017)

Στην Εικ. 3 παρουσιάζεται μία περίπτωση γεωοπτικής αναλυτικής που εμπίπτει στο πεδίο της ανάλυσης μεταφορών (Andrienko κ.ά., 2017). Οι χρωματιστές μπάρες του ιστογράμματος στο πάνω μέρος της εικόνας αναπαριστούν τον αριθμό των πτήσεων που αφίχθησαν σε διαστήματα μιας ώρας στα αεροδρόμια της Μεγάλης Βρετανίας. Η οπτική μεταβλητή της απόχρωσης στα τμήματα των γραμμών των ιστογραμμάτων αποδίδει τα δρομολόγια των πτήσεων. Στο κέντρο της εικόνας, τα τελικά τμήματα της τροχιάς κάθε πτήσης χρωματίζονται επίσης σύμφωνα με το είδος του δρομολογίου. Τέλος, στο κάτω μέρος της εικόνας, φαίνεται η κεντρική τροχιά για κάθε δρομολόγιο (ένα γενικευμένο μοτίβο που προέκυψε από το σύνολο των δεδομένων), για δύο συγκεκριμένες ημέρες.

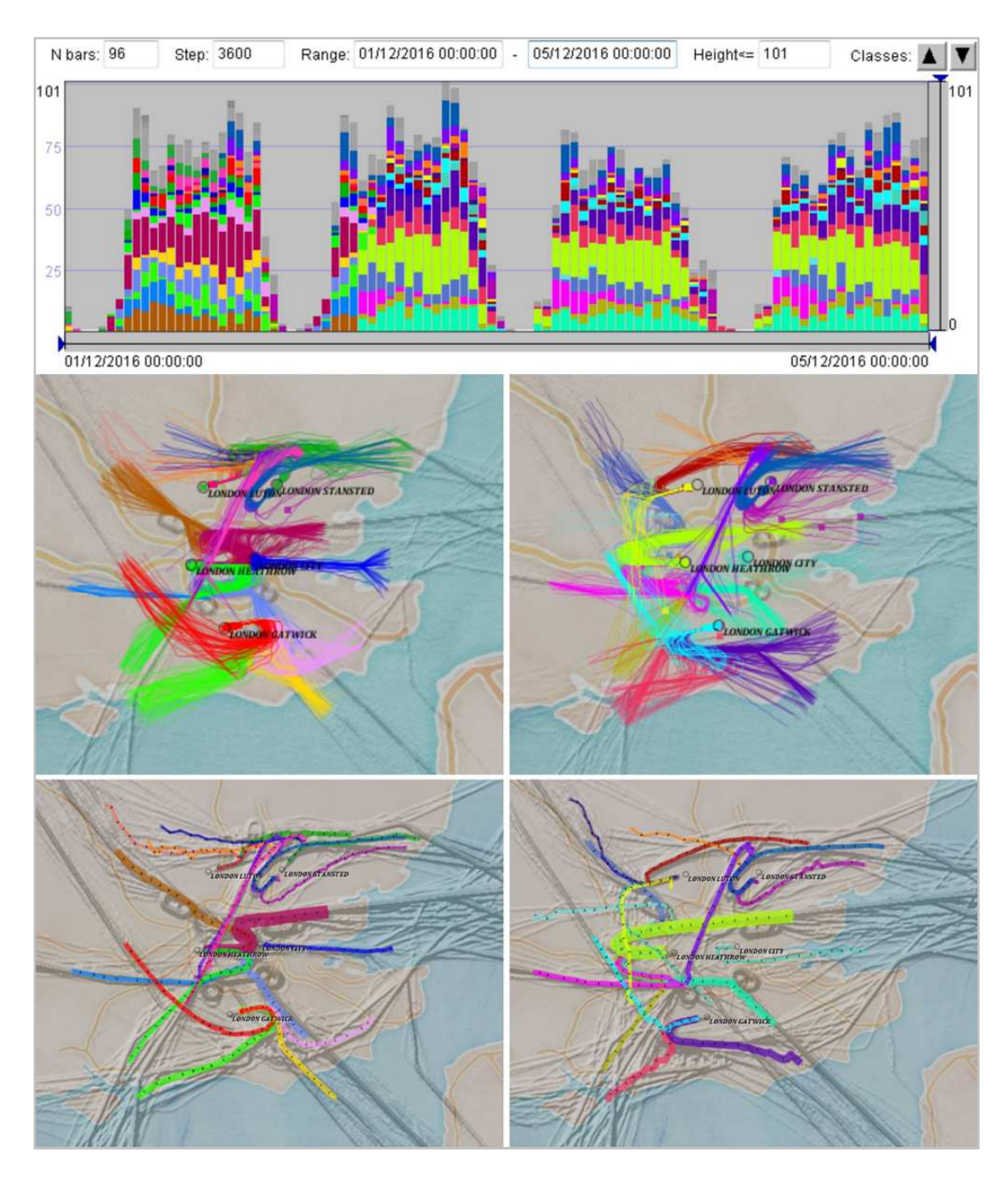

*Εικόνα 3. Παράδειγμα γεωοπτικής ανάλυσης για ανάλυση μεταφορών (Πηγή:* Robinson, Geovisual Analytics. The Geographic Information Science & Technology Body of Knowledge, 2017)

# **3. ΧΑΡΤΟΚΕΝΤΡΙΚΑ (MAP-BASED) DASHBOARDS**

Το παρόν κεφάλαιο αναφέρεται στα χαρτοκεντρικά dashboards, την κατηγοριοποίηση και τις μεθόδους αξιολόγησή τους. Επιπλέον, παρατίθενται κάποια παραδείγματα χαρτοκεντρικών dashboards και, τέλος, γίνεται λόγος για ορισμένα δημοφιλή λογισμικά δημιουργίας dashboard.

# **3.1 Εισαγωγή**

Ένα από τα δημοφιλέστερα εργαλεία που χρησιμοποιούνται για την αποτελεσματική απεικόνιση μεγάλου όγκου χωρικών δεδομένων με πολύπλοκες συσχετίσεις είναι τα dashboards που βασίζονται σε χάρτες, γνωστά ως χαρτοκεντρικά dashboards, τα οποία χαρακτηρίζονται, κατά κύριο λόγο, από τη διαδραστικότητα που προσφέρουν. Ένα διαδραστικό dashboard αποτελεί έναν τρόπο οπτικοποίησης της χωρικής πληροφορίας μέσω του συνδυασμού χαρτών, διαγραμμάτων, εικόνων, κειμένων, βίντεο, μετρητών, δεικτών (indicators) και επιλογέων (selectors), δίνοντας στον χρήστη τη δυνατότητα άμεσης αλληλεπίδρασης με τα δεδομένα. Οι διαδραστικές λειτουργίες στα dashboards, όπως η επιλογή, το φιλτράρισμα, η αναζήτηση ή η ανάλυση, παρέχουν στους χρήστες την ευελιξία να προβάλλουν και να εξερευνούν αποτελεσματικά τις πληροφορίες. Ο Few (2006) περιγράφει το dashboard ως «*μια οπτική απεικόνιση των πιο σημαντικών πληροφοριών που απαιτούνται για την επίτευξη ενός ή περισσότερων στόχων, ενοποιημένες και διατεταγμένες σε μια ενιαία οθόνη, ώστε οι πληροφορίες να μπορούν να παρακολουθούνται με μια ματιά*». Με τον αυξανόμενο όγκο δεδομένων που διατίθεται σε διάφορους τομείς, π.χ. φυσικούς πόρους και αστικές υποδομές, το χαρτοκεντρικό dashboard, με τα ειδικά στοιχεία χαρτών και γεωοπτικοποιήσεων, έχει γίνει ένα δημοφιλές εργαλείο που παρέχει μια γρήγορη επισκόπηση (at-a-glance display) της γεωχωρικής γνώσης και υποστηρίζει τους χρήστες στη λήψη στρατηγικών αποφάσεων. Σκοπός τους είναι όχι μόνο η απεικόνιση ενός συνόλου δεδομένων, αλλά και η υποστήριξη της οπτικής μάθησης και του αναλυτικού συλλογισμού της γεωχωρικής γνώσης.

Εν συνεχεία, παρατίθενται κάποια δημοφιλή χαρτοκεντρικά dashboards πόλεων (Εικ 4). Σε αυτά, οι χάρτες αποτελούν την κύρια μέθοδο απεικόνισης για την οργάνωση και εμφάνιση των πληροφοριών από χωρικής πλευράς.

- Το dashboard του Δουβλίνου (Εικ. 4α) σχεδιάστηκε με στόχο να απόδώσει χαρτογραφικά την απογραφή. Μέσω των διαδραστικών λειτουργιών που ενσωματώνει, ο χρήστης έχει τη δυνατότητα να ανακτήσει πληροφορίες που αφορούν στις τιμές των περιγραφικών χαρακτηριστικών των χωρικών οντοτήτων, στη χωρική κατανομή αλλά και την χρονική τάση των δεδομένων.
- Το επόμενο dashboard (Εικ. 4β) απεικονίζει, με τη βοήθεια χαρτών, σταθμούς τρένων και ποδηλάτων στη Βοστώνη, παρέχοντας σχετικές

πληροφορίες στους χρήστες, καθώς και μια επισκόπηση των τοποθεσιών και της κατανομής τους. Επιπρόσθετα, μέσω της αντιπαράθεσης των χαρτών, δίνεται στους χρήστες η δυνατότητα συσχετισμού των κατανομών των τρένων και των ποδηλατικών σταθμών.

 Στην εικόνα 4γ, το dashboard του Galway «επιστρατεύει» διαγράμματα σε συνδυασμό με τον χάρτη, προκειμένου να αποδώσει μια σειρά παραγόντων που σχετίζονται με τη βιομηχανία και τις επιχειρήσεις.

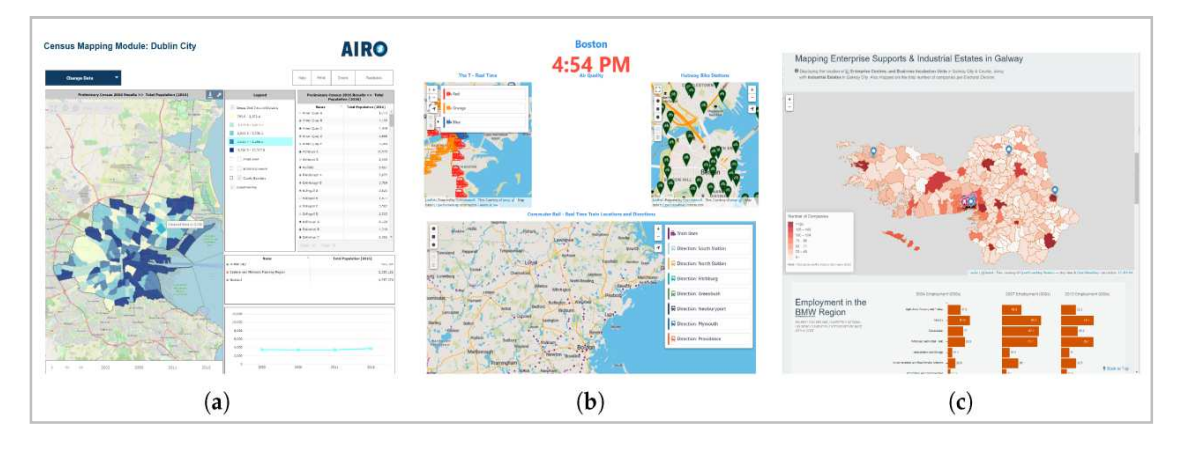

*Εικόνα 4. Στιγμιότυπα οθόνης Dashboard (α) Δουβλίνου, (β) Βοστόνης, (γ) Galway (Πηγή:* Zuo *C. κ.ά, A Feasibility Study of Map-Based Dashboard for Spatiotemporal Knowledge Acquisition and Analysis, 2020)* 

Συμπερασματικά, τα χαρτοκεντρικά dashboards εστιάζουν σε περιορισμένο αριθμό μεταβλητών, παρουσιάζοντας τη χωρική και αριθμητική κατανομή των δεδομένων με κατά το δυνατό αυτονόητο τρόπο. Οι χρήστες, μέσω των διαδραστικών λειτουργιών, μπορούν να αναλύσουν τα δεδομένα και να έχουν μια βαθύτερη κατανόησή τους. Επιπλέον, η απόκτηση γνώσεων από ένα dashboard οφείλει να είναι γρήγορη, ώστε οι πληροφορίες που περιέχει να μπορούν να γίνονται αντιληπτές με μια ματιά.

#### **3.2 Μέθοδοι Αξιολόγησης**

Ο σχεδιασμός και η υλοποίηση αποτελεσματικών χαρτοκεντρικών dashboards με κατάλληλες αναλυτικές λειτουργίες δυσχεραίνεται από παράγοντες όπως η ταχύτητα στη διαδικασία απόκτησης γνώσης, ο περιορισμένος χώρος της οθόνης στην οποία προβάλλεται, καθώς και η περιορισμένη ικανότητα του χρήστη να κατανοεί πολύπλοκα γεωχωρικά δεδομένα. Το εάν τα dashboards είναι χρήσιμα και αποτελεσματικά εξαρτάται σε μεγάλο βαθμό από την αξιολόγηση των χρηστών. Πολυάριθμες μελέτες έχουν επικεντρωθεί στη διερεύνηση της επιρροής συγκεκριμένων στοιχείων σχεδιασμού στους διαδραστικούς χάρτες. Η αξιολόγηση της εμπειρίας των χρηστών και της χρηστικότητας των γεωοπτικοποιήσεων σε υψηλού επιπέδου κατασκευές απεικόνισης χωρικών γνώσεων είναι θέματα που χρήζουν περαιτέρω μελέτης. Οι Andrienko κ.ά (2016) έχουν προτείνει δύο τύπους εργασιών ανάλυσης για την αξιολόγηση αναλυτικών γεωοπτικοποιήσεων: την ταυτοποίηση και τη σύγκριση. Αυτοί οι δύο μέθοδοι διαφοροποιούνται ως προς τις γνωσιακές λειτουργίες. Η ταυτοποίηση εστιάζει στην εύρεση των χαρακτηριστικών αντικειμένων ή τοποθεσιών, σε αντίθεση με τη σύγκριση, η οποία απαιτεί από κάποιον να συγκρίνει ή να συνοψίσει χαρακτηριστικά σε διαφορετικούς χρόνους ή τόπους.

Δημοφιλείς μέθοδοι για την αξιολόγηση των χαρτοκεντρικών dashboards περιλαμβάνουν έρευνα, συνέντευξη, φωναχτή σκέψη και παρακολούθηση ματιών. Οι Pezanowski κ.ά. (2018) διεξήγαγαν μια διαδικτυακή έρευνα χρηστικότητας και χρησιμότητας με 327 συμμετέχοντες. Πολλές αξιολογήσεις γίνονται επίσης με συνεντεύξεις από ειδικούς. Από την άλλη, οι McKenna κ.ά. (2016) και Yalçın κ.ά. (2018) εφήρμοσαν για την αξιολόγηση των dashboards τους τη μέθοδο thinkaloud, η οποία δείχνει τη χρηστικότητα σε ένα φυσικό σενάριο χρήσης. Σε άλλες μελέτες χρησιμοποιείται η μέθοδος παρακολούθησης οφθαλμών του χρήστη, με στόχο την ανάλυση και κατανόηση της διαδικασίας απόκτησης γνώσης από κάποια γεωοπτικοποίηση. Στη μέθοδο αυτή, οι ερευνητές συλλέγουν και αναλύουν τις κινήσεις των οφθαλμών των χρηστών όταν έρχονται σε επαφή με ένα dashboard. Έχει διαπιστωθεί (Hegarty κ.ά., 2012) πως οι χρήστες προσελκύονται πιθανότατα από οπτικά πολύπλοκες απεικονίσεις, παρά από αριθμητικά περισσότερες. Οι Opach κ.ά. (2014) χρησιμοποίησαν τη μέθοδο παρακολούθησης των οφθαλμών για να μελετήσουν τη στρατηγική θέασης των χρηστών για την απόκτηση πληροφοριών σχετικά με κινούμενους χάρτες πολλαπλών μεταβλητών. Τέλος, οι Popelka κ.ά. (2019) έχουν αξιολογήσει αναλυτικούς χάρτες, μελετώντας την προσοχή των συμμετεχόντων, τη σειρά θέασης και συγκρίνοντας τα σημεία θέασης μεταξύ σωστών και λάθος απαντήσεων. Διαμόρφωσαν έτσι ένα σύνολο προτάσεων για το σχεδιασμό μιας διαδραστικής αναλυτικής εφαρμογής με επίκεντρο τον χάρτη.

#### **3.3 Ταξινόμηση**

Σύμφωνα με τις ανάγκες πληροφοριών των χρηστών, τα dashboards κατηγοριοποιούνται σε τρεις κύριους τύπους ανάλογα με τους ρόλους τους (*Zuo* C. κ.ά.,

#### 2020): **λειτουργικά, αναλυτικά και στρατηγικά:**

- Τα **λειτουργικά** (operational) dashboards στοχεύουν στην παρακολούθηση μιας κατάστασης με υψηλή χρονική ανάλυση και χρησιμοποιούν δυναμικές απεικονίσεις για να δείχνουν τις αλλαγές λεπτομερώς.
- Τα **αναλυτικά** (tactical) dashboards παρουσιάζουν μοτίβα σε πιο αφηρημένο επίπεδο και παρέχουν αλληλεπιδράσεις στους χρήστες για να εξερευνήσουν περαιτέρω πληροφορίες.
- Τα **στρατηγικά** (strategic) dashboards παρέχουν μια επισκόπηση των πιο γενικών πληροφοριών και απαιτούν λιγότερες ενημερώσεις και αλληλεπιδράσεις.

#### **3.4 Παραδείγματα Χαρτοκεντρικών Dashboards**

Το dashboard του πρώτου παραδείγματος σχεδιάστηκε στα πλαίσια της μελέτης *"A Feasibility Study of Map-Based Dashboard for Spatiotemporal Knowledge Acquisition and Analysis" (*Zuo C. *κ.ά., 2020)* για ηγέτες μικρομεσαίων επιχειρήσεων και πολίτες. Αυτοί οι ενδιαφερόμενοι χρειάζονται κάποιες βασικές πληροφορίες, καθώς και ορισμένες αναλυτικές λειτουργίες για να κατανοήσουν και να αναλύσουν τους παράγοντες του οικονομικού περιβάλλοντος, ώστε να λάβουν αποφάσεις. Απαιτείται να είναι σε θέση να απαντήσουν σε ερωτήματα όπως πόσο υψηλή είναι η πυκνότητα πληθυσμού σε μια πόλη, ποιο είναι το μέσο εισόδημα των πολιτών της, ποια είναι η τάση των οικονομικών παραγόντων τα τελευταία χρόνια και πώς συσχετίζονται η οικονομική ανάπτυξη και οι υποδομές μεταφορών.

Τα δεδομένα που χρησιμοποιήθηκαν είναι κοινωνικοοικονομικά δεδομένα σε επίπεδο δήμου, με χρονική κάλυψη από το 2013 έως το 2015, τα οποία παρέχονται από το Επιστημονικό Κέντρο Δεδομένων του Δέλτα του ποταμού Yangtze. Τα δεδομένα αυτά προήλθαν από την απογραφή πληθυσμού και καλύπτουν διάφορα θέματα, όπως το ακαθάριστο εγχώριο προϊόν (ΑΕΠ), οι δημόσιες επενδύσεις, η βιομηχανική παραγωγή, ο πληθυσμός και η απασχόληση. Στη συγκεκριμένη περίπτωση, επιλέχθηκαν τέσσερις αντιπροσωπευτικές κατηγορίες κοινωνικοοικονομικού περιβάλλοντος, συμπεριλαμβανομένων των επιχειρήσεων, του ΑΕΠ, του πληθυσμού, της υλικοτεχνικής υποστήριξης και προσδιορίστηκαν περαιτέρω 22 σχετικοί παράγοντες σε αυτές τις τέσσερις κατηγορίες. Ως περιοχή μελέτης επιλέχθηκε η επαρχία Jiangsu στην Κίνα, μία από τις πιο πουκνοκατοικημένες και οικονομικά ταχύτερα ανεπτυγμένες περιοχές στην Κίνα.

Η συγκεκριμένη γεωοπτικοποίηση περιλαμβάνει πέντε στοιχεία (elements) (Εικ. 5):

(Α) τον τίτλο, που προσδιορίζει το θέμα του dashboard

(Β) την γραμμή εργαλείων, η οποία επιτρέπει στον χρήστη να εναλλάσσει χάρτες και επιλογές και να εμφανίζει επεξηγήσεις για διάφορους παράγοντες.

(C) τον χωρικό πίνακα, που δείχνει τη χωρική κατανομή των εξής παραγόντων στους χάρτες:

- επιχειρήσεις,
- ΑΕΠ,
- πληθυσμός,
- logistics.

(D) τον χρονικό πίνακα, ο οποίος αποδίδει τη χρονική τάση της κατάνομής των δεδομένων την περίοδο 2013-2015. Όταν επιλέγεται μια κομητεία, τα διαχρονικά της δεδομένα εμφανίζονται ως ραβδωτό γράφημα στον προσωρινό πίνακα.

(Ε) τον πίνακα κατάταξης, που παρουσιάζει τους πέντε πρώτους δήμους από τις τέσσερις οικονομικές κατηγορίες αντίστοιχα. Το χρωματικό μοτίβο αυτών των στοιχείων παραμένει σταθερό. Κάθε κατηγορία παραγόντων αποδίδεται με ένα χρωματικό σχήμα μίας απόχρωσης (οι επιχειρήσεις με κόκκινο, το ΑΕΠ με μωβ, ο πληθυσμός με πράσινο και τα logistics με μπλε).

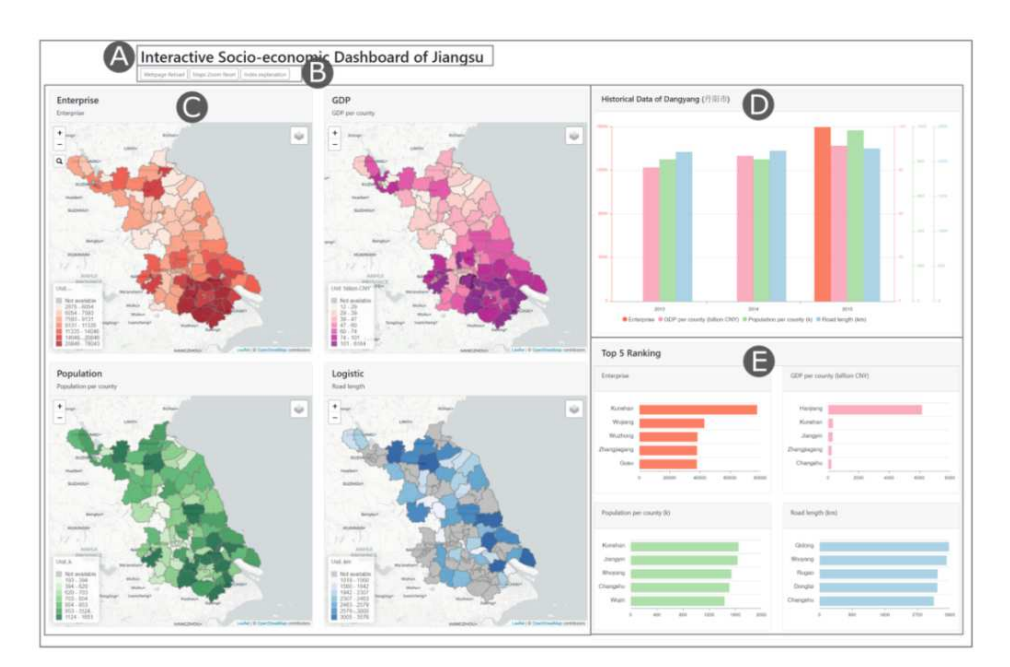

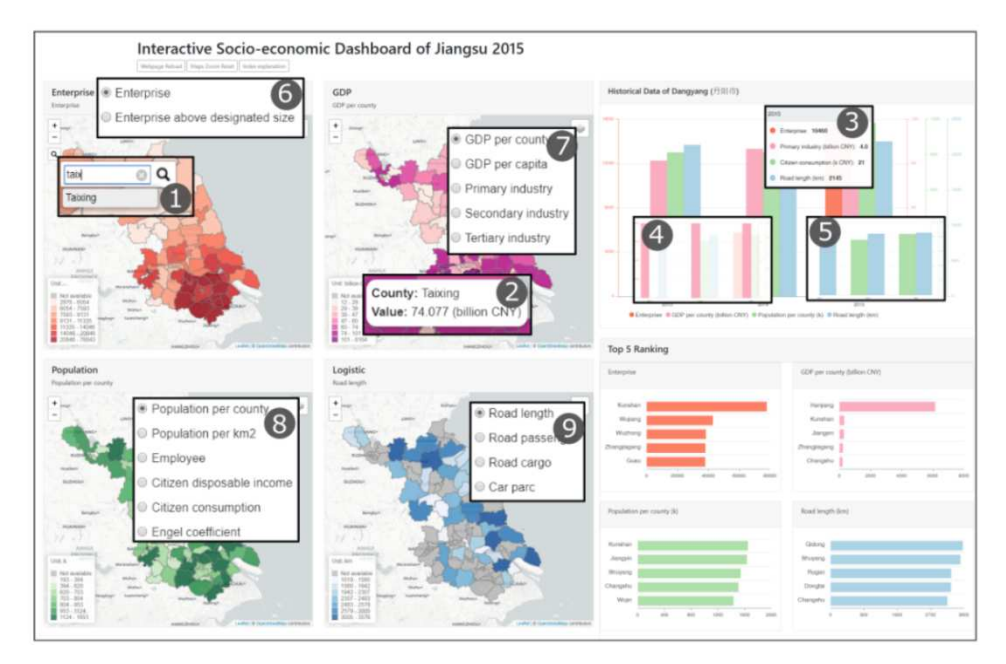

*Εικόνα 5: Το περιβάλλον (Α-τίτλος, Β-γραμμή εργαλείων, C-χωρικός πίνακας, D-χρονικός πίνακας, Ε-πίνακας κατάταξης) και οι αλληλεπιδράσεις του dashboard (1-αναζήτηση, 2 και 3-διάδοση αλλαγών, 4 και 5 επισήμανση και απόκρυψη, 6 έως 9-εναλλαγή περιεχομένου) (Πηγή:* Zuo *C. κ.ά., A Feasibility Study of Map-Based Dashboard for Spatiotemporal Knowledge Acquisition and Analysis, 2020)* 

Στο κάτω μέρος της εικόνας φαίνονται οι αλληλεπιδράσεις μεταξύ των στοιχείων. Οι τρεις πίνακες συνδέονται μεταξύ τους και αποτυπώνουν μια γρήγορη αναπαράσταση της οικονομικής κατάστασης της περιοχής μελέτης. Η λειτουργία αναζήτησης δίνει στους χρήστες τη δυνατότητα να εντοπίσουν οποιαδήποτε κομητεία στην περιοχή. Όταν γίνεται αναζήτηση μιας κομητείας, οι χάρτες μεγεθύνονται και εστιάζουν σε αυτήν την κομητεία και εμφανίζονται τα χρονικά της δεδομένα. Οι παράγοντες μπορούν να επιλεγούν από τη λειτουργία switching. Κάθε φορά που επιλέγεται μια κομητεία ή ένας παράγοντας, αυτή η επιλογή εφαρμόζεται σε όλους τους άλλους πίνακες. Οι τέσσερις χάρτες συγχρονίζονται σε επίπεδο ζουμ και κεντρικού σημείου. Όταν οι χρήστες μετακινούν έναν χάρτη, ακολουθούν και οι άλλοι.

Το παραπάνω dashboard, με τον τρόπο που έχει σχεδιαστεί, επιτρέπει στους χρήστες να ανακτούν λεπτομερείς πληροφορίες κατόπιν ζήτησης. Για παράδειγμα, οι χρήστες μπορούν να ανακτήσουν την τιμή ενός συντελεστή ενός συγκεκριμένου δήμου, σε ένα συγκεκριμένο έτος. Επιπλέον, το dashboard βοηθάει τους χρήστες στην απόκτηση γνώσεων υψηλού επιπέδου, αφού, λόγου χάρη, οι χρήστες μπορούν να μάθουν τη χρονική τάση ενός παράγοντα, να συγκρίνουν τις χωροχρονικές κατανομές παραγόντων σε διαφορετικούς δήμους, να συγκρίνουν τα πρότυπα πολλών παραγόντων ενός συγκεκριμένου δήμου ή να βρουν οπτικά συσχέτιση μεταξύ παραγόντων.

#### **Παράδειγμα 2<sup>ο</sup>**

Το παρακάτω dashboard σχεδιάστηκε και αναπτύχθηκε από το Κέντρο Επιστήμης και Μηχανικής Συστημάτων (CSSE) στο πανεπιστήμιο Johns Hopkins και οπτικοποιεί δεδομένα σχετικά με την πανδημία του Covid-19. Η υλοποίησή του έγινε με χρήση του λογισμικού ArcGIS Online της ESRI.

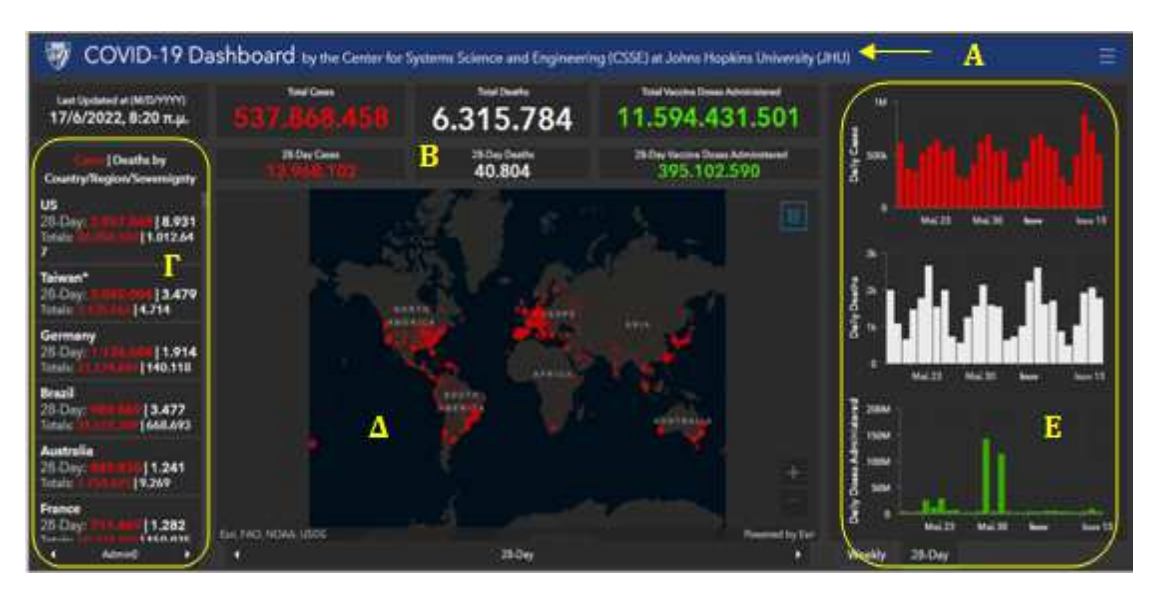

*Εικόνα 6: Το περιβάλλον του dashboard για τον Covid-19 (Πηγή: https://www.arcgis.com/apps/dashboards/bda7594740fd40299423467b48e9ecf6)* 

Τα δεδομένα στη συγκεκριμένη περίπτωση προέρχονται από τον Παγκόσμιο Οργανισμό Υγείας (ΠΟΥ), απεικονίζονται σε παγκόσμια κλίμακα και αναφέρονται σε πραγματικό χρόνο. Όσον αφορά στο περιβάλλον (interface) του dashboard, ενσωματώνει τα κάτωθι στοιχεία:

- (A) τον τίτλο,
- (B) επτά δείκτες, οι οποίοι προσδιορίζουν:
	- την ημερομηνία και ώρα τελευταίας ενημέρωσης των δεδομένων,
	- τον συνολικό αριθμό κρουσμάτων από την αρχή της πανδημίας,
	- τον αριθμό κρουσμάτων τις τελευταίες 28 ημέρες,
	- τον συνολικό αριθμό θανάτων από την αρχή της πανδημίας,
	- τον αριθμό θανάτων τις τελευταίες 28 ημέρες,
	- τις συνολικές δόσεις εμβολίων που χορηγήθηκαν από την αρχή της πανδημίας,
	- τις δόσεις εμβολίων τις τελευταίες 28 ημέρες

(Γ) μία λίστα στο αριστερό μέρος με αριθμό κρουσμάτων και θανάτων, τόσο τις τελευταίες 28 ημέρες όσο και από την αρχή της πανδημίας, για κάθε χώρα,

(Δ) έξι χάρτες, οι οποίοι εναλλάσσονται με βελάκια στο κάτω μέρος τους και απεικονίζουν:

- αριθμό κρουσμάτων και θανάτων τις τελευταίες 28 ημέρες,
- αριθμό κρουσμάτων και θανάτων από την αρχή της πανδημίας,
- αναλογία κρουσμάτων ανά 100.000 κατοίκους,
- δείκτης αναλογίας κρουσμάτων θανάτων ανά 100.000 κατοίκους,
- εμβολιασμούς ανά 100.000 κατοίκους (σε παγκόσμια κλίμακα),
- εμβολιασμούς ανά 100.000 κατοίκους (στις ΗΠΑ).

(Ε) τρία διαγράμματα, που δείχνουν αριθμούς κρουσμάτων, θανάτων και δόσεων εμβολίων, τόσο σε εβδομαδιαία βάση, όσο και σε διάστημα 28 ημερών.

Τα παραπάνω στοιχεία του dashboard αυτού δεν έχουν υψηλό βαθμό αλληλεπίδρασης μεταξύ τους. Περιέχουν όμως αρκετά στοιχεία διαδραστικότητας, όπως αναδυόμενα παράθυρα, εναλλαγή χαρτών, δυνατότητα επιλογής υποβάθρου και εμφάνισης/απόκρυψης θεματικών επιπέδων και υπομνημάτων, που το καθιστούν οπτικά ελκυστικό και εύκολο στη χρήση.

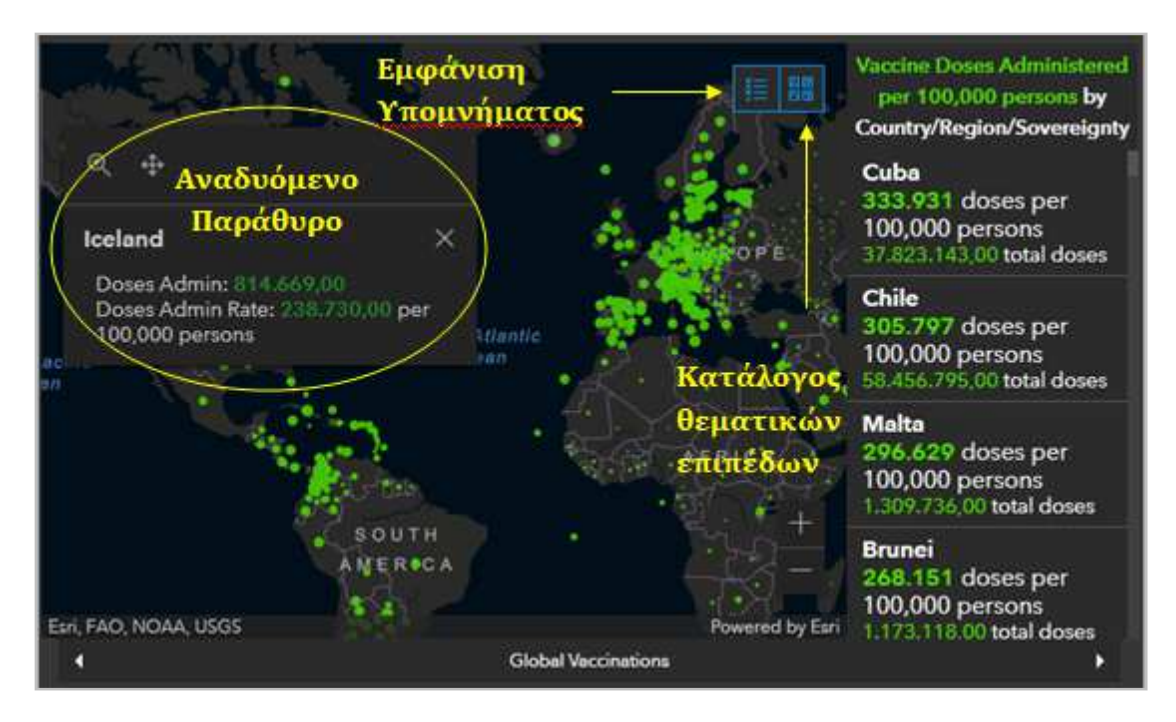

*Εικόνα 7: Στοιχεία διαδραστικότητας στο dashboard για τον Covid-19 (Πηγή: https://www.arcgis.com/apps/dashboards/bda7594740fd40299423467b48e9ecf6)* 

#### **Παράδειγμα 3<sup>ο</sup>**

Το επόμενο dashboard υλοποιήθηκε επίσης με χρήση του λογισμικού ArcGIS Online της ESRI και παρουσιάζει δείκτες ανάπτυξης χωρών της Δυτικής Αφρικής. Αναπτύχθηκε το 2019 από την εταιρία Sambus Geospatial, με δεδομένα που λήφθηκαν από τη βάση World Development Indicators και αφορούν στη χρονική περίοδο 2009-2017.

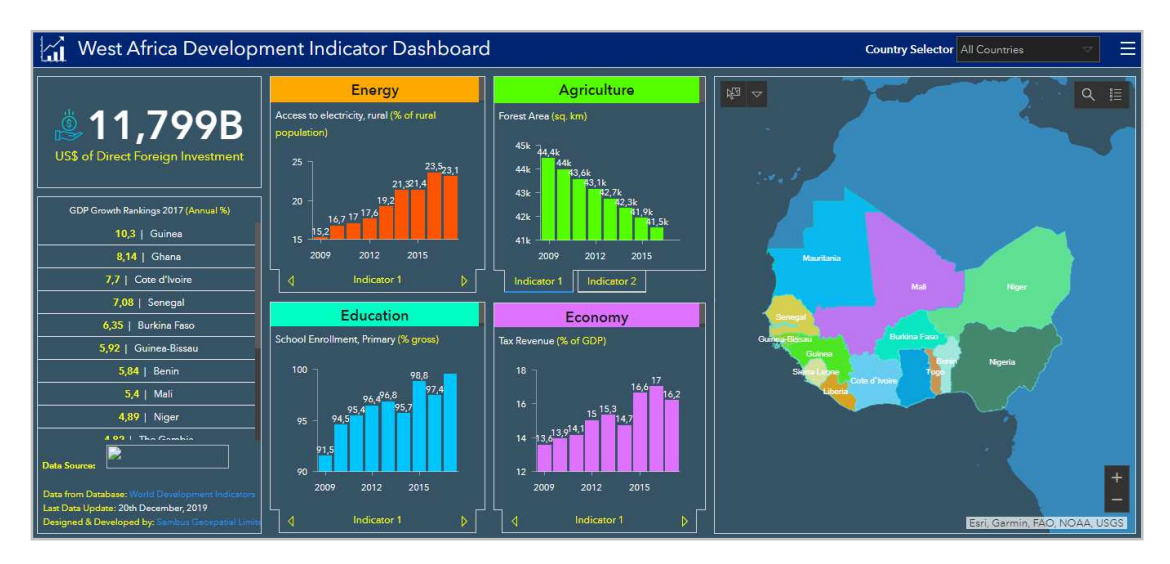

*Εικόνα 8: Το περιβάλλον του dashboard για τους δείκτες ανάπτυξης σε χώρες της Δυτικής Αφρικής (Πηγή: https://www.arcgis.com/apps/opsdashboard/index.html#/b8ad49ff51d2420189ce7a010dbe96d5)* 

Τα συγκεκριμένο σύστημα ανάλυσης ενσωματώνει, με τη μορφή διαγραμμάτων, τέσσερις δείκτες ανάπτυξης, για την απεικόνιση των οποίων χρησιμοποιούνται τέσσερις διαφορετικές αποχρώσεις:

- 1) Ενέργεια (πορτοκαλί)
- 2) Γεωργία (πράσινο)
- 3) Εκπαίδευση (γαλάζιο)
- 4) Οικονομία (ροζ).

Περιλαμβάνει επίσης:

- έναν χάρτη της περιοχής ενδιαφέροντος στο δεξί τμήμα,
- έναν επιλογέα χώρας ακριβώς δίπλα στον τίτλο,
- έναν δείκτη, που απεικονίζει το ποσό (σε δολάρια) των άμεσων ξένων επενδύσεων,
- μία λίστα κατάταξης των χωρών με βάση την ανάπτυξη του ΑΕΠ το 2017.

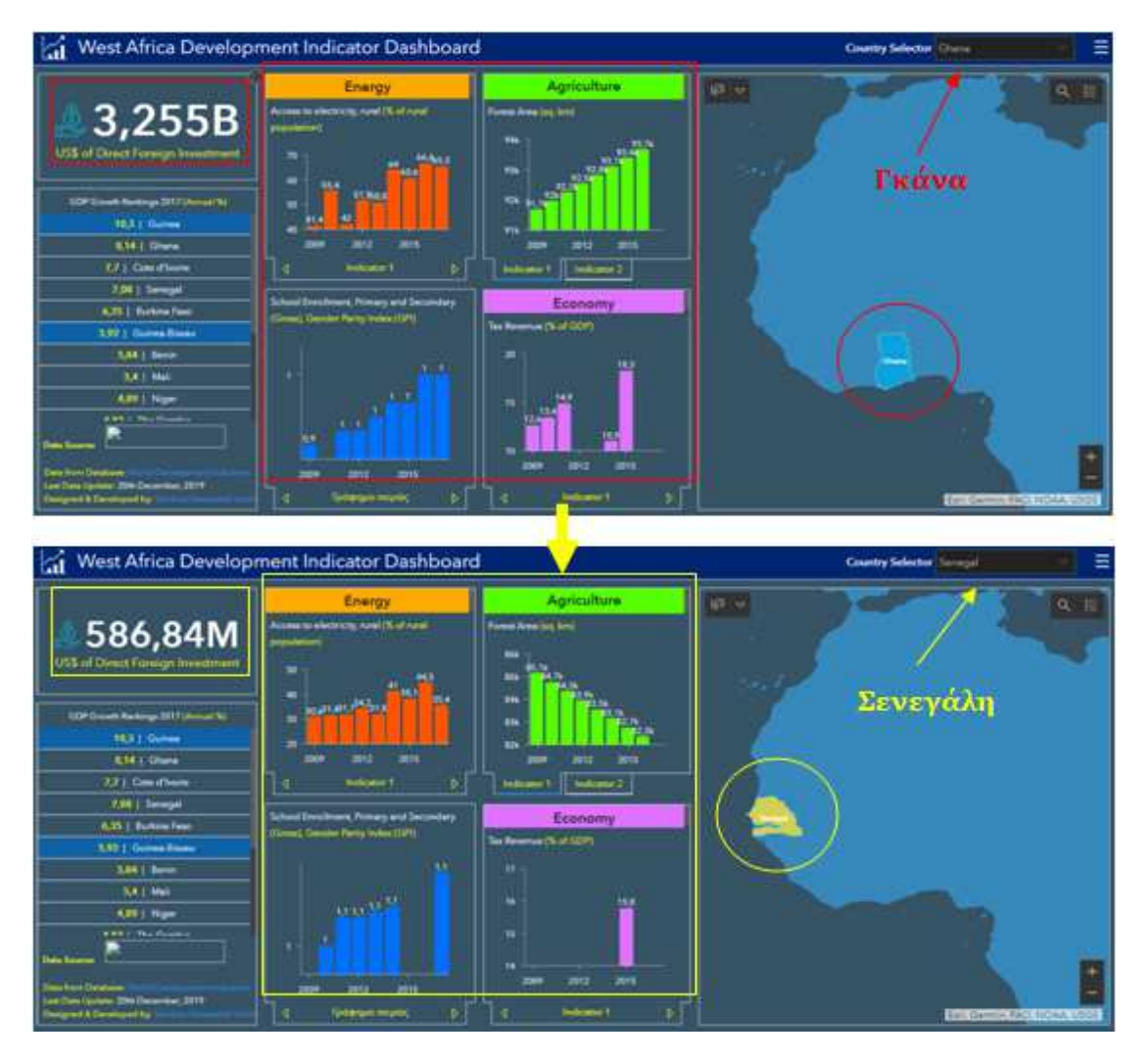

*Εικόνα 9: Αλλαγές στα στοιχεία του dashboard καθώς ο επιλογέας αλλάζει τιμή* 

Η πλειοψηφία των διαδραστικών λειτουργιών στο εν λόγω dashboard σχετίζεται με τις μεταβολές στον επιλογέα χωρών, οι οποίες επηρεάζουν τόσο τη μορφή των διαγραμμάτων, όσο και την τιμή του δείκτη και τον χάρτη. Η λίστα κατάταξης παραμένει ανεπηρέαστη στην όποια μεταβολή του προαναφερθέντα επιλογέα (Εικ. 8).

# **3.5 Λογισμικά Δημιουργίας Dashboard**

# o **GoodData**

Το GoodData παρέχει λύσεις Μεγάλων Δεδομένων που βασίζονται σε υπολογιστικό νέφος σε εταιρείες οποιουδήποτε κλάδου, παρέχοντας δυνατότητες ανάλυσης μεγάλων συνόλων δεδομένων. Λειτουργεί με οποιαδήποτε πηγή δεδομένων και δύναται να αποθηκεύει, να αναλύει, να οπτικοποιεί και να μοιράζεται σύνολα δεδομένων. Οι δυνατότητες αναφοράς και οπτικοποίησης δεδομένων της πλατφόρμας είναι φιλικές προς το χρήστη και προσαρμόσιμες.

#### o **Sisense**

Το Sisense είναι ένα λογισμικό επιχειρηματικής ευφυΐας που παρέχει αναλυτικές λύσεις κυρίως για επιχειρήσεις. Πρόκειται για μία πλατφόρμα που επιτρέπει σε χρήστες που δεν έχουν τεχνολογική γνώση να συνδυάζουν πολλαπλά σύνολα δεδομένων, να δημιουργούν οπτικοποιήσεις δεδομένων μέσα από dashboards και, στη συνέχεια, να τα μοιράζονται με άλλους χρήστες. Οι δυνατότητες οπτικοποίησης δεδομένων που προσφέρει περιλαμβάνουν μια ποικιλία γραφικών στοιχείων, όπως γραμμικά γραφήματα για τον προσδιορισμό των τάσεων και γραφήματα πίτας για μια σαφή σύγκριση των δεδομένων.

#### o **Tableau**

Το Tableau είναι ένα λογισμικό οπτικής ανάλυσης που χρησιμοποιείται κυρίως για την ανάλυση και κατανόηση Μεγάλων Δεδομένων. Απαρτίζεται από τρία κύρια προϊόντα: το Tableau Desktop, το Tableau Server και το Tableau Online. Πρόκειται για ένα εύκολο στη χρήση λογισμικό, διότι επιτρέπει στους χρήστες να δημιουργούν και ναι μοιράζονται διαδραστικά dashboards και να χρησιμοποιούν ενέργειες drag-and-drop για την ανάπτυξη οπτικοποιήσεων πληροφοριών. Χαρακτηρίζεται από ταχύτητα στην επεξεργασία των δεδομένων και χρησιμοποιείται από μεγάλες επιχειρήσεις παγκόσμιας εμβέλειας έως μικρές επιχειρήσεις σε πρώιμο στάδιο.

#### o **Grow**

Ένα ακόμη λογισμικό που χρησιμοποιείται ευρέως από οργανισμούς και επιχειρήσεις είναι το Grow, καθώς υποστηρίζει τον συνδυασμό διάσπαρτων δεδομένων από διαφορετικές πηγές, που περιλαμβάνουν υπολογιστικά φύλλα, βάσεις δεδομένων και εφαρμογές SaaS. Το Grow ενσωματώνεται με εργαλεία όπως το Salesforce, το QuickBooks Online, το HubSpot, το Shopify και πολλά άλλα.

# o **Domo**

Με το Domo οι χρήστες μπορούν να δουν δεδομένα σε πραγματικό χρόνο χρησιμοποιώντας ένα ενιαίο dashboard, που είναι οπτικά ελκυστικό και εύκολο στη χρήση. Οι χρήστες μπορούν να συνδυάσουν διάφορα σύνολα δεδομένων με τυπικά SQL ή να δημιουργήσουν τα δικά τους μοντέλα, συνδυάζοντας τοπικά δεδομένα και δεδομένα cloud. Το λογισμικό παρέχει επίσης πρόσβαση σε ένα ευρύ φάσμα λειτουργιών κοινής χρήσης κοινωνικών δικτύων για την ενίσχυση των διαδικτυακών συζητήσεων, ώστε οι εργαζόμενοι να μπορούν να σχολιάζουν και να μοιράζονται τα αποτελέσματα.

# o **Looker**

Το Looker είναι μια ενοποιημένη πλατφόρμα για οπτικοποίηση δεδομένων που παρέχει χρήσιμες πληροφορίες σε κάθε επιχείρηση στο στάδιο της απόφασης. Επιτρέπει την τοποθέτηση πολλών πινάκων ή γραφημάτων σε μία οθόνη, ώστε να επιτυγχάνεται γρήγορη προβολή του σχετικού περιεχομένου. Επιπλέον, προσφέρει ποικιλία διαδραστικών λειτουργιών, ώστε οι χρήστες να μπορούν να φιλτράρουν τα συγκεκριμένα δεδομένα που τους ενδιαφέρουν. Τέλος, αυτό το σύστημα είναι σε μεγάλο βαθμό αυτοματοποιημένο για μεγαλύτερη ευκολία στη χρήση. Η βαριά εργασία στη βάση δεδομένων γίνεται στο παρασκήνιο, ώστε οι χρήστες να μην χρειάζονται ιδιαίτερες δεξιότητες κωδικοποίησης για να δημιουργήσουν αποτελεσματικά dashboards.

# **4. ΣΧΕΔΙΑΣΜΟΣ ΚΑΙ ΥΛΟΠΟΙΗΣΗ ΔΙΑΔΙΚΤΥΑΚΗΣ ΕΦΑΡΜΟΓΗΣ**

Στο κεφάλαιο αυτό αναλύεται το θέμα που οδήγησε στη δημιουργία της διαδικτυακής εφαρμογής. Ο σκοπός και τα εργαλεία που χρησιμοποιήθηκαν για την πρακτική υλοποίηση της εφαρμογής θα είναι τα δύο επόμενα σημεία που περιλαμβάνει.

### **4.1 Θέμα Εφαρμογής**

Το θέμα που πραγματεύεται η διαδικτυακή διαδραστική θεματική απεικόνιση είναι η θνησιμότητα, δηλαδή ο αριθμός θανάτων, η οποία θα αναλυθεί ως προς την αιτία/ασθένεια και την ηλικιακή κατηγοριοποίηση, σε βάθος τριών δεκαετιών.

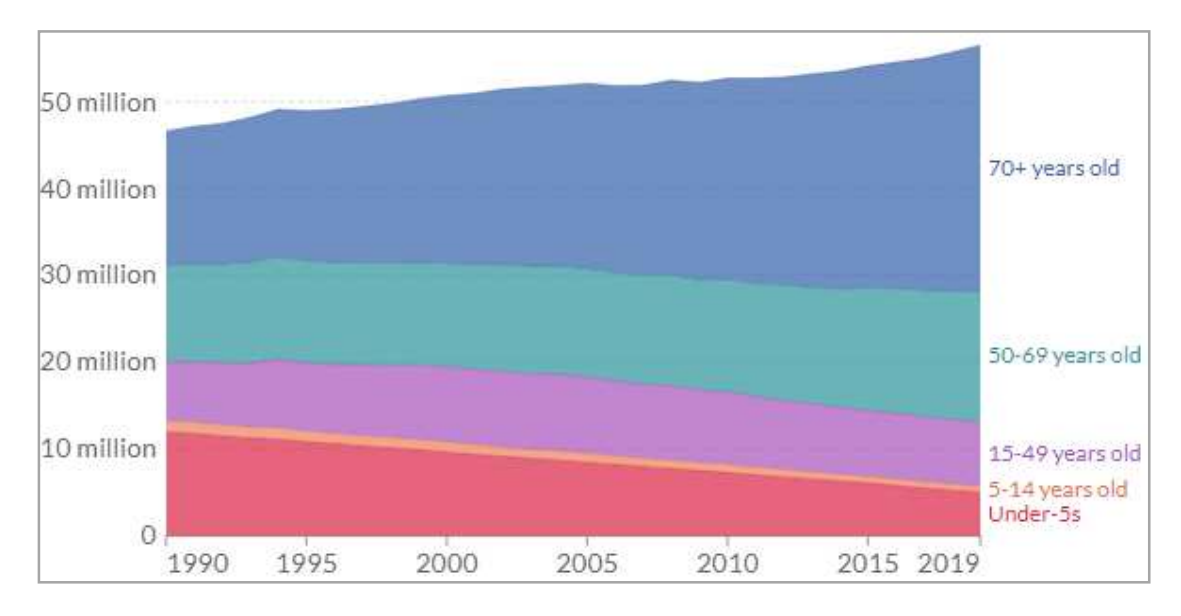

*Εικόνα 10: Αριθμός θανάτων παγκοσμίως (Πηγή: https://ourworldindata.org)* 

Περίπου 56 εκατομμύρια άνθρωποι χάνουν τη ζωή τους κάθε χρόνο. Εύλογο ερώτημα αποτελεί το τι προκάλεσε τον θάνατό τους. Επιπρόσθετα, σημαντικά ερωτήματα που χρήζουν απάντησης είναι το πώς άλλαξαν οι αιτίες θανάτου με την πάροδο του χρόνου, πώς διαφέρουν μεταξύ διαφορετικών χωρών και περιοχών του κόσμου, καθώς και ποιοι είναι οι παράγοντες κινδύνου που οδηγούν σε πρόωρο θάνατο.

Περιληπτικά, αναφέρονται τα εξής:

- Η πρώτη αιτία θανάτου παγκοσμίως είναι οι καρδιαγγειακές παθήσεις. Η δεύτερη είναι οι καρκίνοι.
- Οι αιτίες θανάτου διαφοροποιούνται αρκετά από χώρα σε χώρα: στις οικονομικά αναπτυγμένες χώρες επικρατούν οι μη μεταδοτικές ασθένειες, ενώ, αντιθέτως, σε χώρες με χαμηλότερα εισοδήματα κυριαρχούν οι μολυσματικές ασθένειες.
- Τα τελευταία χρόνια, λόγω των αλμάτων της επιστήμης στον ιατρικό τομέα, οι μολυσματικές ασθένειες συνεχώς περιορίζονται και, κατ' επέκταση, περισσότεροι άνθρωποι πλέον πεθαίνουν από μη μεταδοτικές ασθένειες.
- Λιγότεροι άνθρωποι σήμερα χάνουν τη ζωή τους σε νεαρή ηλικία. Σχεδόν οι μισοί άνθρωποι που πεθαίνουν είναι 70 ετών και άνω.
- Κυριότεροι παράγοντες κινδύνου για πρόωρο θάνατο αποτελούν η υψηλή αρτηριακή πίεση, το κάπνισμα, η παχυσαρκία, το υψηλό σάκχαρο στο αίμα και η ατμοσφαιρική ρύπανση.

# **4.2 Σκοπός Εφαρμογής**

Γενικός σκοπός της διαδικτυακής εφαρμογής είναι η δημιουργία μιας διαδραστικής θεματικής απεικόνισης που διαχειρίζεται και αναπαριστά ένα πολυπαραγοντικό φαινόμενο: τη σύνδεση της θνησιμότητας με τις αιτίες θανάτου και την ηλικιακή κατηγορία.

Η διαδραστική εφαρμογή σχεδιάστηκε με τρόπο που να παρέχει ένα φιλικό και ελκυστικό περιβάλλον στον χρήστη. Οι διάφορες διαδραστικές λειτουργίες στο σύνολο της απεικόνισης βοηθούν στην αλληλεπίδραση του χρήστη με τα χαρτογραφικά δεδομένα, παρέχουν πληροφορίες που βοηθούν στη συσχέτιση των δεδομένων, καθώς και στην κατανόηση του χαρακτήρα και των διαφορετικών πτυχών τους.

Σε γενικές γραμμές, χαρτογραφήθηκαν η θνησιμότητα – κυρίως μέσω του δείκτη των θανάτων ανά 100.000 πληθυσμού - και οι ασθένειες που προκαλούν τους θανάτους. Η πληροφορία που περιλαμβάνει η χαρτογραφική εφαρμογή αναφέρεται χωρικά στην Ευρώπη, ως γεωγραφική περιοχή και όχι ως Ευρωπαϊκή Ένωση. Επομένως, ως περιοχή μελέτης ορίζεται η Ευρώπη.

#### **4.3 Εργαλεία Υλοποίησης**

Στο παρόν κεφάλαιο παρουσιάζονται όλα τα υπολογιστικά εργαλεία - λογισμικά που χρησιμοποιήθηκαν ώστε να υλοποιηθεί η χαρτογραφική εφαρμογή στο διαδίκτυο. Με τα εργαλεία αυτά επιτελέσθηκαν εργασίες όπως επεξεργασία των πρωτογενών δεδομένων, μετατροπές αυτών, αναπαράστασή τους, δοκιμές ενεργειών για λήψη αποφάσεων, δημιουργία θεματικών επιπέδων και απεικονίσεων, συμβολισμός, επίτευξη διαδραστικότητας, δημιουργία και διαμοιρασμός διαδικτυακής εφαρμογής.

Για τη δημιουργία της εφαρμογής επιλέχθηκαν εργαλεία και λογισμικά που είτε διατίθενται ελεύθερα για χρήση, είτε είναι επί πληρωμή. Με τον όρο "Ελεύθερο Λογισμικό/Λογισμικό Ανοικτού Κώδικα" (ΕΛΑΚ) νοείται το λογισμικό που διατίθεται με ειδικές άδειες και επιτρέπει στο χρήστη να το μελετήσει, να το χρησιμοποιήσει, να το τροποποιήσει και να το βελτιώσει. Πρόκειται για την πλέον διαδεδομένη τεχνολογία και μάλιστα, όσον αφορά στην παροχή υπηρεσιών διαδικτύου, η συντριπτική πλειοψηφία είναι ΕΛΑΚ.

Τα υπολογιστικά εργαλεία που χρησιμοποιήθηκαν για την εκπόνηση της παρούσας εργασίας είτε εγκαταστάθηκαν στον ηλεκτρονικό υπολογιστή είτε, λόγω της φύσης τους, έγιναν προσβάσιμα μέσω διαδικτύου και είναι τα κάτωθι:

- o Microsoft Excel
- o Quantum GIS (QGIS)
- o ArcGIS Pro
- o ArcGIS Online
- o ArcGIS Dashboards

Σε κάθε υποκεφάλαιο παρουσιάζονται συνοπτικά η λειτουργία και τα χαρακτηριστικά του συγκεκριμένου εργαλείου, καθώς και η περιγραφή των διαδικασιών που υλοποιήθηκαν με αυτό στα πλαίσια της εργασίας και της ανάπτυξης της διαδικτυακής διαδραστικής θεματικής χαρτογράφησης.

# **4.3.1. Microsoft Excel**

Στα πλαίσια δημιουργίας της συγκεκριμένης διαδικτυακής εφαρμογής, το Microsoft Excel χρησιμοποιήθηκε για την αρχική επεξεργασία/προεπεξεργασία των δεδομένων, δεδομένου ότι ο αρχικός μορφότυπος των χαρτογραφικών δεδομένων που χρησιμοποιήθηκαν ήταν αρχεία τιμών χωρισμένων με κόμμα (comma separated values – csv).

# **4.3.2. Quantum GIS (QGIS)**

Το Quantum GIS (QGIS) είναι από τα δημοφιλέστερα πακέτα ΕΛΑΚ που αφορά στα ΣΓΠ και αναπτύχθηκε από την ομάδα Open Source Geospatial Fundation (OSGeo) το 2002. Πρόκειται για ένα λογισμικό της επιφάνειας εργασίας του ηλεκτρονικού υπολογιστή (desktop software) που υλοποιεί λειτουργίες πρόσβασης, οπτικοποίησης, επεξεργασίας και ανάλυσης γεωχωρικών δεδομένων.

Τα γεωχωρικά δεδομένα που επεξεργάζεται μπορούν να είναι είτε διανυσματικά (vector) είτε κανονικοποιημένα (raster) αρχεία. Επιπρόσθετα, υποστηρίζει πολυάριθμους τύπους αρχείων, υπηρεσιών και βάσεων δεδομένων, όπως vector αρχεία μορφής shapefile, προσωπικές βάσεις δεδομένων και υπηρεσίες διαδικτύου, ώστε να διαμοιράζεται δεδομένα με εξωτερικές πηγές (WMS, WFS). Μπορεί να δημιουργήσει ποικιλία χαρτογραφικών απεικονίσεων και να τροποποιήσει και να εξάγει δεδομένα σε πληθώρα επεκτάσεων.

Επιπλέον, συνεργάζεται με ανοικτά πακέτα GIS, όπως η μεγάλη συλλογή λειτουργιών γεωχωρικής επεξεργασίας GRASS GIS27 και η PostGIS28, ενισχύοντας έτσι τις λειτουργίες του και δυνατότητές του. Με στόχο και πάλι την ενίσχυση του λογισμικού, ως προϊόν ΕΛΑΚ διαθέτει αποθετήριο με πρόσθετα εργαλεία ή

επεκτάσεις (Quantum GIS Plugin Repository), που δημιουργούνται από εξωτερικούς συνεργάτες και χρήστες σε γλώσσες προγραμματισμού Python και C++ και παρέχονται επίσης ελεύθερα. Το ότι είναι λογισμικό ανοικτού κώδικα ενισχύει τη συνεχή βελτίωσή του με νέες εκδόσεις και επεκτάσεις κρατώντας έναν μόνιμα ενημερωμένο και ανανεωμένο χαρακτήρα, ικανό να συμβαδίζει με τις όποιες εξελίξεις συμβαίνουν στον χώρο των ΣΓΠ, της χαρτογραφίας και των γεωχωρικών δεδομένων.

Στα πλαίσια της παρούσας διαδικτυακής εφαρμογής, το QGIS χρησιμοποιήθηκε για την προεπεξεργασία των δεδομένων. Σε επόμενο κεφάλαιο, που σχετίζεται αποκλειστικά με τα χαρτογραφικά δεδομένα, θα παρουσιαστούν αναλυτικά όλα τα στάδια και εργαλεία που σχετίζονται με το εν λόγω λογισμικό. Ενδεικτικά αναφέρεται ότι η μορφή των δεδομένων δεν ήταν μοναδική, αλλά περιελάμβανε δύο τύπους αρχείων: κυρίως αρχεία τιμών χωρισμένων με κόμμα (comma separated values – csv) και κάποια διανυσματικά αρχεία μορφής shapefile, πολυγωνικής γεωμετρίας. Τα δύο αυτά είδη αρχείων (csv και shapefile) εισήχθησαν στο λογισμικό προκειμένου να προχωρήσει η επεξεργασία και οι μετατροπές τους. Δεδομένου ότι τα αρχεία κειμένου περιείχαν μη χωρική πληροφορία, ήταν απαραίτητη κάποια βασική αρχική τους επεξεργασία ώστε, μέσω εργαλείων συνένωσης, να αποκτήσουν χωρική υπόσταση. Εν συνεχεία, τα διανυσματικά αρχεία που προέκυπταν απαιτούσαν περαιτέρω επεξεργασία, η οποία θα αναλυθεί περαιτέρω στο επόμενο κεφάλαιο.

Πέρα από τις διαδικασίες επεξεργασίας των δεδομένων, το QGIS χρησιμοποιήθηκε και για δοκιμαστικές απεικονίσεις των ιδιοτήτων των δεδομένων, με σκοπό να ληφθούν αποφάσεις για το τελικό προϊόν. Οι δοκιμές επιλέχθηκε να υλοποιηθούν στο συγκεκριμένο λογισμικό, κυρίως λόγω της ευκολίας στη χρήση του, τη δυνατότητα απεικόνισης και αποθήκευσης πολλαπλών επιπέδων στο ίδιο project αλλά και την ευελιξία στη διαχείριση δεδομένων. Έτσι, επιτυγχάνεται μια γενική αντίληψη του χαρακτήρα, της μορφής και της απεικόνισης των δεδομένων, γεγονός πολύ σημαντικό για την παραγωγή μιας αποδοτικής και ορθής χαρτογραφικής απεικόνισης. Οι δοκιμές που έγιναν σχετίζονται με την ομαδοποίηση των τιμών των δεδομένων, τη μορφή της απεικόνισης, το συμβολισμό, τη χρωματική ακολουθία κ.α.

Στο επόμενο κεφάλαιο που αφορά στα χαρτογραφικά δεδομένα, θα παρουσιαστούν οι προαναφερθείσες λειτουργίες όπως εφαρμόστηκαν στα συγκεκριμένα σετ δεδομένων που αποτέλεσαν τα δεδομένα των θεματικών επιπέδων της διαδικτυακής χαρτογραφικής εφαρμογής.

#### **4.3.3. ArcGIS Pro**

Το ArcGIS Pro είναι η πιο πρόσφατη επαγγελματική εφαρμογή GIS για επιτραπέζιους υπολογιστές που αναπτύχθηκε από την ESRI. Πρόκειται για ένα λογισμικό εξερεύνησης, οπτικοποίησης και ανάλυσης γεωχωρικών δεδομένων, το οποίο
παρέχει δυνατότητες δημιουργίας τόσο 2D όσο και 3D χαρτών χαρτών/σκηνών (scenes).

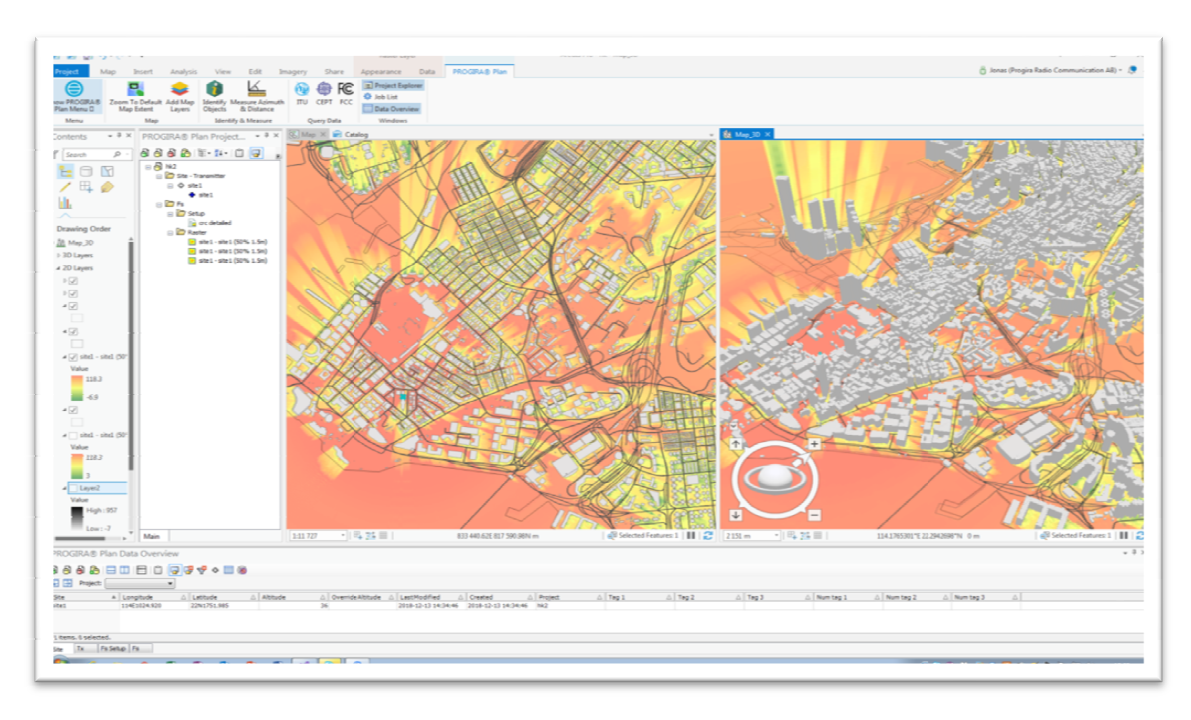

*Εικόνα 11: Παράδειγμα 2D και 3D project στο ArcGIS Pro* 

Στο ArcGIS Pro, ένα σύνολο σχετικών εργασιών - που αποτελείται από χάρτες, σκηνές, διατάξεις, δεδομένα, πίνακες, εργαλεία και συνδέσεις με άλλους πόρους συνήθως οργανώνεται σε ένα έργο (project), το οποίο (από προεπιλογή) αποθη αποθηκεύεται στον δικό του φάκελο συστήματος. Τα αρχεία έργου έχουν την επέκτα επέκτα ση .aprx. Ένα project έχει επίσης τη δική του βάση γεωγραφικών δεδομένων ση .aprx. Ένα project έχει επίσης τη δική του βάση γεωγραφικών δεδομένων<br>(ένα αρχείο με κατάληξη .gdb) και τη δική του εργαλειοθήκη (ένα αρχείο με κατάληξη .tbx).

Η βασική του διαφορά με το ArcMap έγκειται στην επεξεργασία feature feature services: το ArcGIS Pro έχει τη δυνατότητα να επεξεργάζεται on-the-fly τα feature services, εν αντιθέσει με το ArcMap, που επιτρέπει την προβολή αυτών των υπηρε υπηρεσιών σε μορφή «μόνο για ανάγνωση». Ωστόσο, με το το ArcGIS Pro μπορεί κανείς να «τραβήξει» αυτά τα επίπεδα και να τα επεξεργαστεί σε πραγματικό χρόνο.

To ArcGIS Pro είναι ένα λογισμικό που αναπτύχθηκε με βελτιώσεις και ιδέες από την κοινότητα χρηστών του ArcGIS Pro και πέραν της οπτικοποίησης, ανάλυσης και έγκυρης συντήρησης δεδομένων σε 2, 3 ή και 4 διαστάσεις, υποστηρίζει την κοινή χρήση δεδομένων μέσω μιας σειράς προϊόντων ArcGIS, όπως το Online και το ArcGIS Enterprise ή ως πακέτου (package), και επιτρέπει στους χρήστες να εργάζονται σε όλο το σύστημα ArcGIS μέσω Web GIS. πτύχθηκε με βελτιώσεις και ιδέες από<br>ι πέραν της οπτικοποίησης, ανάλυσης<br>3 ή και 4 διαστάσεις, υποστηρίζει την<br>ς προϊόντων ArcGIS, όπως το ArcGIS

Η προαναφερθείσα δυνατότητα κοινής χρήσης δεδομένων μέσω του ArcGIS Online είναι αυτή που αξιοποιήθηκε για την ανάπτυξη της διαδικτυακής εφαρ εφαρμογής στα πλαίσια της εργασίας, καθώς, με αξιοποίηση κατάλληλων εργαλείων του λογισμικού, υλοποιήθηκε ο διαμοιρασμός των θεματικών επιπέδων και απεικονίσεων στην πλατφόρμα ArcGIS Online.

### **4.3.4. ArcGIS Online**

Το ArcGIS Online είναι ένα λογισμικό βασισμένο στο υπολογιστικό νέφος της ESRI, κατάλληλο για τη δημιουργία και κοινοποίηση διαδραστικών διαδικτυακών χαρτών (web maps). Αποτελεί ένα δυναμικό σύστημα χαρτογράφησης, το οποίο επιτρέπει τον εντοπισμό, την ανάλυση και την οπτικοποίηση γεωγραφικών δεδομένων, χρησιμοποιώντας διαδραστικούς χάρτες, γραφικές παραστάσεις και πίνακες.

Το ArcGIS Online είναι μια συνδρομητική υπηρεσία που παρέχεται επί πληρωμή. Η Esri εκχωρεί σε κάθε συνδρομή μονάδες κατανάλωσης υπηρεσιών και οι μονάδες αυτές επέχουν θέση νομίσματος. Κάθε συνδρομητής μπορεί να χρησιμοποιήσει αυτές τις μονάδες κατανάλωσης σε συγκεκριμένες διαδικασίες χρήσης περιεχομένου, λειτουργιών ανάλυσης και αποθήκευσης δεδομένων.

Με το εν λόγω web λογισμικό χαρτογράφησης της ESRI δύναται να δημιουργηθούν χάρτες, οι οποίοι μπορούν να χρησιμοποιηθούν συνεργατικά με άλλους χρήστες ή μέλη μιας ομάδας ή ενός οργανισμού, δεδομένου ότι, μέσω της πλατφόρμας ArcGIS Online, παρέχεται η δυνατότητα κοινοποίησης πληροφοριών σε συγκεκριμένα άτομα ή σε ολόκληρο τον κόσμο. Με άλλα λόγια, το ArcGIS Online επιτρέπει τη διαμόρφωση των θεματικών επιπέδων, τη δημιουργία απεικονίσεων και τη διαμόρφωση του τρόπου με τον οποίο οι χρήστες μπορούν να αλληλεπιδρούν με έναν χάρτη. Επομένως, είναι σαφές ότι ο διαδικτυακός χάρτης αποτελεί το δομικό στοιχείο για τις διαδικτυακές εφαρμογές.

Στα πλαίσια της παρούσας μεταπτυχιακής εργασίας, προκειμένου να δημιουργηθεί η διαδικτυακή εφαρμογή, ακολουθείται μια ροή εργασιών που θα επαναλαμβάνεται ξανά και ξανά, κατά την οποία λαμβάνονται τα δεδομένα, μεταφορτώνονται online σε ένα web layer και, στη συνέχεια, μπορούμε να διαμοιράσουμε αυτόν τον δημιουργηθέντα διαδικτυακό χάρτη (web map) ως διαδικτυακή εφαρμογή (web app). Διακρίνονται, συνεπώς, τρία βασικά στάδια προκειμένου να «χτιστεί» η διαδικτυακή εφαρμογή (Εικ. 12):

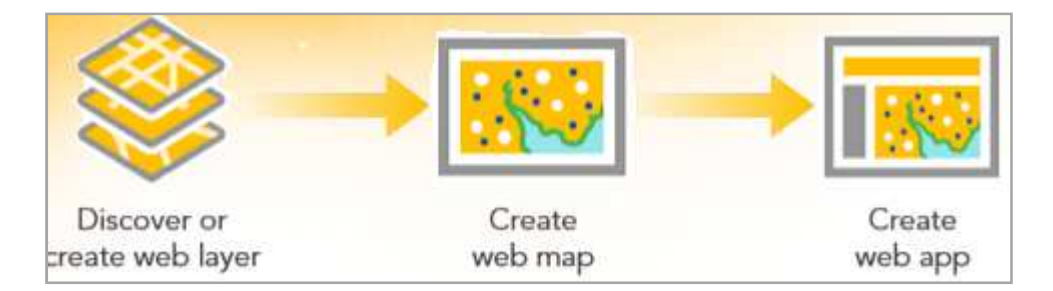

*Εικόνα 12: Ροή εργασιών για τη δημιουργία διαδικτυακής εφαρμογής μέσω του ArcGIS Online (Πηγή: ESRI/MOOC GeoApps/ArcGIS Online)* 

- Αρχικά, όπως σε κάθε ανάλυση, γίνεται η εισαγωγή των δεδομένων. Στη συγκεκριμένη περίπτωση, τα δεδομένα πρέπει να είναι online, συχνά στη μορφή feature layer. Ένα hosted feature layer, όπως αποκαλείται, είναι ένα θεματικό επίπεδο το οποίο έχει δημοσιευθεί στο ArcGIS Online. Πρόκειται στην ουσία για μία συλλογή γεωγραφικών δεδομένων σημειακής, γραμμικής ή πολυγωνικής γεωμετρίας, που υποστηρίζει διανυσματικά ερωτήματα, οπτικοποίηση και επεξεργασία και χρησιμοποιείται σε έναν ή περισσότερους διανυσματικούς χάρτες.
- Δεύτερον, μέσω της προσθήκης/σύνθεσης feature layers δημιουργείται ένας διαδικτυακός χάρτης (web map) και
- Τρίτον, από τον παραπάνω χάρτη δημιουργείται μία διαδικτυακή εφαρμογή (web app), που αποτελεί από τους καλύτερους τρόπους διαμοίρασης πληροφορίας.

Το Map Viewer είναι το μέρος του ArcGIS Online όπου δημιουργούνται οι διαδικτυακοί χάρτες. Σε αυτό διαμορφώνονται κατάλληλα τα θεματικά επίπεδα, σχεδιάζονται και μορφοποιούνται τα αναδυόμενα χαρακτηριστικά τους, τα οποία είναι ο τρόπος με τον οποίο οι χρήστες αλληλεπιδρούν με τους χάρτες.

Όλες οι παραπάνω εργασίες περιγράφονται αναλυτικά στο επόμενο κεφάλαιο.

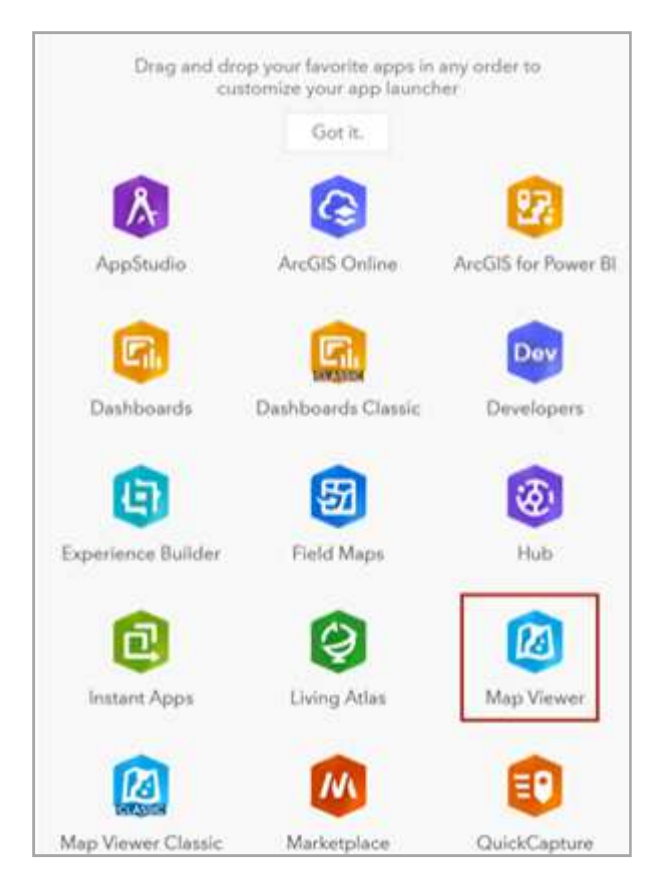

*Εικόνα 13: Map Viewer (Πηγή: ESRI/MOOC GeoApps/ArcGIS Online)* 

#### **4.3.5. ArcGIS Dashboards**

Το ArcGIS Dashboards είναι ένα λογισμικό, τμήμα του ArcGIS Online – πέραν των άλλων λογισμικών ανάπτυξης dashboards, που παρουσιάστηκαν σε προηγούμενο κεφάλαιο - κατάλληλο για τη δημιουργία διαδικτυακών εφαρμογών τύπου dashboard. Όπως έχει ήδη αναφερθεί, τα dashboards αποτελούν δημοφιλή εργαλεία που υποστηρίζουν την απεικόνιση και την κατανόηση μεγάλου όγκου γεωδεδομένων με περίπλοκες συσχετίσεις, κυρίως μέσω της διαδραστικότητας που προσφέρουν. Το διαδραστικό dashboard είναι ένας τρόπος παρουσίασης πολυμέσων που συνδυάζει κείμενα, εικόνες, γραφήματα, διαγράμματα, χάρτες, βίντεο και μετρητές, επιτρέποντας στους χρήστες να έχουν άμεση αντίληψη των δεδομένων ή μιας κατάστασης. Οι αλληλεπιδράσεις στα dashboards, όπως η επιλογή, το φιλτράρισμα, η αναζήτηση ή η εστίαση, παρέχουν επιπλέον στους χρήστες την ευελιξία να προβάλλουν και να εξερευνούν αποτελεσματικά τις πληροφορίες.

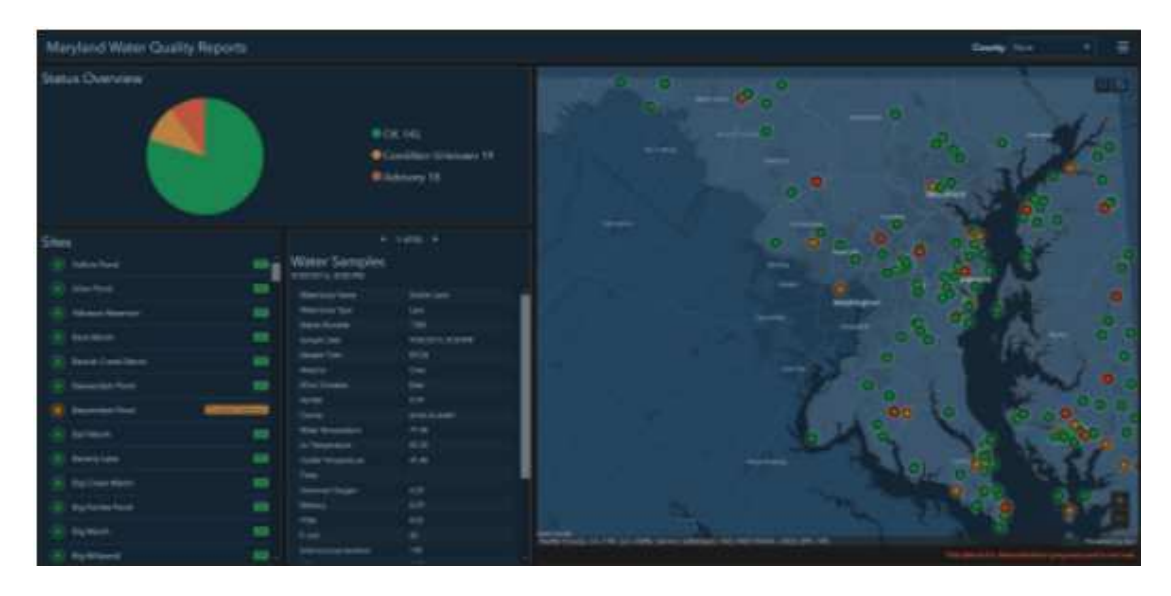

*Εικόνα 14: Dashboard που δημιουργήθηκε μέσω του ArcGIS Dashboards και δείχνει την ποιότητα δειγμάτων νερού που λήφθησαν σε κάποιες περιοχές στο Maryland (Πηγή: https://www.esri.com/arcgis-blog/products/ops-dashboard/real-time/give-more-context-to-yourdashboard-with-selection-based-display/)* 

Για τις ανάγκες εκπόνησης της εργασίας, το ArcGIS Dashboards αποτέλεσε το τελευταίο κατά σειρά εργαλείο, με τη βοήθεια του οποίου, σχεδιάστηκε και αναπτύχθηκε η ζητούμενη διαδικτυακή εφαρμογή, από τον διαδικτυακό χάρτη που νωρίτερα είχε δημιουργηθεί στο ArcGIS Online, χωρίς τη συγγραφή κώδικα, αλλά με αξιοποίηση έτοιμων templates και widgets του λογισμικού. Αναλυτική περιγραφή των διαδικασιών θα ακολουθήσει σε επόμενο κεφάλαιο.

# **5. ΧΑΡΤΟΓΡΑΦΙΚΑ ΔΕΔΟΜΕΝΑ**

Τα δεδομένα διαδραματίζουν κυρίαρχο ρόλο στη χαρτογραφική διαδικασία. Είτε πρόκειται για στατικό, δυναμικό χάρτη, χάρτη αναφοράς, θεματική απεικόνιση, διαδικτυακή απεικόνιση, διαδραστική εφαρμογή, η μορφή και τα περιγραφικά χαρακτηριστικά των δεδομένων είναι πρωταρχικής σημασίας σε αποφάσεις που αφορούν σε μεταγενέστερα στάδια της χαρτογραφικής διαδικασίας (πχ. αποφάσεις όπως το θέμα της απεικόνισης, το είδος του χάρτη που θα δημιουργηθεί ή εάν κάποια περιγραφική ιδιότητα προσφέρει μεταβαλλόμενη πληροφορία, ώστε να δύναται να προστεθεί διαδραστικότητα).

Επιπλέον, σημαντικό ρόλο στη διαχείριση και προεπεξεργασία των δεδομένων παίζει το μέγεθός τους, καθότι επηρεάζει σημαντικά τόσο τον χρόνο ανάπτυξης μιας εφαρμογής όσο και τον τρόπο αντιμετώπισής των στο στάδιο δημιουργίας της. Ενδεικτικό παράδειγμα είναι τα δεδομένα που δεν περιέχουν χωρική πληροφορία και απαιτούν γεωγραφική αναφορά (γεωναφορά), ώστε να τους αποδοθεί ο γεωχωρικός χαρακτήρας που είναι απαραίτητος για την γεωοπτικοποίησή τους.

Στο παρόν κεφάλαιο παρουσιάζονται τα δεδομένα που επιλέχθηκαν, οι παράγοντες που συνέβαλλαν σε αυτήν την επιλογή, καθώς και η διαδικασία επεξεργασίας και προετοιμασίας τους για χαρτογραφική χρήση. Το κεφάλαιο κατάλήγει με όλες εκείνες τις ενέργειες που επιτελέστηκαν ώστε τα δεδομένα να μεταφορτωθούν στις υπηρεσίες υπολογιστικού νέφους της πλατφόρμας ArcGIS Online και να είναι να έτοιμα για τη δημιουργία της διαδικτυακής εφαρμογής.

# **5.1 Επιλογή Δεδομένων**

Η διαδικασία αναζήτησης δεδομένων, αλλά κυρίως η πρόσβαση σε αυτά, δεν είναι εύκολη υπόθεση, πόσο μάλλον εάν η γεωγραφική συσχέτιση είναι απαραίτητη. Σε πολλές περιπτώσεις, τη λύση έρχονται να δώσουν διάφορες υπηρεσίες παροχής ελεύθερων και ανοιχτών δεδομένων (open data). Τα τελευταία χρόνια πολλές πλατφόρμες, δημόσιοι φορείς και υπηρεσίες παρέχουν, με τη βοήθεια των υπηρεσιών διαδικτυακής πρόσβασης και του παγκόσμιου ιστού, τα δεδομένα τους ελεύθερα, χαρακτηρίζοντάς τα ως «ανοιχτά δεδομένα». Τα δεδομένα αυτά μπορεί να σχετίζονται με δημογραφία, υγεία, εκπαίδευση, οικονομία, περιβάλλον, ενέργεια, μεταφορές, εγκληματικότητα, πολιτισμό, καλύπτοντας κάθε πλευρά της κοινωνίας και ένα ευρύ φάσμα θεμάτων. Δεδομένου βέβαια ότι τέτοιου είδους ανοιχτά κοινωνικοοικονομικά δεδομένα κατά βάση στερούνται γεωγραφικής πληροφορίας, η χαρτογράφησή τους προϋποθέτει τη συνένωσή τους με δεδομένα γεωχωρικής γεωμετρίας, κυρίως διοικητικά όρια ενοτήτων (χωρών, πολιτειών, περιφερειών, επαρχιών κλπ.).

Στα πλαίσια εκπόνησης της παρούσας εργασίας, τα δεδομένα που χρησιμοποιήθηκαν για την ανάπτυξη της χαρτογραφικής εφαρμογής καθόρισαν τον

χαρακτήρα τόσο της ίδιας της εφαρμογής όσο και της απεικόνισης και το είδος του χάρτη. Με άλλα λόγια, η σχέση δεδομένων και χάρτη ήταν απολύτως άλληλεξαρτώμενη.

Αρχικά, η ιδέα της συσχέτισης δύο φαινομένων, και συγκεκριμένα της θνησιμότητας και των αιτιών/ασθενειών που την προκαλούν, οδήγησε στην αναζήτηση δεδομένων στα πεδία της δημογραφίας και της υγείας αντίστοιχα. Επιπλέον, η ύπαρξη συσχέτισης επέφερε κάποιους βασικούς περιορισμούς που αφορούσαν στην κοινή χωρική αναφορά των δεδομένων. Τέλος, ένα ακόμη στοιχείο που έθετε περιορισμούς ήταν η επιθυμία και η ανάγκη χρονικής απότύπωσης της εξέλιξης των φαινομένων.

Η αναζήτηση δεδομένων έγινε σε πολλές ιστοσελίδες δημόσιων φορέων σε παγκόσμιο και ευρωπαϊκό επίπεδο. Οι κυριότεροι παράγοντες που καθόρισαν την τελική επιλογή τους ήταν:

- Εάν πρόκειται για ανοικτά δεδομένα.
- Η ύπαρξη γεωαναφοράς (ή έστω κάποιας χωρικής πληροφορίας που θα μπορούσε να συμβάλει στη μετέπειτα γεωναφορά τους) και μάλιστα η ύπαρξη κοινής χωρικής πληροφορίας για τα δεδομένα των δύο φαινομένων.
- Η ύπαρξη διαχρονικής πληροφορίας στα δεδομένα, ώστε να είναι εφικτή η αποτύπωση της χρονολογικής εξέλιξης των φαινομένων.
- Ο όγκος των δεδομένων.

Μία από τις πρώτες ιστοσελίδες στις οποίες αναζητήθηκαν δεδομένα ήταν η www.ourworldindata.org, από όπου και τελικά έγινε η επιλογή των δεδομένων. Το Our World in Data (OWID) είναι μια επιστημονική διαδικτυακή δημοσίευση και αποτελεί ένα έργο του Εργαστηρίου Δεδομένων Παγκόσμιας Αλλαγής (Global Change Data Lab), μιας φιλανθρωπικής οργάνωσης στην Αγγλία και την Ουαλία, που ιδρύθηκε το 2011 από τον Max Roser, κοινωνιολόγο, ιστορικό και οικονομολόγο. Η ερευνητική του ομάδα εδρεύει στο Πανεπιστήμιο της Οξφόρδης. Αποστολή του Our World in Data είναι να «δημοσιεύει έρευνα και δεδομένα, ώστε να σημειωθεί πρόοδος ενάντια στα μεγαλύτερα προβλήματα του κόσμου». Οι δημοσιεύσεις του στο διαδίκτυο χρησιμοποιούν χάρτες - διαδραστικούς και μη - για να απεικονίσουν τα ευρήματα της έρευνας, συχνά με μακροπρόθεσμη άποψη, για να δείξουν πώς έχουν αλλάξει οι παγκόσμιες συνθήκες διαβίωσης με την πάροδο του χρόνου.

Το Our World in Data είναι μια διαδραστική πλατφόρμα που εστιάζει σε μεγάλα παγκόσμια προβλήματα όπως η φτώχεια, οι ασθένειες, η πείνα, η κλιματική αλλαγή, ο πόλεμος, η πανδημία του κορωνοϊού και οι ανισότητες. Μέσα από αυτή, ο χρήστης επιλέγει τα είδη των πληροφοριών που επιθυμεί και αυτή του επιστρέφει πίνακα με τα δεδομένα που επέλεξε, ένα είδος διαδραστικού γραφήματος καθώς και τη δυνατότητα λήψης των επιλογών του σε μορφή png, svg και csv. Τα πρωτογενή δεδομένα που επιλέχθηκαν για λήψη παρουσιάζονται στη συνέχεια. Ο μορφότυπος που επιλέχθηκε, ανάμεσα στους διαθέσιμους, είναι ο .csv, δηλαδή αρχεία στα οποία αποθηκεύονται δεδομένα «τύπου πίνακα». Στην ουσία, πρόκειται για αρχεία που περιέχουν δεδομένα υπό μορφή Excel, με πολλαπλά δηλαδή πεδία με μία ή περισσότερες τιμές για κάθε πεδίο. Το csv είναι τα αρχικά των λέξεων Comma Separated Values, που υποδηλώνει μία σειρά μεταβλητών με τιμές μέσα τους, χωρισμένες απλά με κόμμα. Ανοίγει και μπορεί να υποστεί επεξεργασία με λογισμικά επεξεργασίας υπολογιστικών φύλλων, όπως το Microsoft Excel.

Τα σετ δεδομένων που επιλέχθηκαν παρουσιάζονται παρακάτω.

### **Αριθμός θανάτων ανά αιτία/ασθένεια**

Αρχικά, είναι σημαντικό να διευκρινιστεί τι σημαίνει αιτία θανάτου και τι παράγοντας κινδύνου που σχετίζεται με έναν πρόωρο θάνατο. Στο πλαίσιο της μελέτης Global Burden of Disease2, κάθε θάνατος έχει μια συγκεκριμένη αιτία. Όπως αναφέρεται, «κάθε θάνατος αποδίδεται σε μία μόνο υποκείμενη αιτία: την αιτία που ξεκίνησε τη σειρά γεγονότων που οδήγησαν στο θάνατο». Αυτό διαφέρει από τους θανάτους που προκλήθηκαν από κάποιον παράγοντα κινδύνου. Οι τελευταίοι αποτελούν μια εκτίμηση της μείωσης του αριθμού των θανάτων, η οποία θα μπορούσε να συμβεί αν εξαλείφονταν οι παράγοντες κινδύνου στους οποίους εκτίθεται ένας πληθυσμός (για παράδειγμα το κάπνισμα) ή μειώνονταν σε ένα υγιές επίπεδο (στην περίπτωση του δείκτη μάζας σώματος).

Στην ακόλουθη εικόνα παρατίθεται ένα μικρό απόσπασμα του πίνακα δεδομένων:

| А                 | B          | C.   | D                                 | E.                               | F.                                        | G                       | H                               |
|-------------------|------------|------|-----------------------------------|----------------------------------|-------------------------------------------|-------------------------|---------------------------------|
|                   |            |      |                                   |                                  |                                           | Deaths - Malaria - Sex: |                                 |
|                   |            |      | Deaths - Meningitis - Sex: Both - | Deaths - Neoplasms - Sex: Both - | Deaths - Fire, heat, and hot substances - | Both - Age: All Ages    | Deaths - Drowning - Sex: Both - |
| Entit V Code Year |            |      | Age: All Ages (Number)            | Age: All Ages (Number)           | Sex: Both - Age: All Ages (Number)        | (Number)                | Age: All Ages (Number)          |
| 122 Albania       | <b>ALB</b> | 1990 | 106,5240162                       | 2615,538327                      | 31,29068516                               | 0                       | 146,7697567                     |
| 123 Albania       | <b>ALB</b> | 1991 | 111,5676901                       | 2697,731014                      | 34,36322056                               | $\mathbf 0$             | 159,7222419                     |
| 124 Albania       | <b>ALB</b> | 1992 | 108,1631551                       | 2641,583637                      | 34,51209843                               | $\mathbf 0$             | 154,2071351                     |
| 125 Albania       | <b>ALB</b> | 1993 | 102,206123                        | 2585,968295                      | 33,04319564                               | $\mathbf{0}$            | 147,7204529                     |
| 126 Albania       | <b>ALB</b> | 1994 | 93,32651872                       | 2493,236398                      | 29,61453769                               | $\mathbf{0}$            | 144,0953096                     |
| 127 Albania       | <b>ALB</b> | 1995 | 84,59631423                       | 2613.99791                       | 28.00399177                               | $\bf{0}$                | 142.1809065                     |
| 128 Albania       | <b>ALB</b> | 1996 | 76.39447031                       | 2756,007827                      | 26.3097071                                | $\bf{0}$                | 138,1781677                     |
| 129 Albania       | <b>ALB</b> | 1997 | 68.79786472                       | 2870.658328                      | 25.37474992                               | $\mathbf 0$             | 127.3576891                     |
| 130 Albania       | <b>ALB</b> | 1998 | 62,78246042                       | 2962.695182                      | 24,43164443                               | $\Omega$                | 126,3844345                     |
| 131 Albania       | <b>ALB</b> | 1999 | 54,7344363                        | 3029,870975                      | 22,42563675                               | $\mathbf 0$             | 112,0908602                     |
| 132 Albania       | <b>ALB</b> | 2000 | 47,76724288                       | 3072,896592                      | 20,53027838                               | $\mathbf{0}$            | 90,8784736                      |
| 133 Albania       | <b>ALB</b> | 2001 | 42,21800435                       | 3043,89401                       | 19,15462509                               | $\mathbf 0$             | 80,24926817                     |
| 134 Albania       | <b>ALB</b> | 2002 | 38,64814477                       | 3190,098938                      | 18,84878216                               | $\mathbf 0$             | 76,06650959                     |
| 135 Albania       | <b>ALB</b> | 2003 | 36,17455306                       | 3388,140535                      | 19,12217488                               | $\mathbf 0$             | 70,47524785                     |
| 136 Albania       | <b>ALB</b> | 2004 | 33,4533558                        | 3462,563662                      | 18,50168663                               | $\bf{0}$                | 63.72121998                     |
| 137 Albania       | <b>ALB</b> | 2005 | 30.27373451                       | 3468,383089                      | 17.33216736                               | $\bf{0}$                | 52.67285347                     |
| 138 Albania       | <b>ALB</b> | 2006 | 27.55908153                       | 3394.774369                      | 16.29817879                               | $\Omega$                | 45.1695593                      |
| 139 Albania       | <b>ALB</b> | 2007 | 23.85335922                       | 3356.948199                      | 15,84139466                               | $\mathbf 0$             | 44,01253032                     |
| 140 Albania       | <b>ALB</b> | 2008 | 21.4421761                        | 3471,175438                      | 15,73229474                               | $\mathbf 0$             | 42.07284093                     |
| 141 Albania       | <b>ALB</b> | 2009 | 16,95146233                       | 3528,270523                      | 15,39802537                               | $\mathbf 0$             | 40,00083026                     |
| 142 Albania       | <b>ALB</b> | 2010 | 16,18310331                       | 3617,210072                      | 15,6660027                                | $\mathbf 0$             | 40,90546414                     |
| 143 Albania       | <b>ALB</b> | 2011 | 13,11500378                       | 3758,759135                      | 16,13175969                               | $\mathbf{0}$            | 38,49419151                     |

*Εικόνα 15: Απόσπασμα πίνακα δεδομένων(θάνατοι ανά αιτία/ασθένεια)* 

Τα παραπάνω δεδομένα έχουν παγκόσμια κάλυψη και η χρονική τους αναφορά είναι τα έτη 1990-2020. Η γεωγραφική πληροφορία αντιστοιχεί στην ονομασία

 $\overline{a}$ 

<sup>2</sup> *https://www.healthdata.org/gbd*

της χωρικής ενότητας που αναφέρεται και όχι στην γεωγραφική της θέση. Τα επίπεδα χωρικής πληροφορίας είναι οι ήπειροι, χώρες, άλλες διοικητικές μονάδες όπως η Ευρωπαϊκή Ένωση, ενώ σε κάποιες χώρες όπως οι ΗΠΑ διατίθενται και πληροφορία σε μικρότερες διοικητικές ενότητες (πολιτείες).

Μελετώντας τα, παρατηρεί κανείς ενδιαφέροντα στοιχεία, όπως ότι οι μη μεταδοτικές ασθένειες, όχι μόνο κυριαρχούν στα στοιχεία θνησιμότητας σε παγκόσμιο επίπεδο, αλλά ευθύνονται και για την πλειονότητα των θανάτων στις χώρες υψηλού εισοδήματος. Επιπλέον, οι θάνατοι από αιτίες όπως μολυσματικές ασθένειες, υποσιτισμό, διατροφικές ελλείψεις, θάνατοι νεογνών είναι συχνοί – και σε ορισμένες περιπτώσεις κυρίαρχοι – σε χώρες χαμηλού και μεσαίου εισοδήματος. Στη Νότια Αφρική και τη Μποτσουάνα, για παράδειγμα, η κύρια αιτία θανάτου είναι το HIV/AIDS. Αντιθέτως, σε χώρες υψηλού εισοδήματος το ποσοστό των θανάτων που προκαλούνται από αυτές είναι εξαιρετικά χαμηλό. Παρατηρώντας, επίσης, τη χρονολογική εξέλιξη του φαινομένου, μπορεί κανείς να διαπιστώσει πώς έχουν αλλάξει οι θάνατοι ανά αιτία με την πάροδο του χρόνου. Τα ποσοστά θανάτων που σχετίζονται με ασθένειες και άλλους παράγοντες υγείας τείνουν να αλλάζουν σχετικά αργά με την πάροδο του χρόνου. Ενώ τα ποσοστά θνησιμότητας μπορεί να μειώνονται από έτος σε έτος ως μέρος μιας γενικής τάσης, δραματικές αλλαγές σε αυτούς τους θανάτους είναι σπάνιο να παρατηρηθούν.

#### **Αριθμός θανάτων ανά ηλικιακή κατηγορία**

Τα δεδομένα του συγκεκριμένου πίνακα αναφέρονται σε θανάτους ανάλογα με την ηλικία. Συγκεκριμένα, υπάρχει μία ηλικιακή κατηγοριοποίηση των θανόντων σε πέντε ομάδες ως εξής:

- Παιδιά κάτω των 5 ετών
- 5-14 ετών
- 15-49 ετών
- 50-69 ετών
- Άνω των 70 ετών

Τα εν λόγω δεδομένα, όπως και τα προηγούμενα, έχουν παγκόσμια κάλυψη και η χρονική τους αναφορά είναι τα έτη 1990-2020. Τα πεδία των δεδομένων είναι και σε αυτήν την περίπτωση αλφαριθμητικά, με μόνη γεωγραφική ένδειξη το όνομα κάθε χώρας.

|    | А                     | в                | c    | D                                                          |                         | F                                                                                                | G                                                             | H                                                              |
|----|-----------------------|------------------|------|------------------------------------------------------------|-------------------------|--------------------------------------------------------------------------------------------------|---------------------------------------------------------------|----------------------------------------------------------------|
| 1  | <b>Entity</b>         | <b>Code Year</b> |      | Deaths - All causes - Sex: Both -<br>Age: Under 5 (Number) | Age: 70+ years (Number) | Deaths - All causes - Sex: Both - Deaths - All causes - Sex: Both -<br>Age: 50-69 years (Number) | Deaths - All causes - Sex: Both -<br>Age: 5-14 years (Number) | Deaths - All causes - Sex: Both -<br>Age: 15-49 years (Number) |
| l2 | Albania               | ALB              | 2010 | 692.7255518                                                | 11476.74008             | 3816.772719                                                                                      | 169.7632675                                                   | 1467.695101                                                    |
| lз | Andorra               | <b>AND</b>       | 2010 | 2.303326658                                                | 362.832243              | 117.6295196                                                                                      | 0.743369217                                                   | 44.45959098                                                    |
| 14 | Austria               | <b>AUT</b>       | 2010 | 350.7567828                                                | 56476.70448             | 15015.6199                                                                                       | 79.00314933                                                   | 3831.569538                                                    |
| 5  | <b>Belarus</b>        | <b>BLR</b>       | 2010 | 901.6279837                                                | 78104,544               | 39970.26497                                                                                      | 237.3128785                                                   | 16406,11845                                                    |
| 16 | <b>Belgium</b>        | <b>BEL</b>       | 2010 | 567.6602487                                                | 78501,40502             | 19685,29031                                                                                      | 123.5975835                                                   | 5247,738025                                                    |
|    | <b>Bosnia and BIH</b> |                  | 2010 | 233,929026                                                 | 22392,28749             | 9494,120329                                                                                      | 48,04892433                                                   | 2057,964127                                                    |
| 18 | <b>Bulgaria</b>       | <b>BGR</b>       | 2010 | 848,2427996                                                | 82757,03652             | 32514,97497                                                                                      | 172,9059549                                                   | 7154,698439                                                    |
| 19 | Croatia               | <b>HRV</b>       | 2010 | 223,6729158                                                | 36572,57881             | 11771,95368                                                                                      | 56,3066695                                                    | 2429,157636                                                    |
| 10 | Cyprus                | <b>CYP</b>       | 2010 | 48,58116978                                                | 5221,682909             | 1462,322362                                                                                      | 9,483905669                                                   | 468,7873299                                                    |
| 11 | Czechia               | <b>CZE</b>       | 2010 | 399,294421                                                 | 70417,17591             | 29302,52158                                                                                      | 106,9296726                                                   | 5605,652092                                                    |
| 12 | Denmark               | <b>DNK</b>       | 2010 | 248,6329044                                                | 38580,86057             | 12154,98968                                                                                      | 48,13251091                                                   | 2356,625559                                                    |
| 13 | Estonia               | <b>EST</b>       | 2010 | 72.09102435                                                | 9992.132941             | 3802,865744                                                                                      | 20,40143561                                                   | 1175,04702                                                     |
|    | 14 Finland            | <b>FIN</b>       | 2010 | 178,9731375                                                | 35993,01932             | 11334,59236                                                                                      | 55,58076232                                                   | 2745.793553                                                    |
|    | 15 France             | <b>FRA</b>       | 2010 | 3358.696944                                                | 390264.5779             | 104683,4404                                                                                      | 722.8785453                                                   | 30866,27962                                                    |
|    | 16 Germany            | DEU              | 2010 | 2768.921507                                                | 645641.6136             | 160130.9087                                                                                      | 698.7012582                                                   | 36240,4552                                                     |
| 17 | Greece                | <b>GRC</b>       | 2010 | 476.8235964                                                | 82914.91098             | 17634.07532                                                                                      | 121.0316316                                                   | 5379.015598                                                    |
|    | 18 Hungary            | <b>HUN</b>       | 2010 | 534.1737814                                                | 81462.65038             | 39336.10555                                                                                      | 120.4972162                                                   | 7575.864731                                                    |
| 19 | Iceland               | <b>ISL</b>       | 2010 | 12.5836752                                                 | 1408.131494             | 339.2126076                                                                                      | 3.947880159                                                   | 110.4804191                                                    |
| 20 | Ireland               | <b>IRL</b>       | 2010 | 316,6039197                                                | 19326,6893              | 5744,154468                                                                                      | 53,70847261                                                   | 2108,485692                                                    |
| 21 | Italy                 | <b>ITA</b>       | 2010 | 2204,117159                                                | 462948,0508             | 87059,75196                                                                                      | 531,9942891                                                   | 21709,89791                                                    |
|    | 22 Latvia             | LVA              | 2010 | 148,1889786                                                | 18594,39064             | 8078,515602                                                                                      | 46,19738699                                                   | 2575,648507                                                    |
|    | 23 Lithuania LTU      |                  | 2010 | 193,7117626                                                | 25523,79835             | 11267,22774                                                                                      | 61,35237842                                                   | 4307,414526                                                    |

*Εικόνα 16: Απόσπασμα πίνακα δεδομένων(θάνατοι ανά ηλικιακή κατηγορία)* 

Με μια προσεκτική ματιά στα δεδομένα του πίνακα αυτού, βλέπει κανείς την κατανομή των θανάτων ανά ηλικιακή κατηγορία. Σε παγκόσμια κλίμακα ολοένα και λιγότεροι άνθρωποι χάνουν πλέον τη ζωή τους σε μικρή ηλικία. Το προσδόκιμο ζωής έχει αλλάξει σημαντικά από το 1990. Το 1990 σχεδόν το 25% των συνολικών θανάτων αφορούσαν σε παιδιά κάτω των 5 ετών. Τριάντα χρόνια μετά, το ποσοστό αυτό περιορίστηκε στο 9%. Αντίθετα, το ποσοστό των θανάτων στην ηλικιακή κατηγορία άνω των 70 ετών αυξήθηκε από το ένα τρίτο στο μισό όλων των θανάτων κατά τη διάρκεια αυτής της περιόδου. Ενδεικτικά, το 2017 σημειώθηκαν 56,5 εκατομμύρια θάνατοι παγκοσμίως. Λίγο περισσότερο από τα μισά από αυτά ήταν άτομα ηλικίας 70 ετών και άνω. Το 26% ήταν μεταξύ 50 και 69 ετών. Το 13% ήταν μεταξύ 15 και 49. Μόνο το 1% ήταν άνω των 5 ετών και νεότεροι από 14 και σχεδόν το 9% ήταν παιδιά κάτω των 5 ετών.

Αξίζει, τέλος, να σημειωθεί το γεγονός πως τα δεδομένα αυτά ενδέχεται να διαφέρουν σημαντικά ανά τον κόσμο, ανάλογα με το βιοτικό επίπεδο κάθε χώρας. Σε χώρες όπως η Ιαπωνία, για παράδειγμα, οι θάνατοι σε άτομα νεαρής ηλικίας είναι πολύ περιορισμένοι, ενώ, ταυτόχρονα, πάνω από το 85% των θανόντων είναι άτομα ηλικίας άνω των 70 ετών.

## **Αριθμός θανάτων ανά κατηγορία αιτίας**

Το συγκεκριμένο σύνολο δεδομένων αναφέρεται στη θνησιμότητα από μολυσματικές ασθένειες, μη μεταδοτικές ασθένειες και τραυματισμούς. Περιέχει την κατανομή των παγκόσμιων θανάτων σε τρεις μεγάλες ευρύτερες κατηγορίες3:

- Τραυματισμοί που προκαλούνται από τροχαία ατυχήματα, ανθρωποκτονίες, συγκρούσεις, πνιγμούς, ατυχήματα που σχετίζονται με πυρκαγιές, φυσικές καταστροφές και αυτοκτονίες.

 $\overline{a}$ 

<sup>3</sup> *https://ourworldindata.org/causes-of-death*

- Μη μεταδοτικές ασθένειες: είναι συχνά χρόνιες, μακροχρόνιες ασθένειες και περιλαμβάνουν καρδιαγγειακές παθήσεις (συμπεριλαμβανομένου του εγκεφαλικού επεισοδίου), καρκίνους, διαβήτη και χρόνιες αναπνευστικές παθήσεις (όπως χρόνια πνευμονική νόσο και άσθμα, αλλά εξαιρουμένων των μολυσματικών αναπνευστικών ασθενειών όπως η φυματίωση και η γρίπη).
- Mεταδοτικές ασθένειες, δηλαδή μολυσματικές ασθένειες, όπως HIV/AIDS, ελονοσία και φυματίωση, μαζί με μητρικούς θανάτους, θανάτους νεογνών και θανάτους από υποσιτισμό.

Τα παραπάνω δεδομένα έχουν επίσης παγκόσμια κάλυψη, με χρονική αναφορά τα έτη 1990-2020. Πρόκειται, και σε αυτήν την περίπτωση, για περιγραφικά δεδομένα, που περιέχουν όμως κατάλληλη χωρική πληροφορία (όνομα και κωδικό της χώρας), ώστε να αποκτήσουν χωρική υπόσταση σε μεταγενέστερο σταδιο.

|                | $\mathbf{A}$ | в          | C    | D                             | Е                                                                                                    | F                                                      |  |  |
|----------------|--------------|------------|------|-------------------------------|----------------------------------------------------------------------------------------------------|--------------------------------------------------------|--|--|
|                |              |            | Year |                               | Deaths - Non-communicable diseases - Sex:   Deaths - Communicable, maternal, neonatal, and nutritional | Deaths - Injuries - Sex: Both - Age: All Ages (Number) |  |  |
|                | Entity       | Code       |      | Both - Age: All Ages (Number) | diseases - Sex: Both - Age: All Ages (Number)                                                          |                                                        |  |  |
| $\overline{2}$ | Afghanistan  | <b>AFG</b> | 1990 | 90180,81657                   | 77502,00886                                                                                            | 14401,8328                                             |  |  |
| 3              | Afghanistan  | AFG        | 1991 | 92245.50261                   | 81807,58101                                                                                            | 18622,83264                                            |  |  |
| $\overline{4}$ | Afghanistan  | AFG        | 1992 | 96673.28817                   | 91134,5893                                                                                             | 20428.21264                                            |  |  |
| 5.             | Afghanistan  | AFG        | 1993 | 101473,6701                   | 102062,447                                                                                             | 21577,16392                                            |  |  |
| 6              | Afghanistan  | <b>AFG</b> | 1994 | 104789.225                    | 109438,1944                                                                                            | 27411,8325                                             |  |  |
|                | Afghanistan  | AFG        | 1995 | 106536,9532                   | 115062,4353                                                                                            | 24878,6129                                             |  |  |
| 8              | Afghanistan  | <b>AFG</b> | 1996 | 108664,0688                   | 118287,6648                                                                                            | 23352,33725                                            |  |  |
| 9              | Afghanistan  | AFG        | 1997 | 110765,7268                   | 120617,3266                                                                                            | 27268,48386                                            |  |  |
| 10             | Afghanistan  | AFG        | 1998 | 111542,8702                   | 121204.0231                                                                                            | 39711,09956                                            |  |  |
| 11             | Afghanistan  | AFG        | 1999 | 111915,3855                   | 119700,0661                                                                                            | 25338,34387                                            |  |  |
| 12             | Afghanistan  | AFG        | 2000 | 112207,1178                   | 118428,5194                                                                                            | 25515,94833                                            |  |  |
| 13             | Afghanistan  | AFG        | 2001 | 113732,5635                   | 117614,47                                                                                              | 26489,54616                                            |  |  |
| 14             | Afghanistan  | AFG        | 2002 | 113536,9183                   | 120337,2481                                                                                            | 22972,11665                                            |  |  |
| 15             | Afghanistan  | AFG        | 2003 | 116410,1635                   | 111154,7122                                                                                            | 23356,43278                                            |  |  |
| 16             | Afghanistan  | AFG        | 2004 | 117823,8322                   | 106323.2933                                                                                            | 24239,84565                                            |  |  |
| 17             | Afghanistan  | AFG        | 2005 | 117580,2914                   | 103313,7808                                                                                            | 25966,59133                                            |  |  |
| 18             | Afghanistan  | AFG        | 2006 | 117059,2116                   | 99222,15686                                                                                            | 28980,51546                                            |  |  |
| 19             | Afghanistan  | AFG        | 2007 | 116503,4159                   | 95321,12589                                                                                            | 31219,56497                                            |  |  |
| 20             | Afghanistan  | AFG        | 2008 | 116061,6547                   | 93162,16501                                                                                            | 30628,27846                                            |  |  |
| 21             | Afghanistan  | AFG        | 2009 | 115689,2677                   | 90428,49625                                                                                            | 29917,93844                                            |  |  |
|                | Afghanistan  | AFG        | 2010 | 116188,3717                   | 87396,95122                                                                                            | 31384,38605                                            |  |  |

*Εικόνα 17: Απόσπασμα πίνακα δεδομένων(θάνατοι ανά κατηγορία αιτίας)* 

Σε παγκόσμιο επίπεδο παρατηρείται ότι η πλειονότητα των θανάτων προκαλείται από μη μεταδοτικές ασθένειες. Συνολικά, οι μη μεταδοτικές ασθένειες ευθύνονται για περισσότερο από το 73% των παγκόσμιων θανάτων. Καθώς ο κόσμος σημειώνει πρόοδο στην καταπολέμηση πολλών μολυσματικών ασθενειών και καθώς οι πληθυσμοί γερνούν, αναμένεται ότι οι μη μεταδοτικές ασθένειες θα κυριαρχούν ολοένα και περισσότερο ως αιτία θανάτου.

#### **Διοικητικά όρια ευρωπαϊκών χωρών**

Η Ευρωπαϊκή Στατιστική Υπηρεσία (Eurostat) διαθέτει ανοιχτά χωρικά δεδομένα των τυποποιημένων διοικητικών ορίων των κρατών της Ευρώπης, μια γεωχωρικού χαρακτήρα τυποποίηση που χρησιμοποιείται επίσημα από την Ευρωπαϊκή Ένωση για στατιστικούς λόγους. Πρόκειται για τα NUTS (Nomenclature of Territorial Units for Statistics), δηλαδή την κοινή ονοματολογία των εδαφικών στατιστικών μονάδων, η οποία διατίθενται σε τέσσερα επίπεδα λεπτομέρειας (εάν συμπεριληφθεί και το πρώτο επίπεδο τον χωρών - NUTS 0). Το δεύτερο

επίπεδο περιλαμβάνει μια γενική υποδιαίρεση ανάλογα με τη χώρα, το τρίτο τις περιφέρειες και το τέταρτο τους νομούς. Για τη γεωαναφορά των δεδομένων θνησιμότητας χρησιμοποιήθηκε το πρώτο επίπεδο (NUTS 0) που αφορά στις χώρες της Ευρώπης. Τα δεδομένα είναι ελεύθερα για λήψη και υποστηρίζουν πολλές μορφές αρχείων (shapefile, geoJSON, topoJSON, gdb, svg), ημερομηνιών αναφοράς (2003, 2006, 2010, 2013, 2016, 2019) και διαφορετικών χωρικών αναλύσεων (κλίμακες: 1/1, 1/3, 1/10, 1/20 και 1/60 εκατομμύρια). Για τις ανάγκες της συγκεκριμένης χαρτογραφικής απόδοσης επιλέχθηκε να ληφθούν σε μορφή shapefile αρχεία του 2019 και για ανάλυση 1/10 εκατομμύρια.

## **5.2 Προετοιμασία – Επεξεργασία Δεδομένων**

Το παρόν κεφάλαιο περιλαμβάνει την διαδικασία επεξεργασίας των δεδομένων και προετοιμασίας τους για χαρτογραφική χρήση.

Όπως ήδη έχει αναφερθεί, τα πρωτογενή δεδομένα που λήφθηκαν είχαν παγκόσμια κάλυψη και χρονική αναφορά την περίοδο 1990-2020. Τα επίπεδα χωρικής πληροφορίας είναι οι ήπειροι, χώρες, άλλες διοικητικές μονάδες όπως η Ευρωπαϊκή Ένωση και οι G7, ενώ σε κάποιες χώρες όπως το Ηνωμένο Βασίλειο διατίθεται και πληροφορία για μικρότερες διοικητικές ενότητες. Για λόγους ευκολότερης διαχείρισης και μείωσης του όγκου των δεδομένων, επιλέχθηκε να απόμονωθούν και να χρησιμοποιηθούν για την ανάπτυξη της εφαρμογής όσα αντιστοιχούν στις χώρες της Ευρώπης. Έτσι, στο εξής, η αναφορά στην Ευρώπη θα υπονοεί, χωρικά, αυτό το κομμάτι της.

Επιπλέον, δεν έγινε η απεικόνιση όλων των διαθέσιμων ετών. Η χρονική επιλογή ορίστηκε ανά δεκαετία, προκειμένου να έχει μεσολαβήσει ικανό χρονικό διάστημα, ώστε να αντικατοπτρίζεται η διαχρονική διαφοροποίηση των δεδομένων. Συγκεκριμένα, αποφασίστηκε να χρησιμοποιηθούν προς χαρτογράφηση τα έτη 1990, 2000, 2010 και 2020.

Το πρώτο στάδιο επεξεργασίας είναι η επιλογή των δεδομένων που προαναφέρθηκαν από τα πρωτογενή αρχεία πινάκων και η «απομόνωσή» τους σε ένα ενιαίο αρχείο Excel, δεδομένου ότι και οι τρεις πρωτογενείς πίνακες δεδομένων περιείχαν κοινά πεδία με την ίδια χρονική και χωρική πληροφορία. Αυτό γίνεται ούτως ώστε το σύνολο των απαραίτητων δεδομένων να είναι συγκεντρωμένο σε ένα ενιαίο θεματικό επίπεδο στη συνέχεια των διαδικασιών, διευκολύνοντας την υλοποίηση της διαδικτυακής εφαρμογής. Έχοντας προαποφασίσει πως τα δεδομένα αυτά θα αποτελέσουν στην πορεία την πληροφορία χωροπληθή χάρτη, δημιουργήθηκαν δύο νέες στήλες στο αρχείο αυτό, μία του πληθυσμού κάθε χώρας κατά την απογραφή του 2011 και μία ενός δείκτη που θα χρησιμοποιηθεί για την απεικόνιση, αυτού της αναλογίας θανάτων (θάνατοι ανά 100.000 πληθυσμού), αφού αυτού του είδους η απεικόνιση δημιουργείται με παράγωγες τιμές.

Ακολούθως, στο ίδιο λογισμικό επεξεργασίας υπολογιστικών φύλλων (Microsoft Excel), το παραπάνω ενιαίο αρχείο χωρίστηκε σε τέσσερα επιμέρους φύλλα, το καθένα από τα οποία περιλαμβάνει τα δεδομένα ενός έτους (Εικ. 18).

|     | A                                | B          | C                                                         | D. |                |             | G  |              |    |                |                |                | м  | N  | O            |    | Q  | R  |              |                                                                                                    |
|-----|----------------------------------|------------|-----------------------------------------------------------|----|----------------|-------------|----|--------------|----|----------------|----------------|----------------|----|----|--------------|----|----|----|--------------|----------------------------------------------------------------------------------------------------|
|     | <b>Entity</b>                    |            | Code Pop_2011 Year Meningiti Neoplasm Fire, heat, Malaria |    |                |             |    |              |    |                |                |                |    |    |              |    |    |    |              | Drowning Interpers(HIV/AIDS Drug use (Tuberculo Road injui Maternal Lower res Neonatal Alcohol us Exposure Diarrheal Environm |
|     | Albania                          | <b>ALB</b> | 2913021 1990                                              |    |                | 90          |    |              |    |                |                |                |    | 14 |              | 73 | 30 |    |              |                                                                                                    |
|     | Andorra                          | <b>AND</b> | 84454 1990                                                |    | $\Omega$       | 119         |    |              |    |                |                | n              | n  | 10 | $\mathbf{0}$ | 7  |    |    |              |                                                                                                    |
|     | Austria                          | <b>AUT</b> | 8363404 1990                                              |    |                | 247         |    |              |    |                |                |                |    | 17 | $\mathbf{0}$ | 16 |    |    |              |                                                                                                    |
|     | <b>Belarus</b>                   | <b>BLR</b> | 9483836 1990                                              |    | $\overline{2}$ | 209         |    |              | 13 |                |                |                |    | 26 | $\mathbf{0}$ | 14 | 9  | 15 |              |                                                                                                    |
|     | <b>Belgium</b>                   | <b>BEL</b> | 10895586 1990                                             |    |                | 279         |    |              |    |                |                |                |    | 19 | $\mathbf 0$  | 32 |    |    |              |                                                                                                    |
|     | Bosnia and BIH                   |            | 3705478 1990                                              |    |                | 156         |    |              |    |                |                | n              | 10 |    | $\mathbf{0}$ | 13 | 19 |    |              |                                                                                                    |
|     | <b>Bulgaria</b>                  | <b>BGR</b> | 7395599 1990                                              |    |                | 231         |    |              |    |                |                |                | з  | 20 | $\bf{0}$     | 56 |    |    |              |                                                                                                    |
|     | Croatia                          | <b>HRV</b> | 4295427 1990                                              |    |                | 271         |    |              |    |                |                | n              | 9  | 23 | $\bf{0}$     | 20 | 8  |    |              |                                                                                                    |
|     | <b>Cyprus</b>                    | <b>CYP</b> | 1112617 1990                                              |    |                | 85          |    |              |    |                |                |                |    | 16 | n            | 13 | 10 |    |              |                                                                                                    |
|     | Czechia                          | <b>CZE</b> | 10474410 1990                                             |    |                | 271         |    |              |    |                |                |                |    | 15 | n            | 22 |    |    |              |                                                                                                    |
|     | Denmark DNK                      |            | 5547683 1990                                              |    |                | 273         |    |              |    |                |                |                |    | 14 | n            | 33 |    |    |              |                                                                                                    |
|     | Estonia                          | <b>EST</b> | 1331475 1990                                              |    |                | 262         | 11 |              | 16 | 14             |                |                |    | 32 |              | 16 | 10 | 15 |              | 10                                                                                                    |
| 14  | Finland                          | <b>FIN</b> | 5363352 1990                                              |    |                | 193         |    |              |    |                |                |                |    | 14 | $\Omega$     | 48 |    |    |              |                                                                                                    |
|     | France                           | <b>FRA</b> | 65027505 1990                                             |    |                | 227         |    |              |    |                |                |                |    | 18 | o            | 27 |    |    |              |                                                                                                    |
|     | 16 Germany                       | <b>DEU</b> | 81776930 1990                                             |    |                | 248         |    |              |    |                |                |                |    | 15 | $\Omega$     | 23 |    |    |              |                                                                                                    |
|     | 17 Greece                        | <b>GRC</b> | 11121341 1990                                             |    | 0              | 213         |    |              |    |                |                |                |    | 21 | Ō            | 17 |    |    |              |                                                                                                    |
|     | 18 Hungary                       | <b>HUN</b> | 10000023 1990                                             |    | $\mathfrak{p}$ | 313         |    |              |    |                |                |                |    | 23 | O            | 13 | 11 |    |              |                                                                                                    |
|     | 19 Iceland                       | <b>ISL</b> | 318041 1990                                               |    |                | 138         |    |              |    |                |                |                |    | ٩  | $\Omega$     | 32 |    |    |              |                                                                                                    |
| 120 | Ireland                          | <b>IRL</b> | 4560155 1990                                              |    |                | 161         |    |              |    |                |                | n              |    | 11 | $\mathbf{0}$ | 41 |    |    |              |                                                                                                    |
|     | Italy                            | <b>ITA</b> | 59277417 1990                                             |    | 0              | 254         |    |              |    |                |                |                |    | 19 | $\mathbf 0$  | 15 |    |    |              | $\Omega$                                                                                                    |
|     | 22 Latvia                        | <b>LVA</b> | 2097555 1990                                              |    | 3              | 268         | 12 |              | 21 | 13             | $\overline{2}$ | $\overline{2}$ |    | 45 | 1            | 18 | 10 | 15 | $\Omega$     | 10                                                                                                    |
|     | 23 Lithuania LTU                 |            | 3097282 1990                                              |    |                | 227         | 6  |              | 18 | 10             |                |                | 8  | 36 | $\mathbf{0}$ | 12 |    | 21 |              |                                                                                                    |
|     | 24 Luxembol LUX                  |            | 506953 1990                                               |    |                | 205         |    | $\Omega$     |    | $\overline{2}$ |                | $\overline{2}$ |    | 16 | $\mathbf 0$  | 17 |    |    |              |                                                                                                    |
|     | 25 Malta                         | <b>MLT</b> | 414508 1990                                               |    | $\mathbf{1}$   | 148         |    | $\mathbf{0}$ |    |                |                |                |    |    | $\mathbf 0$  | 22 |    | 0  | $\mathbf{0}$ |                                                                                                    |
|     | $ A \leftrightarrow B $ guiλλo 1 |            | 1990 2000                                                 |    | 2010           | ′প⊒<br>2020 |    |              |    |                |                |                |    |    | $-111$       |    |    |    |              |                                                                                                    |

*Εικόνα 18: Απόσπασμα τελικού πίνακα δεδομένων στο Excel* 

Επόμενο στάδιο επεξεργασίας αποτελεί η γεωαναφορά των δεδομένων, με χρήση του λογισμικού QGIS. Τα πεδία των δεδομένων είναι αλφαριθμητικά με μόνη γεωγραφική ένδειξη το όνομα κάθε χώρας στην Ευρώπη. Τα δεδομένα, για να μπορούν να αναφέρονται σε χώρες, επιλέχθηκε να γεωαναφερθούν ως πολύγωνα που αναφέρονται στις χώρες. Το είδος της θεματικής απεικόνισης που θα εμπεριέχει η εφαρμογή αποτέλεσε τον οδηγό για την επιλογή του γεωμετρικού είδους της γεωαναφοράς. Κρίθηκε σκόπιμο να υλοποιηθεί μια χωροπληθής απεικόνιση και, συνεπώς, η γεωαναφορά επιλέχθηκε να γίνει σε πολύγωνα που αντιστοιχούν σε κάθε χώρα. Για τη διαδικασία αυτή, επιλέχθηκαν το shapefile πολυγωνικής γεωμετρίας της Eurostat (όρια ευρωπαϊκών χωρών) και τα τέσσερα φύλλα του αρχείου excel που προέκυψαν στο αμέσως προηγούμενο στάδιο. Για καθένα από τα τέσσερα επιμέρους φύλλα (πίνακες), έγινε σύνδεση με το διανυσματικό επίπεδο των διοικητικών ορίων των ευρωπαϊκών χωρών, με χρήση του εργαλείου Join Attributes by Field Value και κοινό πεδίο αυτό των ονομάτων των χωρών που υπάρχει ως πεδίο και στα δύο αρχεία. Έτσι, δημιουργήθηκαν τέσσερα νέα διανυσματικά αρχεία μορφής shapefile, στα οποία ορίστηκε ως σύστημα γεωγραφικής αναφοράς το WGS84 (ESPG:4326), καθώς αυτό το σύστημα αναφοράς είναι το προκαθορισμένο σύστημα αναγνώρισης του ArcGis Online.

Ακολούθησε ένα τελευταίο στάδιο επεξεργασίας στο λογισμικό QGIS, αυτό της συγχώνευσης των τεσσάρων διανυσματικών αρχείων σε ένα. Η διαδικασία αυτή υλοποιήθηκε με χρήση του εργαλείου Merge και αυτό που προέκυψε είναι ένα τελικό αρχείο shapefile, το οποίο περιλαμβάνει όλα τα δεδομένα υγείας για κάθε μία από τις 42 χώρες της Ευρώπης, για τέσσερα έτη (1990, 2000, 2010, 2020).

Συγκεκριμένα, ο πίνακας περιγραφικών χαρακτηριστικών περιέχει 168 εγγραφές (τέσσερις για καθεμιά από τις 42 χώρες) με δεδομένα θνησιμότητας ανά:

- αιτία/ασθένεια (καρδιολογικές παθήσεις, πνευμονικές, τροχαία, ναρκωτικά κλπ),
- κατηγορία αιτίας (μεταδοτικές, μη-μεταδοτικές ασθένειες και τραυματισμούς) και
- ηλικιακή διαφοροποίηση (κάτω των 5 ετών, 5-14 ετών 15-49 ετών, 50- 69 ετών και άνω των 70).

# **5.3 Μεταφόρτωση Δεδομένων στο ArcGIS Online**

Απαραίτητο εργαλείο για τη μεταφόρτωση του αρχείου shapefile που δημιουργήθηκε στα προγενέστερα στάδια επεξεργασίας, είναι το λογισμικό ArcGIS Pro της ESRI. Συγκεκριμένα, έγινε χρήση του εργαλείου Publish Web Layer του tab Share (Εικ. 19), ώστε να μεταφορτωθεί το διανυσματικό αρχείο των δεδομένων ως hosted feature layer στο ArcGIS Online, όπου θα πραγματοποιηθεί το σύνολο της διαδικασίας ανάπτυξης της διαδικτυακής εφαρμογής (Dashboard).

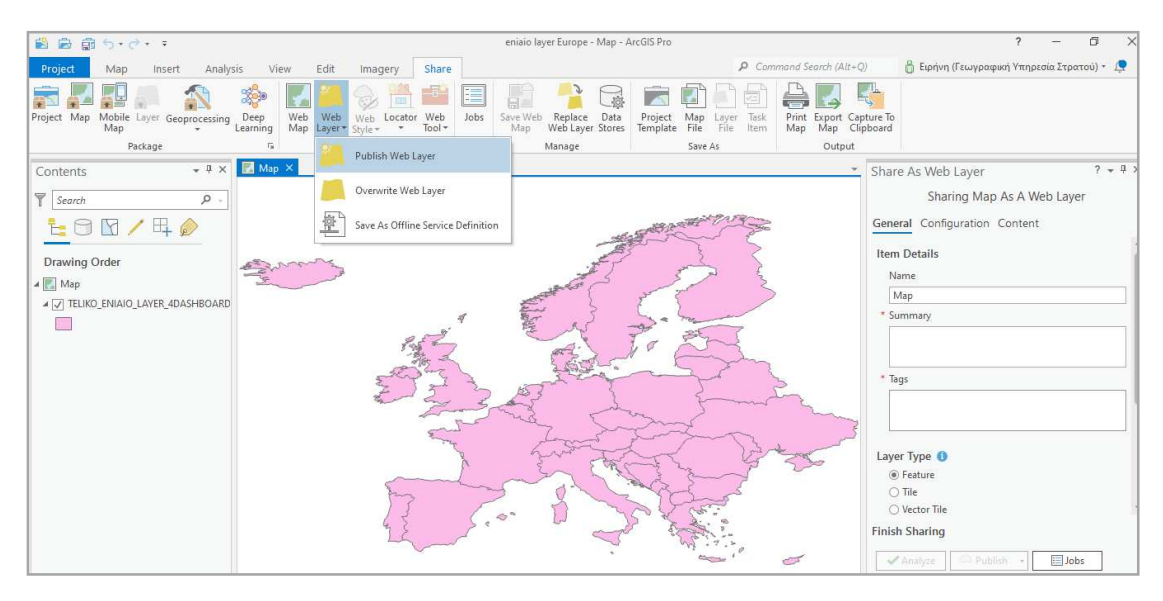

*Εικόνα 19: Μεταφόρτωση δεδομένων στο ArcGIS Online* 

# **5.4 Δημιουργία Διαδικτυακού χάρτη (Web Map)**

Όπως έχει ήδη ειπωθεί στο τέταρτο κεφάλαιο της παρούσης, η ροή εργασιών για την ανάπτυξη της διαδικτυακής εφαρμογής (dashboard) προϋποθέτει τη δημιουργία ενός (ή και περισσότερων) διαδικτυακού χάρτη, που θα αποτελέσει και κεντρικό στοιχείο του dashboard.

Μέσα από το περιβάλλον της πλατφόρμας ArcGIS Online, με περιήγηση στην καρτέλα «Περιεχόμενα» (Content), εντοπίστηκε το feature layer που μεταφορτώθηκε και επιλέχθηκε να ανοιχθεί σε περιβάλλον Map Viewer, μέσω του οποίου θα γίνει η χαρτοσύνθεση. Το εν λόγω layer εισήχθη και δεύτερη φορά στο Map Viewer, ώστε τη μία να χρησιμοποιηθεί για τη δημιουργία χωροπληθούς απεικόνισης του συνολικού αριθμού θανάτων ανά 100.000 κατοίκους σε καθεμία από τις χώρες της Ευρώπης και τη δεύτερη για την απόδοση του ίδιου φαινομένου με τη χρήση όμως αναλογικών συμβόλων και αναπαριστώντας τα πρωτογενή δεδομένα (αριθμό και όχι αναλογία θανάτων).

Πρώτο στάδιο διαμόρφωσης του διαδικτυακού χάρτη ήταν η απόδοση συμβολισμού στα δύο layers. Στο σημείο αυτό κρίνεται απαραίτητη η αναφορά σε μία δυνατότητα που προσφέρει ο Map Viewer, αυτή της «έξυπνης χαρτογράφησης» (smart mapping). Η έξυπνη χαρτογράφηση επιτρέπει την εξερεύνηση των δεδομένων, βοηθώντας στην κατανόηση και το συμβολισμό τους και παρέχοντας ένα ευρύ φάσμα τεχνικών και επιλογών χαρτογράφησης. Συγκεκριμένα, επιλέγοντας ένα πεδίο για συμβολισμό, η έξυπνη χαρτογράφηση εξετάζει τις τιμές του πεδίου για να προτείνει στυλ χάρτη που λειτουργούν βέλτιστα με αυτόν τον τύπο δεδομένων. Εν προκειμένω, το πεδίο προς συμβολισμό στο πρώτο layer (DEATHS PER 100.000 PEOPLE) είναι ο συνολικός αριθμός θανάτων ανά 100.000 κατοίκους για τις χώρες της Ευρώπης. Επιλέγοντάς το, το λογισμικό αυτομάτως προτείνει κάποια στυλ για την οπτικοποίηση αυτού του αριθμητικού πεδίου, με επικρατέστερο αυτό της χωροπληθούς απεικόνισης με χρήση ενός χρωματικού σχήματος. Για το συγκεκριμένο πεδίο επιλέχθηκε μια χρωματική παλέτα με διαβαθμίσεις του πράσινου, ξεκινώντας από ανοιχτόχρωμους τόνους για τις χαμηλότερες τιμές και σκουρότερους για τις υψηλότερες (Εικ. 20).

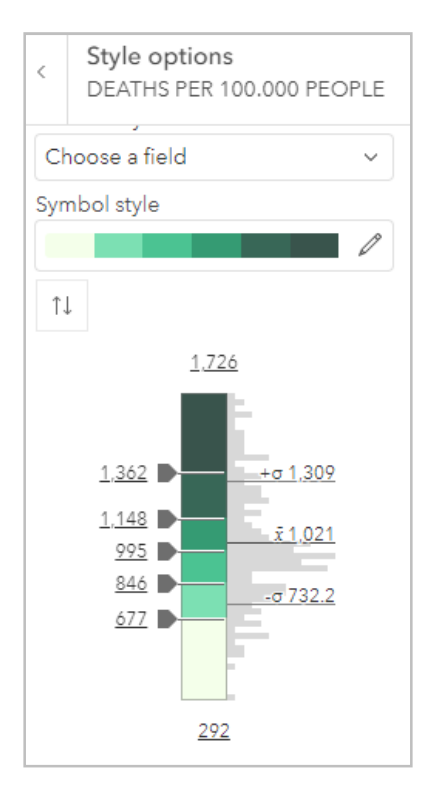

*Εικόνα 20: Επιλογή χρωματικού σχήματος* 

Σχετικά με την επιλογή μεθόδου ομαδοποίησης των δεδομένων, η προτεινόμενη από το λογισμικό είναι αυτή των φυσικών διακοπών (natural breaks), η οποία κρίθηκε όντως κατάλληλη μετά και από μελέτη του ιστογράμματος που φαίνεται στο δεξί μέρος της παραπάνω εικόνας, στο οποίο φαίνεται ότι η ακανόνιστη κατανομή των τιμών των δεδομένων. Ο αριθμός των κλάσεων ορίστηκε σε έξι (Εικ. 21).

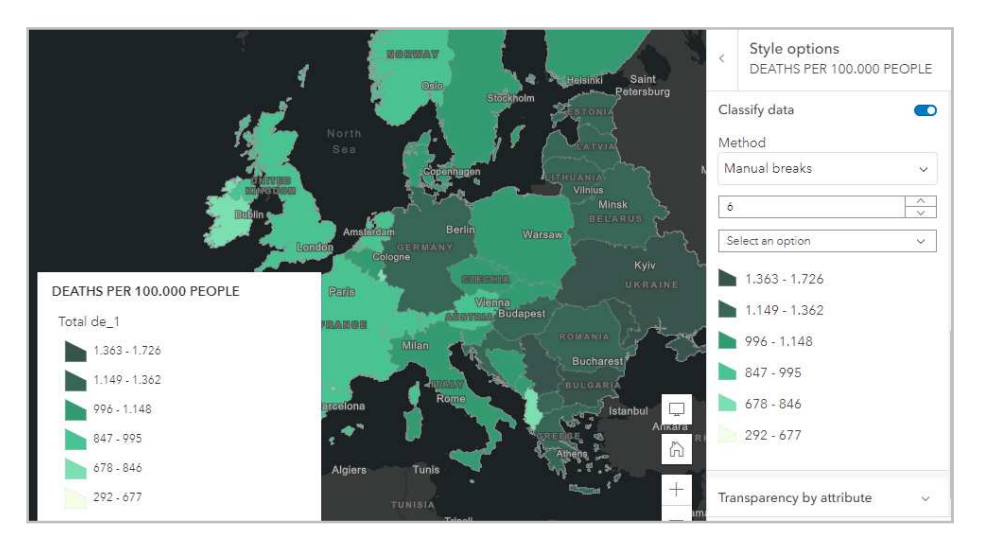

*Εικόνα 21: Επιλογή μεθόδου ομαδοποίησης και αριθμού κλάσεων στη χωροπληθή απεικόνιση* 

Με την ίδια διαδικασία αποδόθηκε ο συμβολισμός και στο έτερο layer (Total Deaths (Number)), με βάση το πεδίο των πρωτογενών τιμών δεδομένων θανάτων, καθώς ο συμβολισμός την περίπτωση αυτή επιλέχθηκε να γίνει με βαθμωτά σύμβολα, ίδιας απόχρωσης, αλλά μεταβλητού μεγέθους. Ορίστηκε βαθμωτό σύμβολο κυκλικού σχήματος, μεγέθους από 4 έως 30pt, μωβ απόχρωσης, ώστε να επιτευχθεί οπτική αντίθεση με το προηγούμενο layer, όταν επικαθίσει το ένα πάνω στο άλλο. Λόγω της ακανόνιστης κατανομής των τιμών των δεδομένων, επιλέχθηκε και σε αυτή την περίπτωση ως μέθοδος ομαδοποίησης αυτή των φυσικών διακοπών με πέντε κλάσεις.

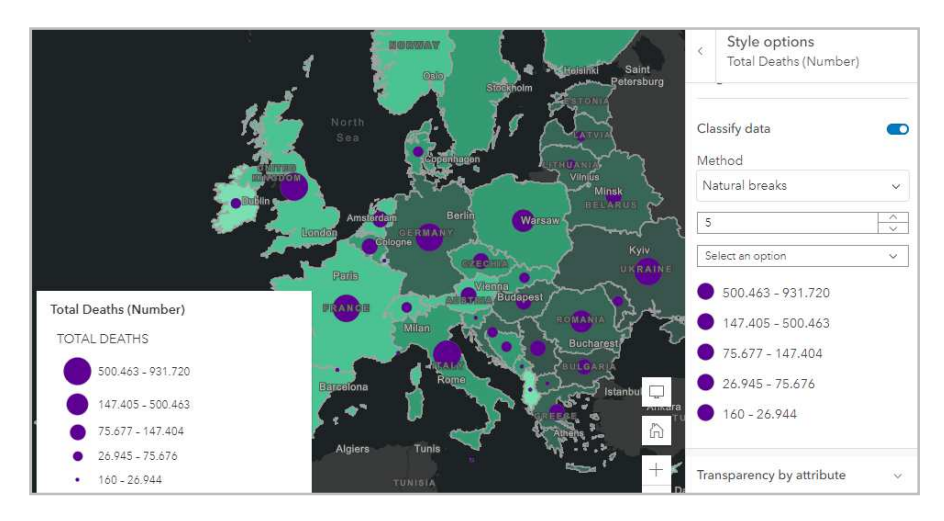

*Εικόνα 22: Επιλογή μεθόδου ομαδοποίησης και αριθμού κλάσεων για τα βαθμωτά σύμβολα* 

Για την ανάπτυξη της εφαρμογής και κυρίως λόγω της φύσης του template που χρησιμοποιήθηκε, κρίθηκε σκόπιμο να δημιουργηθούν κάποια επιπλέον layers, τα οποία θα απεικονίζουν με χωροπληθή απεικόνιση την αναλογία θανάτων (θάνατοι ανά 100.000 κατοίκους) με κριτήριο την αιτία που τους προκάλεσε. Αναλυτικότερα επιλέχθηκε να αποδοθούν χαρτογραφικά οι οκτώ αιτίες με τη μεγαλύτερη θνησιμότητα στις χώρες της Ευρώπης, ήτοι:

- νεοπλασματικές ασθένειες,
- τροχαία,
- λοιμώξεις του κατώτερου αναπνευστικού,
- αυτοτραυματισμοί,
- διαβήτης,
- καρδιαγγειακές παθήσεις,
- χρόνιες αναπνευστικές παθήσεις,
- Alzheimer.

Τα layers αυτά είναι στην ουσία το αρχικό ενιαίο layer, το οποίο προστέθηκε εκ νέου στη χαρτοσύνθεση τόσες φορές όσες και οι παραπάνω αιτίες και εν συνεχεία διαμορφώθηκε ο συμβολισμός τους, με επιλογή του αντίστοιχου κάθε φορά πεδίου. Όπως και στο layer του αριθμού θανάτων ανά 100.000 κατοίκους, έτσι και στα παραπάνω επιλέχθηκε η μέθοδος ομαδοποίησης των φυσικών διακοπών και τα δεδομένα ταξινομήθηκαν σε έξι κλάσεις. Στο καθένα αποδόθηκε χρωματικό σχήμα αντίστοιχο της απόχρωσης με την οποία συμβολίζεται η κάθε αιτία στο αντίστοιχο διάγραμμα του dashboard, όπως θα παρουσιαστεί σε επόμενο κεφάλαιο. Δημιουργήθηκαν λοιπόν τα εξής οκτώ layers:

- Rate of Deaths Neoplasms
- Rate of Deaths Road Injuries
- Rate of Deaths Lower Respiratory Infections
- Rate of Deaths Self-harm
- Rate of Deaths Diabetes
- Rate of Deaths Cardiovascular Diseases
- Rate of Deaths Chronic Respiratory Diseases
- Rate of Deaths Alzheimer.

Πλέον του παραπάνω τρόπου συμβολισμού των αιτιών αυτών, κρίθηκε σκόπιμο να αποδοθούν τα εν λόγω δεδομένα και με τη μορφή διπολικού (bipolar) χάρτη. Πρόκειται για μια μορφή χωροπληθούς απεικόνισης η οποία χρησιμοποιεί δύο χρωματικά σχήματα, που δείχνουν την απόκλιση των δεδομένων από μία κεντρική τιμή. Εν προκειμένου, ορίστηκε ο μέσος όρος ως η τιμή πάνω και κάτω από την οποία θα διαφοροποιείται το χρωματικό σχήμα, το οποίο επιλέχθηκε στις αποχρώσεις του μπλε (για τιμές κάτω του μέσου όρου) και του κόκκινου (για τιμές πάνω από τον μέσο όρο). Λόγω της ακανόνιστης κατανομής που

ακολουθούν οι τιμές των δεδομένων, εφαρμόστηκε και σε αυτή την περίπτωση η μέθοδος των φυσικών διακοπών για την ομαδοποίησή τους σε έξι κλάσεις.

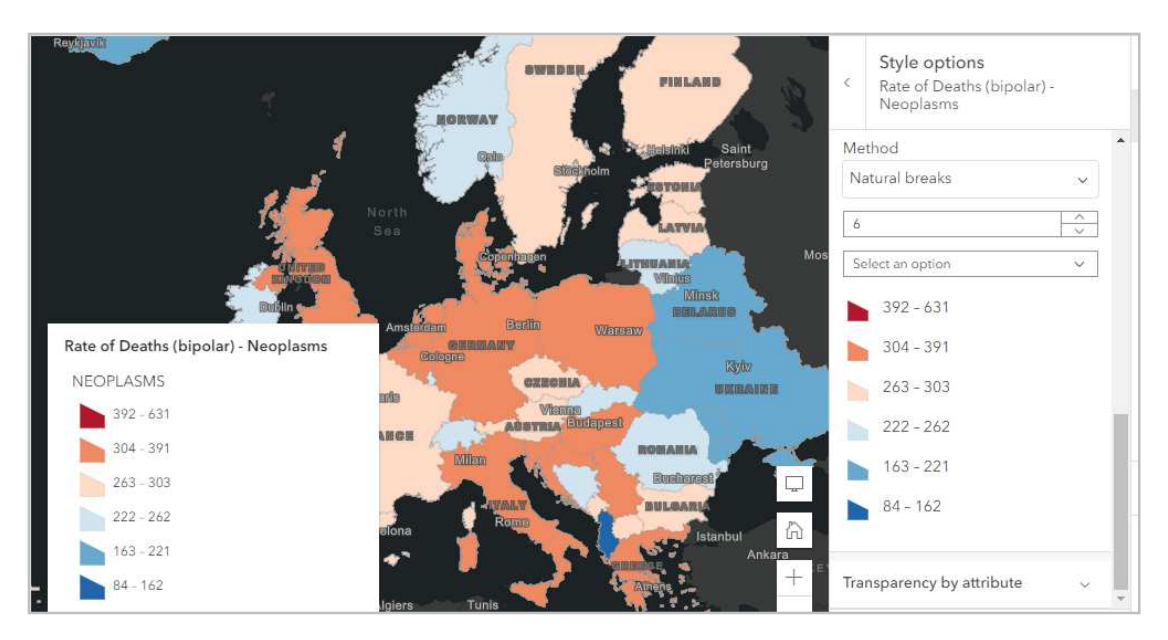

*Εικόνα 23: Επιλογή μεθόδου ομαδοποίησης και αριθμού κλάσεων για την διπολική απεικόνιση των νεοπλασματικών ασθενειών* 

Δημιουργήθηκαν, επομένως, με τον ίδιο τρόπο οκτώ επιπλέον layers:

- Rate of Deaths (bipolar) Neoplasms
- Rate of Deaths (bipolar) Road Injuries
- Rate of Deaths (bipolar) Lower Respiratory Infections
- Rate of Deaths (bipolar) Self-harm
- Rate of Deaths (bipolar) Diabetes
- Rate of Deaths (bipolar) Cardiovascular Diseases
- Rate of Deaths (bipolar) Chronic Respiratory Diseases
- Rate of Deaths (bipolar) Alzheimer.

Ακολούθως, για όλα τα προαναφερθέντα layers ρυθμίστηκαν οι παράμετροι διαμόρφωσης των αναδυόμενων παραθύρων και των πεδίων, οι οποίες θα παρουσιαστούν αναλυτικά στο επόμενο κεφάλαιο. Τέλος, επιλέχθηκε ο σκούρος γκρι καμβάς ως υπόβαθρο του διαδικτυακού χάρτη.

## **6. ΠΕΡΙΓΡΑΦΗ ΕΦΑΡΜΟΓΗΣ**

Στο κεφάλαιο αυτό παρουσιάζεται η ολοκληρωμένη διαδικτυακή εφαρμογή, η οποία σχεδιάστηκε και αναπτύχθηκε με τη βοήθεια του ArcGIS Dashboards – τμήματος του ArcGIS Online – βασισμένη στον διαδικτυακό χάρτη που νωρίτερα δημιουργήθηκε στο Map Viewer. Η εφαρμογή βρίσκεται μέσω του συνδέσμου https://gys.maps.arcgis.com/apps/dashboards/bf7f252292d24cf88c2a8917751 930a9 Στο σημείο αυτό κρίνεται αναγκαίο να τονισθεί το γεγονός ότι το dashboard αναπτύχθηκε εξ ολοκλήρου χωρίς τη συγγραφή κώδικα, αλλά με αξιοποίηση έτοιμων templates και widgets του λογισμικού. Στη συνέχεια, περιγράφονται και οπτικά, μέσα από το γραφικό περιβάλλον της εφαρμογής, όλες οι λειτουργίες που ενσωματώνει.

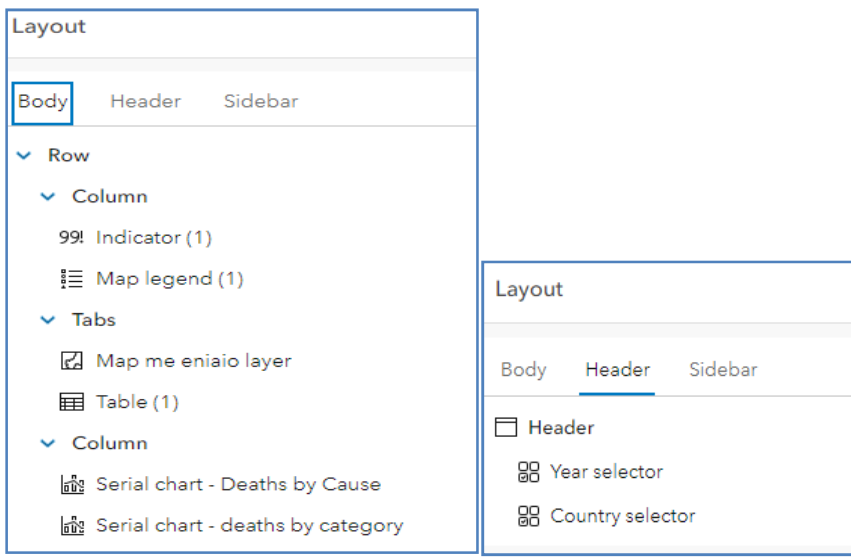

*Εικόνα 24: Γενικό layout του dashboard* 

## **6.1 Αρχική Οθόνη – Home Page**

Ανοίγοντας την εφαρμογή, εμφανίζεται η αρχική της οθόνη που παρουσιάζεται στην Εικ. 25. Στην οθόνη περιλαμβάνονται τα εξής στοιχεία:

- Το μενού ελέγχου με τον τίτλο της εφαρμογής και δύο επιλογείς στο πάνω μέρος της οθόνης
- Ο χάρτης στο κέντρο
- Ένας πίνακας ως tab στο κάτω μέρος του χάρτη
- Δύο διαγράμματα στο δεξί μέρος της οθόνης
- Ένας δείκτης στο αριστερό μέρος
- Το υπόμνημα επίσης στα αριστερά.

Ο περιορισμένος χώρος της οθόνης καθώς και η οπτική ισορροπία που επιδιώκεται στο γραφικό περιβάλλουν του dashboard, οδήγησαν στην επιλογή της συγκεκριμένης διάταξης των προαναφερθέντων στοιχείων, αλλά και της χρωματικής τους απόδοσης.

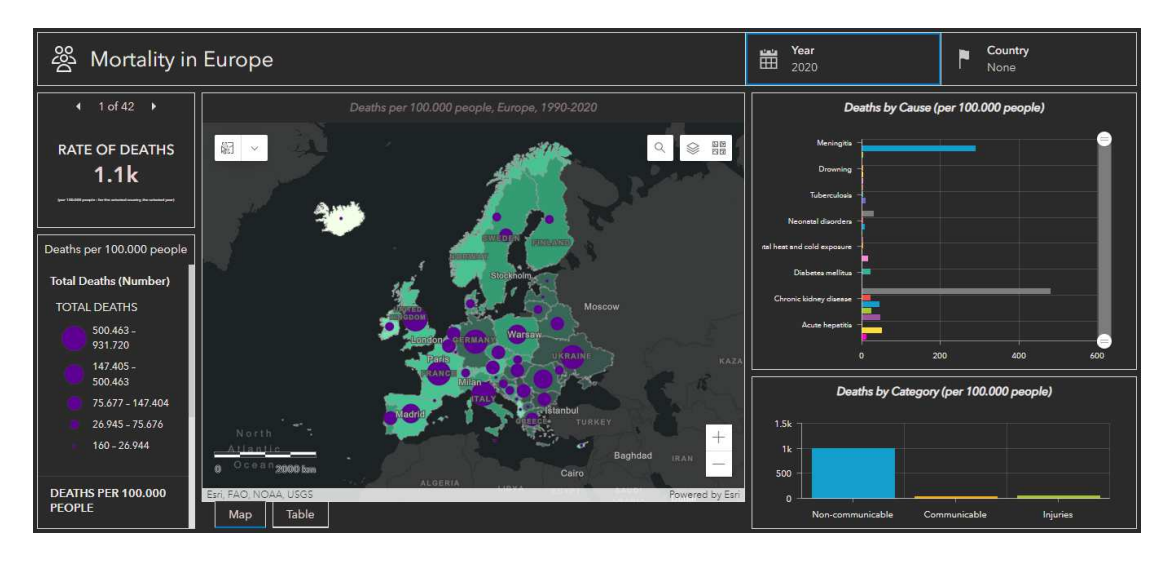

*Εικόνα 25: Αρχική οθόνη εφαρμογής* 

## **6.2 Μενού Ελέγχου**

Τo μενού ελέγχου βρίσκεται ως «επικεφαλίδα» στο πάνω μέρος της οθόνης της εφαρμογής. Περιλαμβάνει το όνομα της εφαρμογής "Mortality in Europe", καθώς και δύο επιλογείς, οι οποίοι ορίζουν τις ενέργειες που μπορεί να επιτελέσει ο χρήστης, πέραν των διαδραστικών λειτουργιών πλοήγησης, μεγέθυνσης/σμίκρυνσης και μετακίνησης στο χάρτη, που επιτυγχάνονται με το ποντίκι.

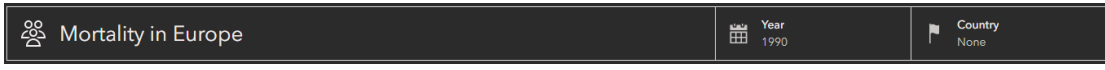

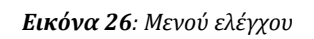

Ξεκινώντας από το αριστερό μέρος, διακρίνεται ο τίτλος της εφαρμογής, συνοδευόμενος από ένα εικονίδιο που παραπέμπει στο περιεχόμενό της. Συνεχίζοντας προς τα δεξιά, περιλαμβάνονται δύο επιλογείς: του έτους και της χώρας. Αυτοί είναι στοιχεία του dashboard που μπορούν να βελτιώσουν περαιτέρω τις διαδραστικές δυνατότητές του. Ένας επιλογέας περιγράφει οποιοδήποτε στοιχείο του dashboard που υποστηρίζει ένα συμβάν (event) αλλαγής επιλογής. Εφόσον, λοιπόν, υποστηρίζουν συμβάντα, οι επιλογείς μπορούν να ενεργοποιήσουν ενέργειες (actions).

Ως λειτουργία παρουσίασης και για τους δύο επιλογείς ορίστηκε η αναπτυσσόμενη λίστα (dropdown list) των αντίστοιχων χαρακτηριστικών που περιλαμβάνουν, η οποία επιτρέπει στον χρήστη να επεκτείνει και να συμπτύξει την οθόνη του επιλογέα. Επιπρόσθετα, επιλέχθηκε να συμπεριληφθεί ένα σχετικό εικονίδιο δίπλα στην ετικέτα του κάθε επιλογέα (Εικ. 27).

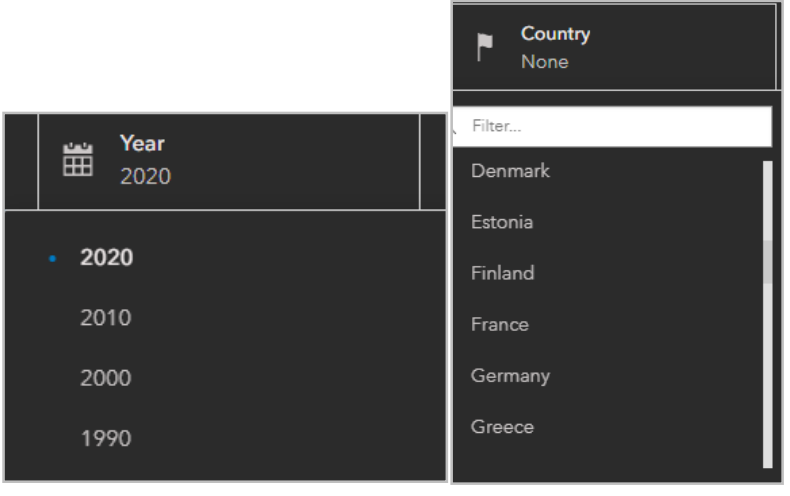

*Εικόνα 27: Αναπτυσσόμενες λίστες επιλογέων* 

Στην αριστερή λίστα περιλαμβάνονται οι τέσσερις ημερομηνίες που μπορεί να επιλέξει ο χρήστης (1990, 2000, 2010 και 2020), ώστε να αλλάξουν ακολούθως και όλα τα υπόλοιπα στοιχεία του dashboard (πλην του υπομνήματος που παραμένει αμετάβλητο, ανεξαρτήτου ενέργειας στους επιλογείς, παρά μόνο με την ενεργοποίηση/απενεργοποίηση του αντίστοιχου θεματικού επιπέδου). Κατ' αντίστοιχο τρόπο, με τον δεξί επιλογέα ο χρήστης δύναται να επιλέξει (είτε με χρήση φίλτρου, είτε με κλικ του ποντικιού) μία από τις 42 χώρες της Ευρώπης, ώστε όλα τα υπόλοιπα στοιχεία του dashboard να απεικονίζουν πλέον δεδομένα θνησιμότητας για αυτή, για το επιλεγμένο έτος. Στην παρακάτω εικόνα φαίνεται πως διαμορφώνεται το περιβάλλον της εφαρμογής εάν επιλεγεί ως έτος το 2010 και αν οριστεί ως χώρα η Φινλανδία:

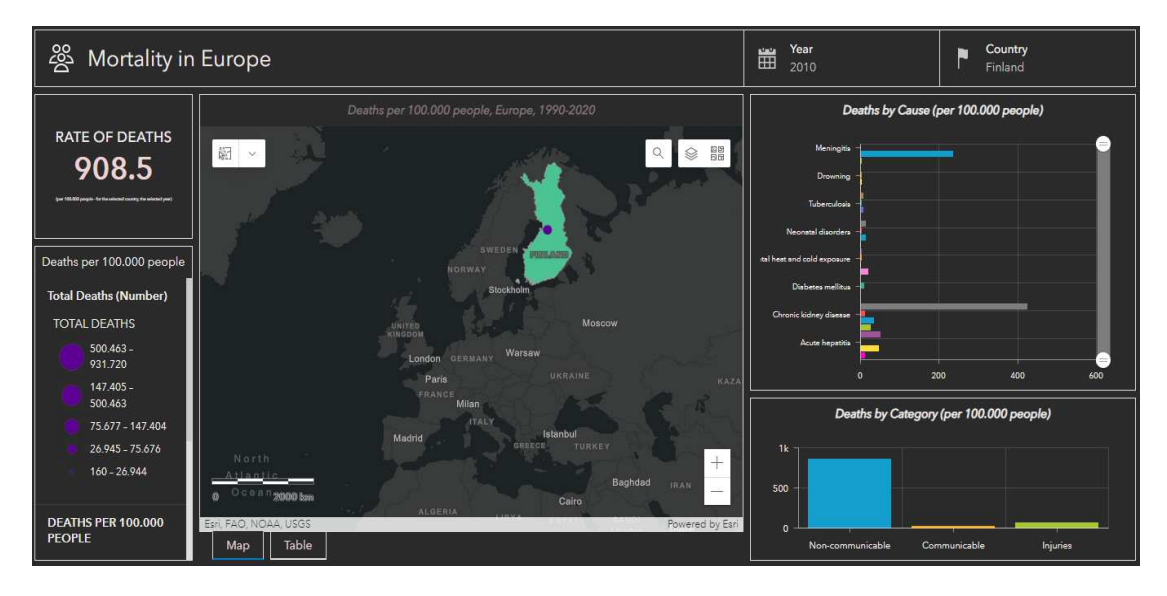

*Εικόνα 28: Απόσπασμα γραφικού περιβάλλοντος εφαρμογής για τη Φινλανδία το έτος 2010* 

# **6.3 Χάρτης**

Περίοπτη θέση σε ένα χαρτοκεντρικό dashboard έχει, όπως είναι αναμενόμενο, ο χάρτης, καθιστώντας το ένα από τα πιο δημοφιλή εργαλεία που υποστηρίζουν την απεικόνιση, τη χωρική και αριθμητική κατανομή και την κατανόηση χωρικών δεδομένων, με τρόπο γρήγορο και διαισθητικό. Με οδηγό αυτό, δημιουργήθηκε και ο χάρτης με τα 18 θεματικά επίπεδα που παρουσιάστηκαν αναλυτικά σε προηγούμενο κεφάλαιο, με σκοπό να αποτελέσει το επίκεντρο της παρούσας διαδικτυακής εφαρμογής.

Συνεπώς, εισήχθη στο κέντρο του dashboard ένα στοιχείο χάρτη, το οποίο εν συνεχεία διαμορφώθηκε κατάλληλα, ως εξής:

- Ενεργοποιήθηκε η δυνατότητα εμφάνισης αναδυόμενων παραθύρων κατά την επιλογή, με χρήση του ποντικιού, μιας χωρικής οντότητας.
- Εισήχθη μπάρα κλίμακας γραμμικής μορφής κάτω αριστερά.
- Εισήχθη στο πάνω δεξιά μέρος του κουμπί με κατάλογο των θεματικών επιπέδων (Εικ. 29) που τον απαρτίζουν, τα οποία ο χρήστης δύναται να ενεργοποιεί και απενεργοποιεί κατά τη βούλησή του, με ταυτόχρονη αυτόματη αλλαγή του αντίστοιχου υπομνήματος.

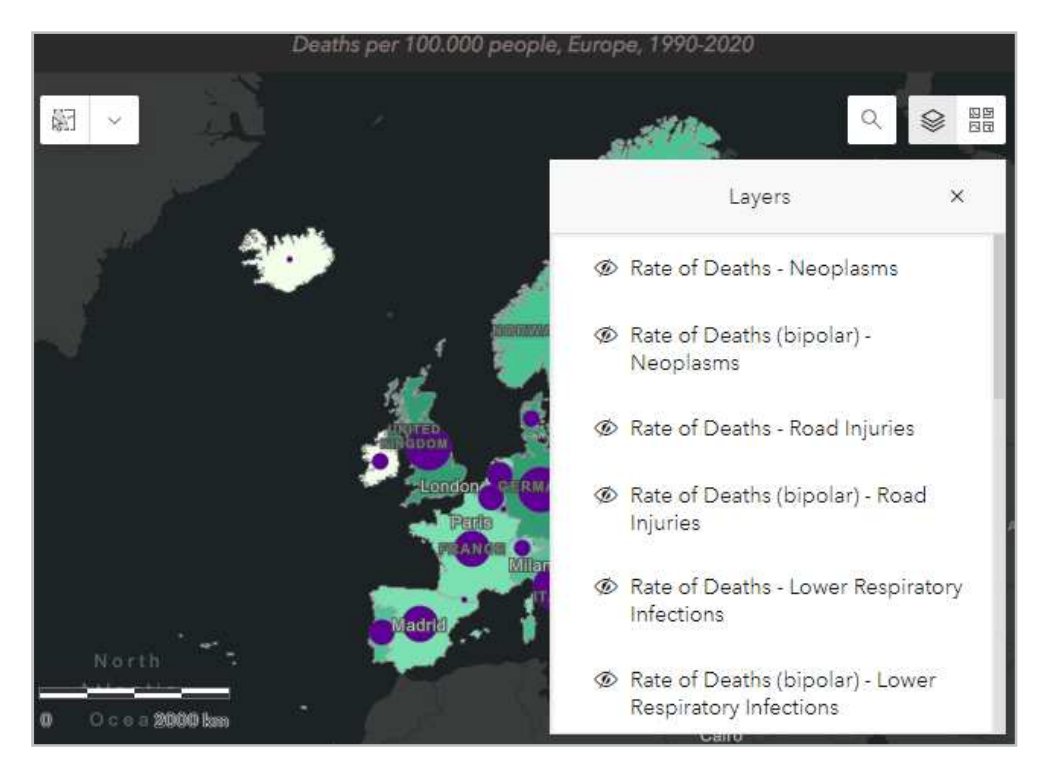

 *Εικόνα 29: Κατάλογος θεματικών επιπέδων* 

 Δίπλα στο προηγούμενο, ενσωματώθηκε κουμπί με επιπλέον διαθέσιμα υπόβαθρα της ESRI (Εικ. 30), για καθένα από τα οποία εμφανίζεται περιγραφική πληροφορία με τη μετακίνηση του δείκτη του ποντικιού επάνω του.

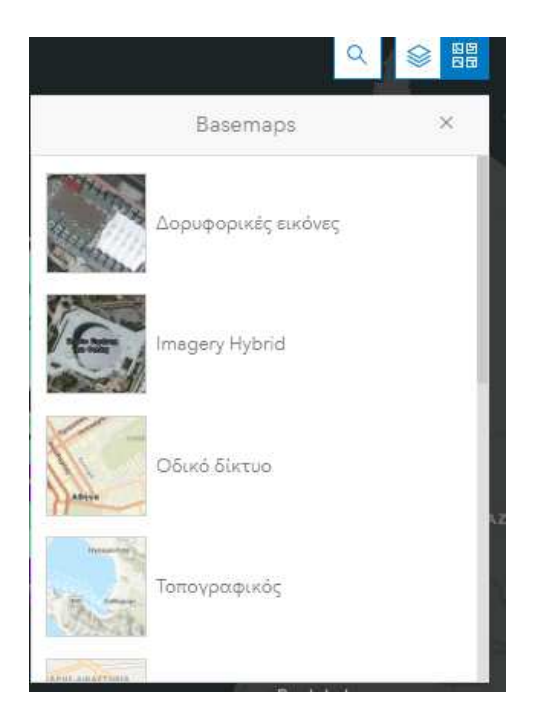

 *Εικόνα 30: Κατάλογος επιπλέον διαθέσιμων υποβάθρων* 

- Στο ίδιο σημείου του χάρτη, εισήχθη κουμπί αναζήτησης (search), στο οποίο ο χρήστης μπορεί να πραγματοποιήσει αναζήτηση βάσει διεύθυνσης ή τοποθεσίας, ενώ στο κάτω δεξί μέρος τοποθετήθηκε κατάλληλο κουμπί για την εστίαση (zoom in/zoom out). Δίνεται επιπλέον η δυνατότητα στο χρήστη επιλογής μιας περιοχής στο χάρτη με τη χρήση κατάλληλου σχεδιαστικού εργαλείου, που έχει τοποθετηθεί στην πάνω αριστερή γωνία του χάρτη.
- Υλοποιήθηκε η σύνδεση με τον διαδικτυακό χάρτη που δημιουργήθηκε σε προηγούμενο στάδιο στο Map Viewer του ArcGIS Online, ώστε να είναι αυτός που θα απεικονίζεται στο συγκεκριμένο στοιχείο του dashboard.
- Ορίστηκε ο τίτλος, η γραμματοσειρά (μορφή, μέγεθος, χρώμα) και το χρώμα υπόβαθρου.
- Ορίστηκαν αρχικά οι ενέργειες που θα πραγματοποιούνται στον χάρτη (και όχι στα layers), επιλέγοντας το στοιχείο του χάρτη να είναι αποδέκτης των αλλαγών που επιτελούνται στους δύο επιλογείς (έτους και χώρας).
- Τέλος, ενσωματώθηκαν σε όλα τα layers οι δυνατότητες:
	- **Flash location**: Αναβοσβήνει μια γεωγραφική τοποθεσία (εν προκειμένω η χώρα) στον χάρτη, μετά από επιλογή της.
	- **Zoom:** Αναγκάζει τον χάρτη να μεγεθύνει σε μια καθορισμένη τοποθεσία.
	- **Pan:** Προκαλεί τη μετατόπιση του χάρτη, ώστε να κεντραριστεί μια καθορισμένη χώρα.

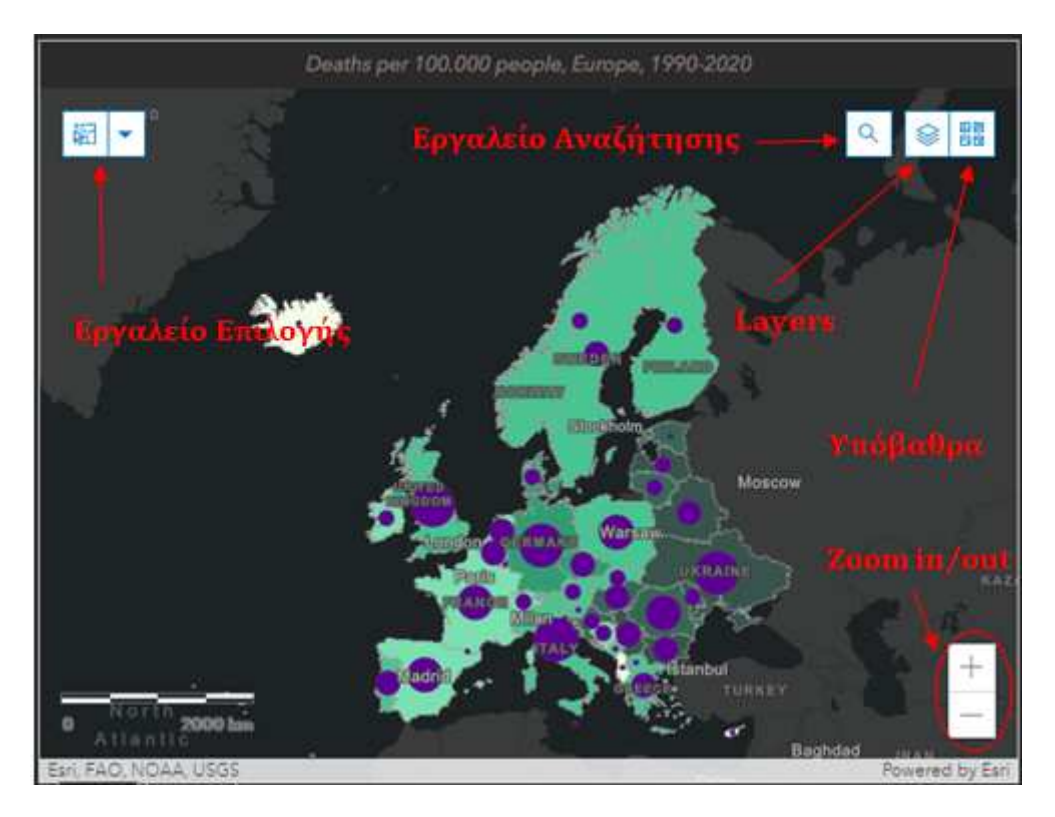

 *Εικόνα 31 1: Διαδραστικές λειτουργίες χάρτη ενσωματωμένες σε κουμπιά*

Στις εικόνες που ακολουθούν παρατίθε παρατίθενται τα επιπλέον layers που συνθέτουν Στις εικόνες που ακολουθούν παρατίθενται τα επιπλέον layers που σι<br>το χάρτη (εκτός των δύο βασικών της αρχικής οθόνης της εφαρμογής):

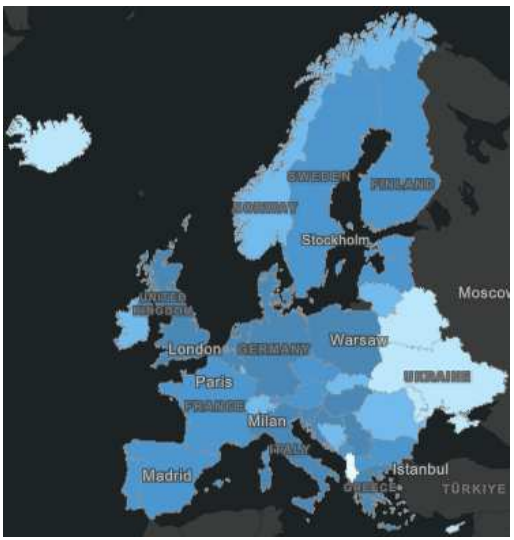

Nεοπλασματικές ασθένειες εοπλασματικές ασθένειες Τροχαία

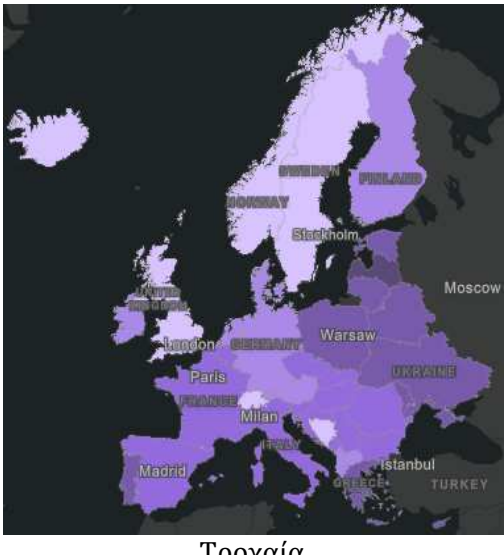

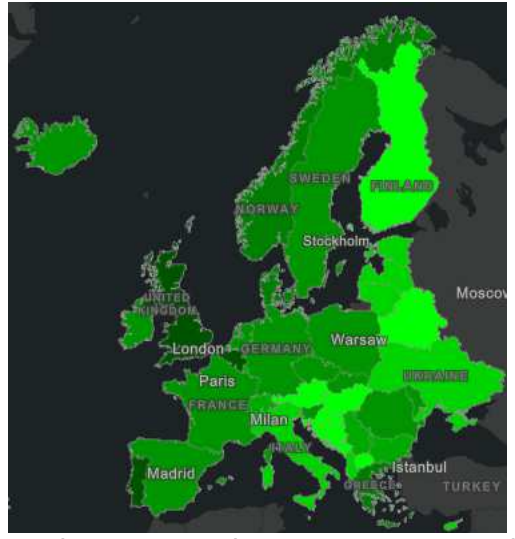

Λοιμώξεις του κατώτερου αναπνευστικού Αυτοτραυματισμοί

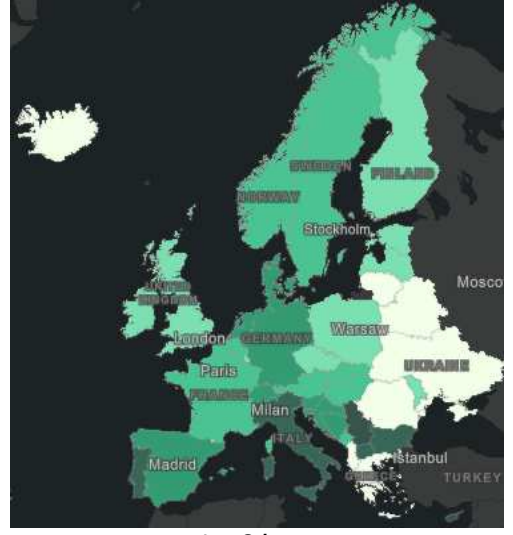

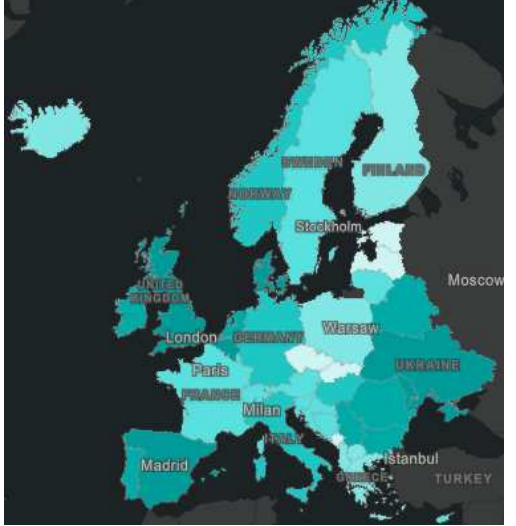

Χρόνιες αναπνευστικές παθήσεις Alzheimer

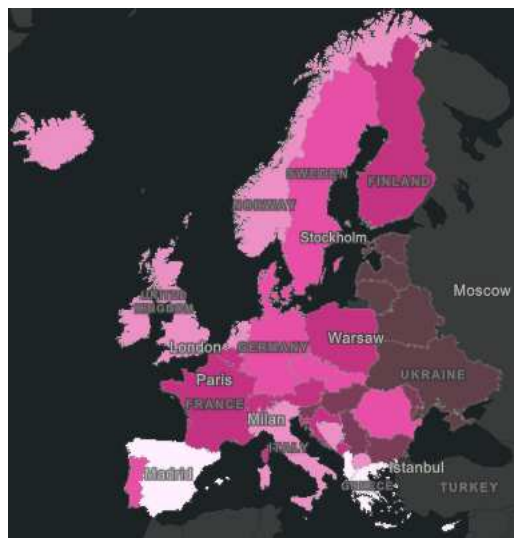

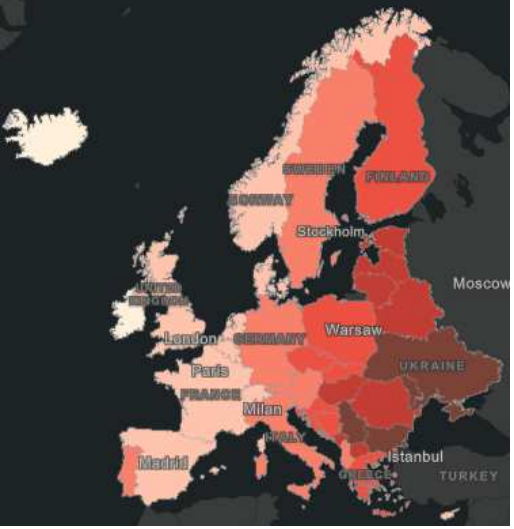

Διαβήτης Καρδιαγγειακές παθήσεις

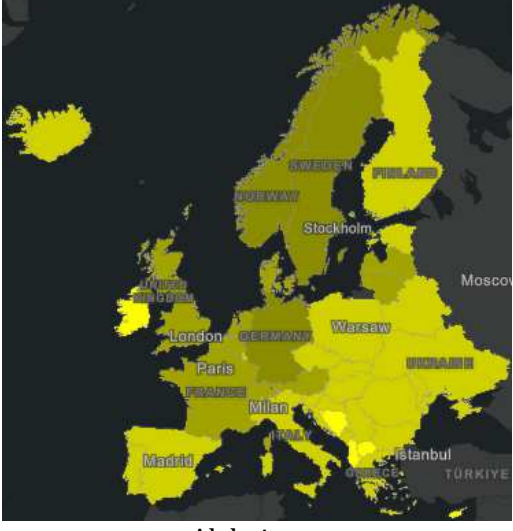

 *Εικόνα 32: Layers με χωροπληθή απεικόνιση των αιτών θανάτων για το έτος 2000* 

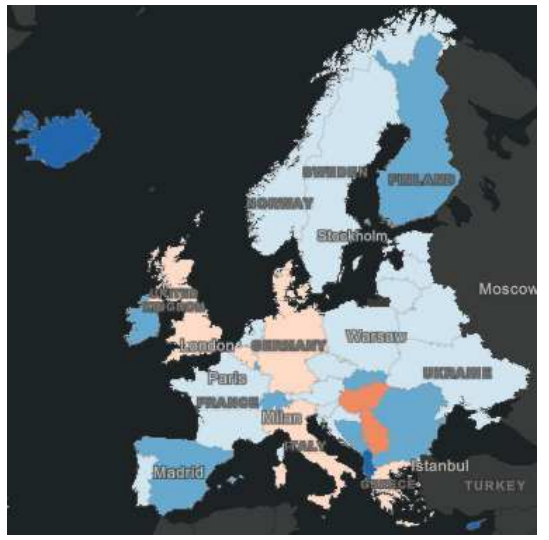

Νεοπλασματικές ασθένειες Τροχαία Γεννικός αποφένειες της Προχαία Τροχαία

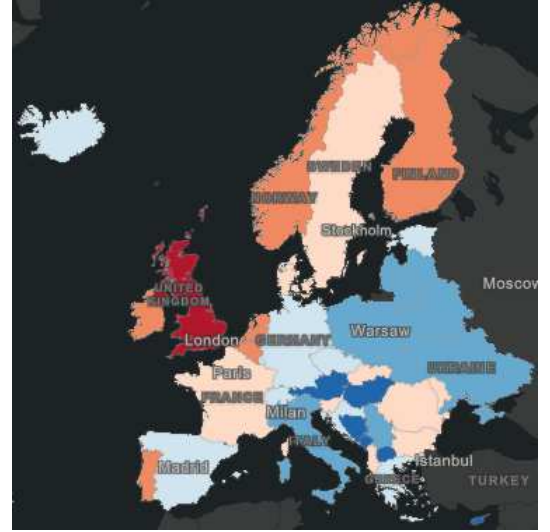

Λοιμώξεις του κατώτερου αναπνευστικού Αυτοτραυματισμοί

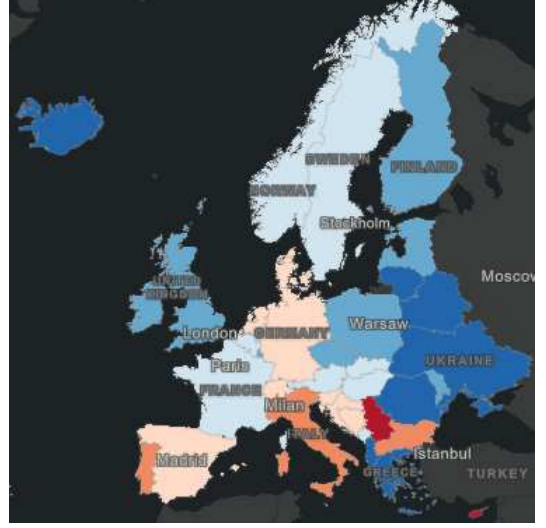

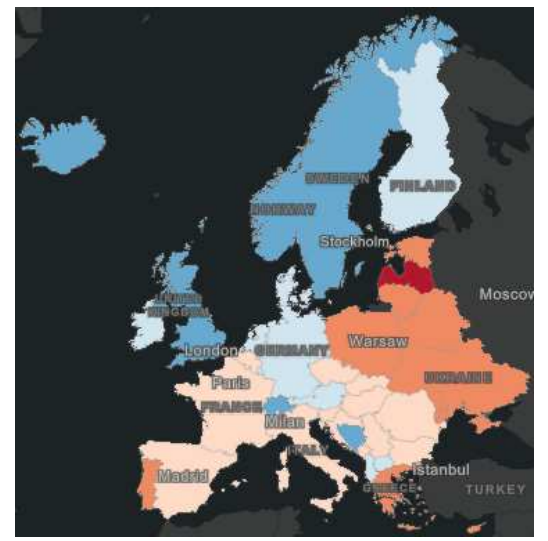

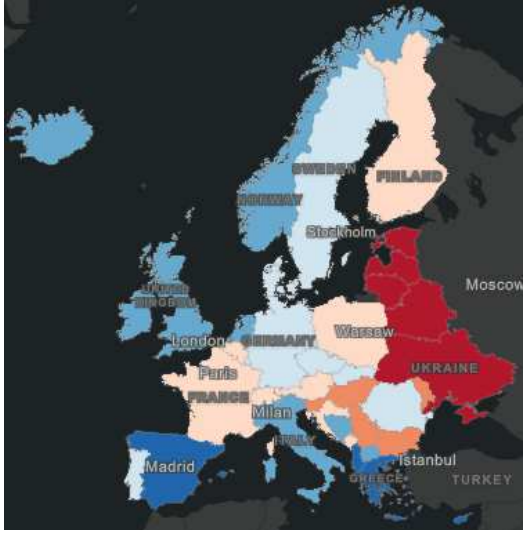

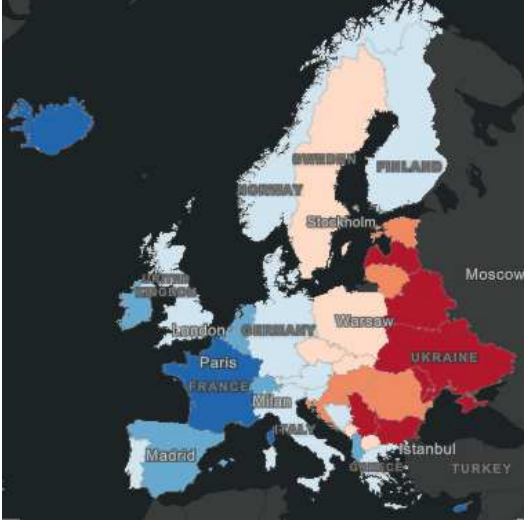

Διαβήτης Καρδιαγγειακές παθήσεις

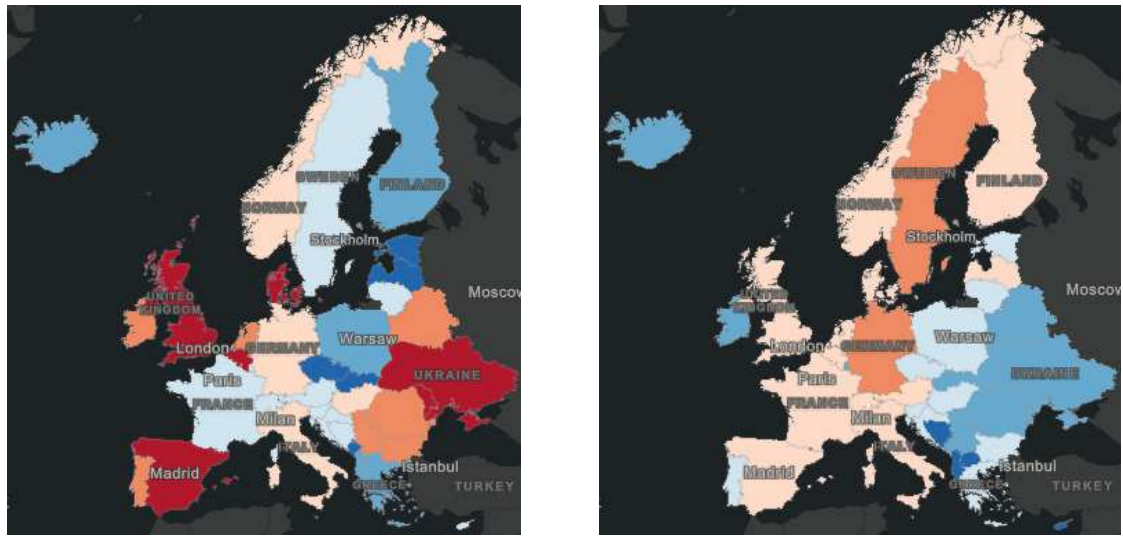

Xρόνιες αναπνευστικές παθήσεις Alzheimer

 *Εικόνα 33: Layers με διπολική απεικόνιση των αιτών θανάτων για το έτος 2000* 

#### **6.4 Πίνακες**

Όπως έχει ήδη αναφερθεί στην αρχή του κεφαλαίου, το dashboard περιλαμβάνει έναν πίνακα, ο οποίος έχει ενσωματωθεί με τη μορφή tab στο κάτω μέρος του χάρτη (Εικ. 34). Πρόκειται στην πραγματικότητα για τον πίνακα περιγραφικών χαρακτηριστικών του ενιαίου θεματικού επιπέδου που χρησιμοποιήθηκε στη χαρτοσύνθεση και περιέχει 168 εγγραφές (4 για κάθε χώρα, καθεμία αντιστοιχεί σε ένα έτος) με δεδομένα θνησιμότητας (θάνατοι ανά 100.000 κατοίκους) ανά ηλικιακή ομάδα και κατηγορία ασθένειας (μεταδοτική, μη μεταδοτική και τραυματισμοί). Στην Εικ. 35 παρατίθεται ένα απόσπασμα του πίνακα. Το χρώμα του υποβάθρου του ορίστηκε ίδιο με αυτό των υπόλοιπων στοιχείων του dashboard και του σκούρου γκρι καμβά του υποβάθρου του χάρτη για λόγους ομοιομορφίας και οπτικής ισορροπίας.

Όπως και τα υπόλοιπα στοιχεία του dashboard, έτσι και ο πίνακας αυτός μεταβάλλεται με τις διαδραστικές λειτουργίες της επιλογής συγκεκριμένου έτους ή/και συγκεκριμένης χώρας, όπως φαίνεται και στην Εικ. 36, όπου έχει επιλεγεί ως χώρα η Ελλάδα, ενώ η επιλογή του έτους αφέθηκε κενή (*None*), ώστε να προβληθούν τα δεδομένα θνησιμότητας και για τα τέσσερα έτη.

Επιπρόσθετα, μία δυνατότητα που ενσωματώθηκε στο στοιχείο του πίνακα είναι αυτή της επέκτασής του (expand), για καλύτερη οπτική παρουσίαση των δεδομένων.

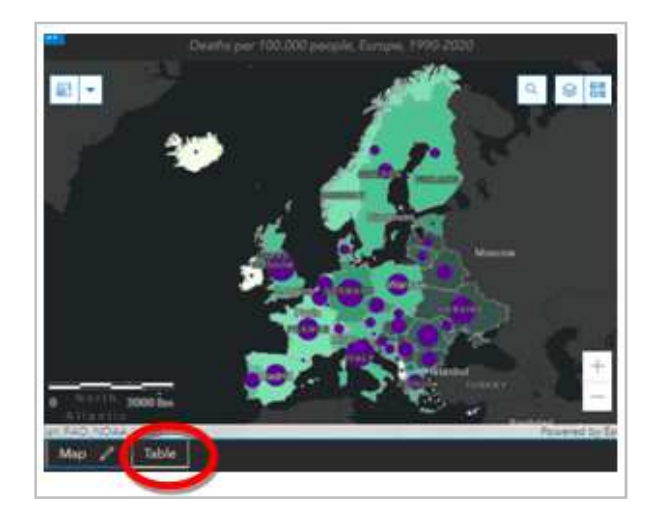

*Εικόνα 34: Η θέση του πίνακα στο γραφικό περιβάλλον της εφαρμογής* 

|                |             |                         |                     |                  | Deaths by Age Group & Category (per 100.000 people) |                |               |                     |                 |
|----------------|-------------|-------------------------|---------------------|------------------|-----------------------------------------------------|----------------|---------------|---------------------|-----------------|
| <b>COUNTRY</b> | <b>YEAR</b> | <b>UNDER 5</b>          | <b>AGE 5-14</b>     | <b>AGE 15-49</b> | AGE 50-69                                           | <b>AGE 70+</b> | NON-COMMUNICA | <b>COMMUNICABLE</b> | <b>INJURIES</b> |
| Albania        | 1990        | 123                     | 14                  | 67               | 130                                                 | 266            | 429           | 127                 | 44              |
| Albania        | 2000        | 60                      | 12                  | 71               | 133                                                 | 297            | 463           | 63                  | 48              |
| Albania        | 2010        | 24                      | $\ddot{\mathbf{6}}$ | 50               | 131                                                 | 394            | 550           | 27                  | 28              |
| Albania        | 2020        | 15                      | $\overline{4}$      | 44               | 164                                                 | 551            | 724           | 25                  | 29              |
| Andorra        | 1990        | 4                       | 4                   | 39               | 91                                                  | 156            | 253           | 12                  | 27              |
| Andorra        | 2000        | $\overline{3}$          |                     | 45               | 107                                                 | 288            | 391           | 19                  | 34              |
| Andorra        | 2010        | $\overline{\mathbf{3}}$ |                     | 53               | 139                                                 | 430            | 554           | 28                  | 44              |
| Andorra        | 2020        |                         | 1                   | 46               | 163                                                 | 523            | 653           | 32                  | 49              |
| Austria        | 1990        | 10                      | $\overline{2}$      | 69               | 223                                                 | 673            | 887           | 25                  | 66              |
| Austria        | 2000        | 5                       | 1                   | 56               | 182                                                 | 671            | 846           | 19                  | 51              |
| Austria        | 2010        | 4                       | 1                   | 46               | 180                                                 | 675            | 837           | 17                  | 51              |
| Austria        | 2020        | 3                       | 1                   | 36               | 174                                                 | 773            | 915           | 20                  | 52              |
| <b>Belarus</b> | 1990        | 28                      | $\overline{7}$      | 134              | 384                                                 | 594            | 1007          | 33                  | 108             |
| <b>Belarus</b> | 2000        | 16                      | 5                   | 200              | 458                                                 | 735            | 1228          | 34                  | 153             |
| <b>Belarus</b> | 2010        | 10                      | $\overline{3}$      | 173              | 421                                                 | 824            | 1268          | 33                  | 129             |
| Belarus        | 2020        | $\ddot{\mathbf{6}}$     | $\overline{2}$      | 112              | 400                                                 | 765            | 1174          | 23                  | 86              |
| Belgium        | 1990        | 11                      | $\overline{2}$      | 63               | 227                                                 | 643            | 839           | 42                  | 65              |
| Belgium        | 2000        | $\ddot{\phantom{a}}$    | $\overline{2}$      | 62               | 188                                                 | 690            | 822           | 59                  | 67              |

*Εικόνα 35: Απόσπασμα του πίνακα περιγραφικών χαρακτηριστικών* 

| <b>D</b> SS<br>Mortality in Europe |                                                     |                 |                 |                  |           |                |  | Year<br>None         | Country<br>Greece   |                 |  |
|------------------------------------|-----------------------------------------------------|-----------------|-----------------|------------------|-----------|----------------|--|----------------------|---------------------|-----------------|--|
|                                    | Deaths by Age Group & Category (per 100.000 people) |                 |                 |                  |           |                |  |                      |                     |                 |  |
| <b>COUNTRY</b>                     | <b>YEAR</b>                                         | <b>UNDER 5</b>  | <b>AGE 5-14</b> | <b>AGE 15-49</b> | AGE 50-69 | <b>AGE 70+</b> |  | <b>NON-COMMUNICA</b> | <b>COMMUNICABLE</b> | <b>INJURIES</b> |  |
| Greece                             | 1990                                                | 10 <sup>°</sup> | $\overline{2}$  | 48               | 187       | 576            |  | 754                  | 26                  | 43              |  |
| Greece                             | 2000                                                | ó               |                 | 54               | 185       | 677            |  | 849                  | 33                  | 40              |  |
| Greece                             | 2010                                                | 4               |                 | 48               | 159       | 746            |  | 890                  | 32                  | 35              |  |
| Greece                             | 2020                                                |                 |                 | 38               | 168       | 946            |  | 1064                 | 58                  | 35              |  |

*Εικόνα 36: Απόσπασμα του πίνακα περιγραφικών χαρακτηριστικών για την Ελλάδα* 

#### **6.5 Διαγράμματα**

Στο δεξί τμήμα του dashboard και κάτω ακριβώς από τους δύο επιλογείς έχουν τοποθετηθεί δύο διαγράμματα που απεικονίζουν:

- τον αριθμό θανάτων ανά 100.000 κατοίκους με κριτήριο την αιτία θανάτου (το πρώτο),
- τον αριθμό θανάτων ανά 100.000 κατοίκους με κριτήριο την κατηγοριοποίηση των αιτιών θανάτου σε μεταδοτικές, μη μεταδοτικές ασθένειες και τραυματισμούς (το δεύτερο).

Καθένα από αυτά τα διαγράμματα απεικονίζει δεδομένα θνησιμότητας που αναφέρονται στο έτος και τη χώρα που έχουν οριστεί μέσω των επιλογέων (Εικ. 37, 38).

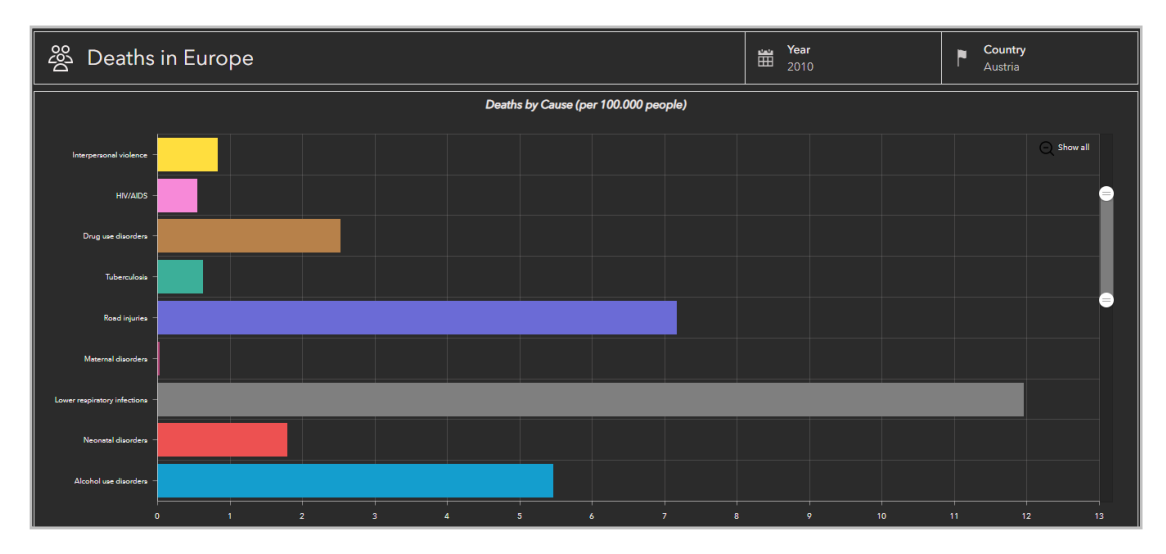

*Εικόνα 37: Απόσπασμα του διαγράμματος θνησιμότητας ανά αιτία για την Αυστρία το 2010* 

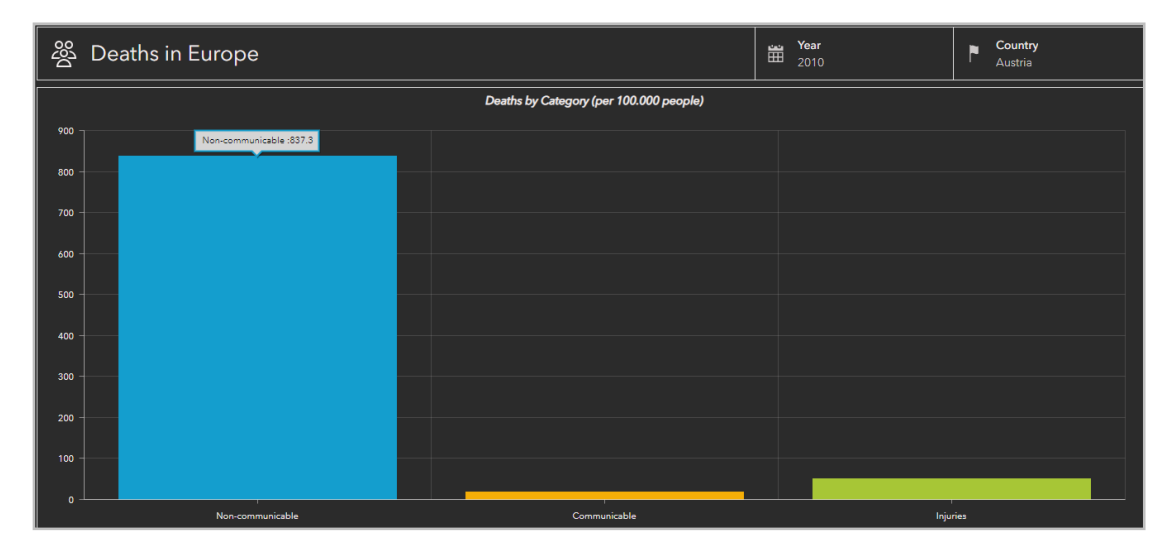

*Εικόνα 38: Απόσπασμα του διαγράμματος θνησιμότητας ανά κατηγορία αιτίας για την Αυστρία το 2010* 

Σχετικά με τη διαμόρφωση των δύο παραπάνω στοιχείων της εφαρμογής, ορίστηκαν τα κάτωθι:

- Ως layer από το οποίο αντλούν τα δεδομένα θνησιμότητας, το TOTAL DEATHS PER 100.000 PEOPLE, με τις αναλογίες θανάτων ανά 100.000 κατοίκους.
- Ως είδος διαγράμματος, το σειριακό διάγραμμα (serial chart) και στις δύο περιπτώσεις.
- Οριζόντιος προσανατολισμός των μπαρών για το πρώτο και κάθετος για το δεύτερο διάγραμμα.
- Οι τιμές στους άξονες καθώς και οι ετικέτες των πεδίων, αλλά και οι αποχρώσεις των μπαρών.
- Οι τίτλοι τους, η γραμματοσειρά και το μέγεθος αυτής.
- Η απόχρωση, η πυκνότητα και η διαφάνεια των αξόνων και του πλέγματος.
- Το χρώμα του υποβάθρου, ίδιο με αυτό των υπόλοιπων στοιχείων του dashboard και του σκούρου γκρι καμβά του υποβάθρου του χάρτη.

Επισημαίνεται ότι στα πλαίσια των λειτουργιών διαδραστικότητας της εφαρμογής, τα προαναφερθέντα διαγράμματα μεταβάλλονται με κάθε αλλαγή των επιλογέων. Για τιμές *None* στους δύο επιλογείς, τα διαγράμματα απεικονίζουν δεδομένα που αφορούν στις πρώτες τιμές της λίστας των δύο επιλογέων αντίστοιχα, δηλαδή στην Αλβανία και στο έτος 2020. Επιπλέον, έχει ενσωματωθεί η δυνατότητα εμφάνισης της τιμής του πεδίου, τοποθετώντας τον δείκτη του ποντικιού επάνω στις μπάρες των διαγραμμάτων, καθώς και η δυνατότητα επέκτασης των διαγραμμάτων για βέλτιστο οπτικό αποτέλεσμα.

Τέλος, διευκρινίζεται ότι τα χρωματικά σχήματα που έχουν οριστεί για τις οκτώ χωροπληθείς απεικονίσεις των αιτιών θανάτου, είναι κατ' αντιστοιχία με την απόχρωση απεικόνισης της αιτίας στο πρώτο διάγραμμα «Deaths by Cause (per 100.00 people)» (Εικ. 39).

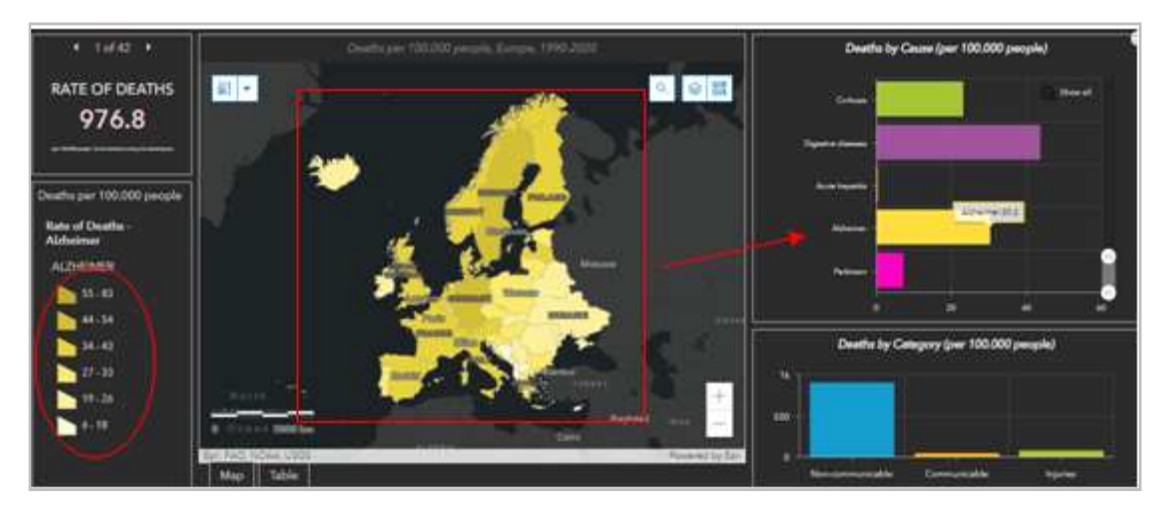

*Εικόνα 39: Χρωματική σύνδεση χάρτη και στοιχείων διαγράμματος*

#### **6.6 Δείκτες**

Για λόγους πληρέστερης απόδοσης και κατανόησης των δεδομένων από τον χρήστη, ενσωματώθηκε στο γραφικό περιβάλλον της εφαρμογής ένας δείκτης στο αριστερό μέρος της, κάτω από τον τίτλο. Ο εν λόγω δείκτης αποτυπώνει τον αριθμό θανάτων ανά 100.000 κατοίκους για την επιλεγμένη χώρα, ένα συγκεκριμένο έτος. Λειτουργεί, συνεπώς, πλήρως διαδραστικά με τις αλλαγές στους δύο επιλογείς του μενού ελέγχου. Για τιμές *None* στους δύο επιλογείς, ο δείκτης απεικονίζει αναλογία θανάτων που αφορά στις πρώτες τιμές της λίστας των δύο επιλογέων αντίστοιχα, δηλαδή στην Αλβανία και στο έτος 2020. Στην Εικ. 40 φαίνεται η τιμή που λαμβάνει ο δείκτης, εάν επιλεγεί το έτος 2000 και ως χώρα η Δανία.

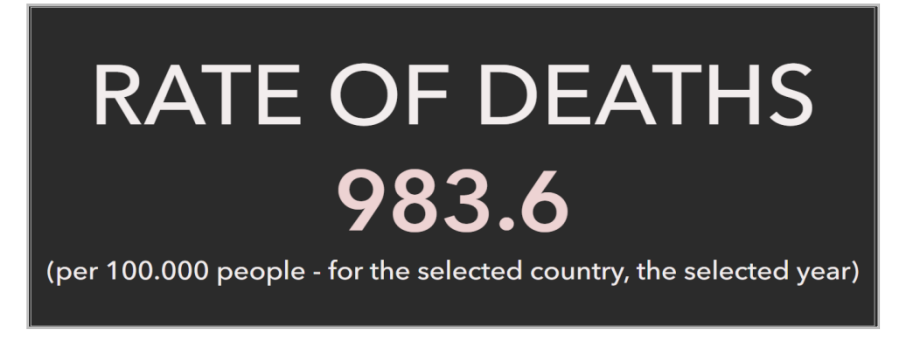

*Εικόνα 40: Τιμή του δείκτη για τη Δανία το έτος 2000* 

Εάν επιλεγεί μόνο το έτος και όχι κάποια συγκεκριμένη χώρα, ο δείκτης έχει τη μορφή της Εικ. 41. Παρατηρείται ότι ο δείκτης μπορεί να πάρει 42 διαφορετικές τιμές (όσες και χώρες της Ευρώπης), πατώντας τα βελάκια στο επάνω μέρος του. Η σειρά εμφάνισης των τιμών είναι αλφαβητική και αντιστοιχεί στη σειρά εμφάνισης των χωρών στην αναδυόμενη λίστα του αντίστοιχου επιλογέα. Σημειώνεται ότι οποιαδήποτε αλλαγή στο στοιχείο του δείκτη, με τη χρήση των βελών στο επάνω μέρος του, δεν αντικατοπτρίζεται και στα υπόλοιπα στοιχεία του dashboard, καθώς οι όποιες ενέργειες σε ένα dashboard ξεκινούν από συμβάντα και η προαναφερθείσα αλλαγή στο στοιχείο του δείκτη δεν υποστηρίζει κανένα συμβάν στα υπόλοιπα στοιχεία (βλ. Εικ. 47).

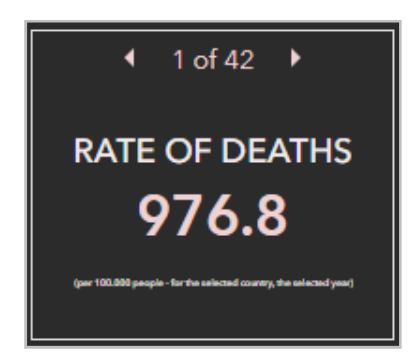

*Εικόνα 41: Μορφή του δείκτη για το έτος 2000 και τιμή επιλογέα χώρας «None»* 

# **6.7. Αναδυόμενα Παράθυρα**

Έχει αναφερθεί σε προηγούμενη ενότητα πως η διαμόρφωση των αναδυόμενων παραθύρων υλοποιήθηκε σε περιβάλλον Map Viewer. Επισημαίνεται ότι τα αναδυόμενα παράθυρα δύναται να ενεργοποιηθούν (ή να απενεργοποιηθούν αντίστοιχα) σε επίπεδο layer και όχι χάρτη. Στη συγκεκριμένη εφαρμογή, αναδυόμενα παράθυρα ορίστηκαν για τα εξής layers:

 DEATHS PER 100.000 PEOPLE: Το παράθυρο αναδύεται κάθε φορά που επιλέγεται με τον δείκτη του ποντικιού μια συγκεκριμένη χώρα και έχει διαμορφωθεί ούτως ώστε να εμφανίζει σαν τίτλο του το όνομα και τον κωδικό της επιλεχθείσας χώρας κι έπειτα, κατά σειρά, το έτος, τον αριθμό θανάτων ανά 100.000 κατοίκους για καθεμία από τις πέντε ηλικιακές ομάδες, καθώς και για κάθε κατηγορία αιτίας (μεταδοτικές, μη μεταδοτικές ασθένειες, τραυματισμοί), αλλά και τον πληθυσμό της χώρας κατά την απογραφή του 2011 (βάσει του οποίου έγινε η αναγωγή). Επιλέχθηκε οι ετικέτες των πεδίων να αναγράφονται στα αγγλικά, με κεφαλαία γράμματα, ενώ για τις αριθμητικές τιμές στη δεξιά στήλη ορίστηκαν ακέραιοι αριθμοί (Εικ. 42). Τέλος, στο κάτω μέρος του παραθύρου έχει ενσωματωθεί ένα διάγραμμα πίτας με τίτλο «Deaths by Age Group», το οποίο απεικονίζει την ποσοστιαία κατανομή των θανάτων για κάθε μία εκ των πέντε ηλικιακών ομάδων (Εικ. 43).

| France (FR) (deaths per 100.000 people) |                |  |
|-----------------------------------------|----------------|--|
| <b>YEAR</b>                             | 1990           |  |
| <b>UNDER 5 YEARS OLD</b>                | 10             |  |
| 5-14 YEARS OLD                          | $\overline{2}$ |  |
| 15-49 YEARS OLD                         | 68             |  |
| 50-69 YEARS OLD                         | 180            |  |
| 70+ YEARS OLD                           | 530            |  |
| NON-COMMUNICABLE<br><b>DISEASES</b>     | 660            |  |
| <b>COMMUNICABLE DISEASES</b>            | 47             |  |
| <b>INJURIES</b>                         | 84             |  |

 *Εικόνα 42: Αναδυόμενο παράθυρο που περιέχει δεδομένα θνησιμότητας για τη Γαλλία το 1990* 

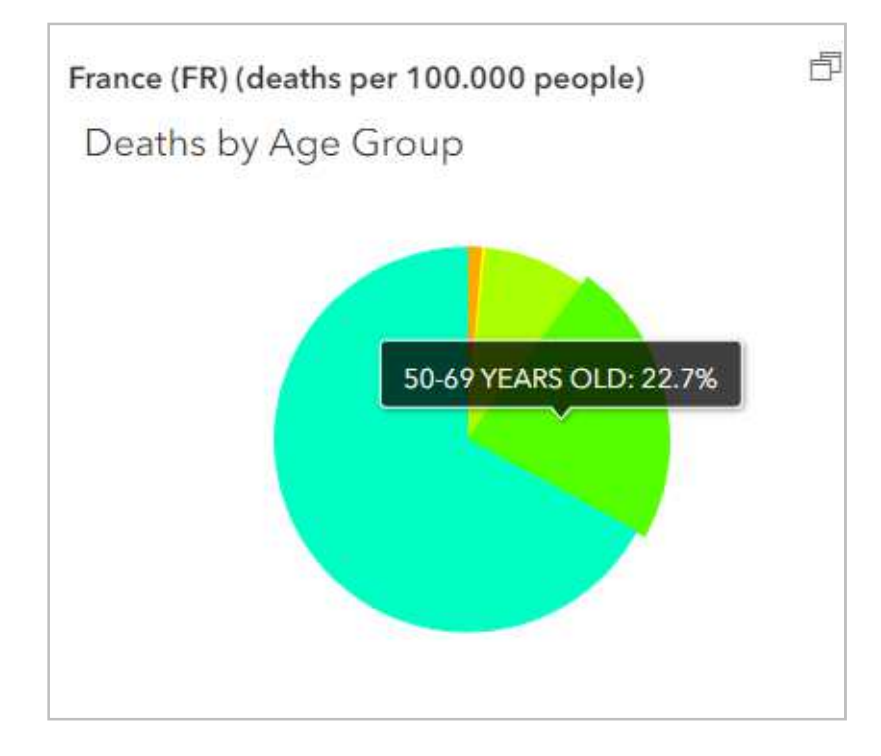

*Εικόνα 43: Διάγραμμα πίτας ενσωματωμένο στο αναδυόμενο παράθυρο που περιέχει δεδομένα θνησιμότητας για τη Γαλλία το 1990* 

 Total Deaths (number): Κατ' αντιστοιχία με το προηγούμενο layer, τα αναδυόμενα παράθυρα κι εδώ είναι της ίδιας μορφής, με τη διαφορά ότι αναγράφουν **πρωτογενείς** τιμές των δεδομένων για τις **αιτίες θανάτων** (Εικ. 44). Επιπλέον, δεδομένου ότι συνήθως τα δύο αυτά θεματικά επίπεδα αποτελούν μέρος της αρχικής οθόνης της εφαρμογής και αλληλοεπιτίθενται το δεύτερο πάνω στο πρώτο, επιλέχθηκε, για λόγους αποφυγής πλεονασμού αλλά και λόγω του μεγάλου πλήθους των διαφορετικών αιτιών (31), να μην ενσωματωθεί στην περίπτωση αυτή διάγραμμα πίτας.

| Poland (PL) (number of deaths) |          |  |
|--------------------------------|----------|--|
| <b>YEAR</b>                    | 2010     |  |
| <b>MENIGITIS</b>               | 178      |  |
| <b>NEOPLASMS</b>               | 107855   |  |
| FIRE, HEAT, HOT SUBSTANCES     | 686      |  |
| <b>MALARIA</b>                 | $\Omega$ |  |
| <b>DROWNING</b>                | 1036     |  |
| <b>INTERPERSONAL VIOLENCE</b>  | 719      |  |
| <b>HIV AIDS</b>                | 161      |  |
| <b>DRUG USE DISORDERS</b>      | 168      |  |
| <b>TUBERCULOSIS</b>            | 738      |  |

*Εικόνα 44: Απόσπασμα αναδυόμενου παραθύρου του layer Total Deaths (number) για την Πολωνία το 2010* 

 Στα υπόλοιπα δεκαέξι layers που αφορούν στις αιτίες θανάτου, είτε με τη μορφή χωροπληθούς απεικόνισης είτε με τη μορφή διπολικού χάρτη, τα αναδυόμενα παράθυρα έχουν διαμορφωθεί κατά τέτοιον τρόπο, ώστε να εμφανίζουν μόνο το έτος και τον αριθμό θανάτων ανά 100.000 κατοίκους από τη συγκεκριμένη αιτία (Εικ. 45).

| Q Zoom to        |      | $4$ 1 of 4 $\triangleright$             |
|------------------|------|-----------------------------------------|
| Italy (IT)       |      | 卢<br>$\mathbb{X}$                       |
| <b>YEAR</b>      | 1990 |                                         |
| <b>NEOPLASMS</b> | 254  |                                         |
|                  |      |                                         |
| Q Zoom to        |      | $\triangleleft$ 3 of 4 $\triangleright$ |
| Ukraine (UA)     |      | $\times$<br>卢                           |
| <b>YEAR</b>      | 2010 |                                         |

*Εικόνα 45: Αναδυόμενα παράθυρα των layers Rate of Deaths-Neoplasms και Rate of Deaths-Injuries για την Ιταλία και την Ουκρανία το 1990 και το 2010 αντίστοιχα* 

Σχετικά με τον αριθμό των αναδυόμενων παραθύρων που εμφανίζονται κάθε φορά που ο χρήστης επιλέγει με το ποντίκι επί του χάρτη μία χώρα, επισημαίνεται ότι:

- Εμφανίζονται τόσα αναδυόμενα παράθυρα όσα και τα ενεργοποιημένα layers.
- Εάν δεν έχει καθοριστεί συγκεκριμένο έτος στον επιλογέα του έτους αλλά η επιλογή είναι *None*, τότε εμφανίζονται με χρονολογική σειρά (ένα για κάθε έτος) τέσσερα παράθυρα για κάθε ενεργοποιημένο θεματικό επίπεδο.

Έτσι για παράδειγμα, με ενεργοποιημένα τα δύο μόνο layers της αρχικής οθόνης της εφαρμογής και χωρίς επιλογή συγκεκριμένου έτους, θα εμφανιστούν διαδοχικά οκτώ αναδυόμενα παράθυρα για όποια χώρα επιλεγεί. Για την περίπτωση της Γερμανίας, δηλαδή, θα αναδυθούν τα παράθυρα της παρακάτω εικόνας (Εικ. 46), τα οποία ο χρήστης μπορεί να προσπελάσει με τα βελάκια που υπάρχουν στην πάνω δεξιά γωνία.

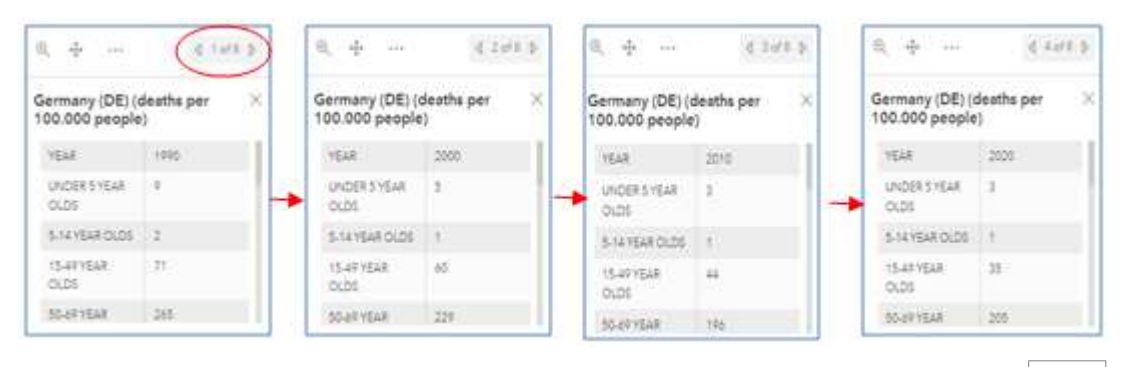

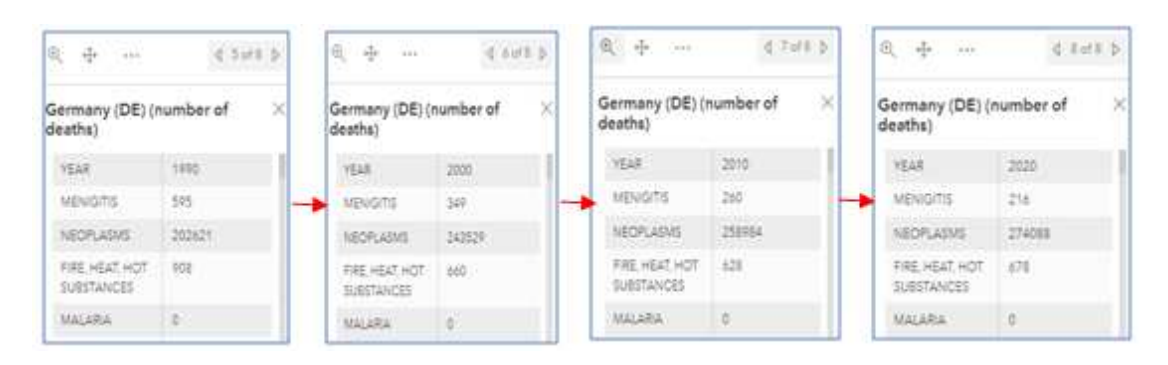

 *Εικόνα 46: Αναδυόμενα παράθυρα των δύο layers της αρχικής οθόνης για τη Γερμανία, χωρίς την επιλογή συγκεκριμένου έτους* 

## **6.8 Ενέργειες Διαδραστικότητας**

Στην προεπιλεγμένη διαμόρφωσή του, οι πληροφορίες που εμφανίζει ένα dashboard αλλάζουν μόνο όταν ανανεώνονται τα υποκείμενα δεδομένα. Για μια πιο διαδραστική εμπειρία, η συγκεκριμένη πλατφόρμα της ESRI παρέχει τη δυνατότητα διαμόρφωσης ορισμένων ενεργειών στο dashboard, οι οποίες του προσδίδουν ένα πιο εστιασμένο πλαίσιο.

Οι ενέργειες ξεκινούν από συμβάντα και υπάρχουν τρεις τύποι υποστηριζόμενων συμβάντων:

- αλλαγή παραμέτρου διεύθυνσης URL,
- αλλαγή extend του χάρτη,
- αλλαγή επιλογής.

Το dashboard και πολλά από τα στοιχεία του υποστηρίζουν διαφορετικά συμβάντα (και ορισμένα στοιχεία δεν υποστηρίζουν κανένα συμβάν). Ο πίνακας της Εικ. 47 απεικονίζει τις πηγές συμβάντων και τα συμβάντα που υποστηρίζονται από αυτήν την πηγή.

Η πηγή του συμβάντος περιγράφει το πού ξεκινά το συμβάν, ενώ ο στόχος είναι το στοιχείο του dashboard όπου συμβαίνει το συμβάν. Υποστηρίζονται οι ακόλουθοι τύποι ενεργειών διαδραστικού χαρακτήρα:

- **Filter**: Μειώνει τον αριθμό των περιγραφικών χαρακτηριστικών που είναι διαθέσιμα στο στοιχείο προορισμού ή στο λειτουργικό θεματικό επίπεδο κατά την απόδοσή του.
- **Set extend**: Ορίζει την έκταση ενός χάρτη.
- **Flash location**: Αναβοσβήνει μια γεωγραφική τοποθεσία σε ένα χάρτη.
- **Zoom:** Αναγκάζει ένα χάρτη να μεγεθύνει σε μια καθορισμένη τοποθεσία.
- **Pan:** Προκαλεί τη μετατόπιση ενός χάρτη, ώστε να κεντραριστεί μια καθορισμένη τοποθεσία.

# **Show pop-up:** Εμφανίζει ένα παράθυρο πληροφοριών σε οντότητες ενός χάρτη.

| Event source                 | URL parameter change | Map extent change | Selection change |
|------------------------------|----------------------|-------------------|------------------|
| Dashboard                    | Yes                  |                   |                  |
| Map                          |                      | Yes               |                  |
| Operational layer from a map |                      |                   | Yes              |
| List                         |                      |                   | Yes              |
| Serial chart                 |                      |                   | Yes              |
| Pie chart                    |                      |                   | Yes              |
| Table                        |                      |                   | Yes              |
| Category selector            |                      |                   | Yes              |
| Number selector              |                      |                   | Yes              |
| Date selector                |                      |                   | Yes              |

*Εικόνα 47: Οι πηγές συμβάντων και τα συμβάντα που υποστηρίζονται από αυτήν την πηγή (Πηγή: https://doc.arcgis.com/en/dashboards/create-and-share/actions.htm)* 

Εν προκειμένω, στα πλαίσια ανάπτυξης του συγκεκριμένου dashboard, έχουν οριστεί οι κάτωθι ενέργειες, προκειμένου να προσδώσουν στην εφαρμογή έναν διαδραστικό χαρακτήρα:

- Η αλλαγή επιλογής στον επιλογέα του έτους αντικατοπτρίζεται στα εξής στοιχεία του dashboard:
	- στις θεματικές απεικονίσεις (χωροπληθής, διπολικός χάρτης, αναλογικών συμβόλων) όλων των layers του διαδικτυακού χάρτη,
	- στα αναδυόμενα παράθυρα των παραπάνω layers,
	- στον πίνακα των δεδομένων,
	- στα δύο διαγράμματα,
	- στον δείκτη του συνολικού αριθμού θανάτων ανά 100.000 κατοίκους για κάθε χώρα.

Τονίζεται ότι το υπόμνημα κάθε θεματικού επιπέδου παραμένει αμετάβλητο από τέτοιου είδους αλλαγές στους επιλογείς (κάτι το οποίο είναι επιθυμητό διότι επιδιώκεται το ίδιο υπόμνημα για όλα τα layers, ώστε να είναι δυνατή η σύγκριση μέσω της χρήσης ίδιου χρωματικού σχήματος), αφενός διότι αποτελεί ένα στοιχείου του dashboard το οποίο δεν υποστηρίζει συμβάντα και αφετέρου καθώς, για την ομαδοποίηση των δεδομένων του εκάστοτε layer, το λογισμικό λαμβάνει υπόψη όλες τις τιμές του προς απόδοση πεδίου, που, λόγω της δομής του πίνακα περιγραφικών χαρακτηριστικών, αναφέρονται στο διάστημα και των 30 ετών από το 1990 έως το 2020.

- Η αλλαγή επιλογής στον επιλογέα της χώρας αντικατοπτρίζεται στα εξής στοιχεία του dashboard:
	- στις θεματικές απεικονίσεις (χωροπληθής, διπολικός χάρτης, αναλογικών συμβόλων) όλων των layers του διαδικτυακού χάρτη (αποδίδεται συμβολισμός μόνο στην επιλεγμένη χώρα),
	- στον πίνακα των δεδομένων,
	- στα δύο διαγράμματα,
	- στον δείκτη του συνολικού αριθμού θανάτων ανά 100.000 κατοίκους.
## **7. ΣΥΜΠΕΡΑΣΜΑΤΑ – ΠΡΟΤΑΣΕΙΣ ΒΕΛΤΙΩΣΗΣ**

#### **7.1 Συμπεράσματα**

Ολοκληρώνοντας την υλοποίηση αυτής της γεωοπτικοποίησης που παρουσιάστηκε στα προηγούμενα κεφάλαια και κάνοντας μια αποτίμηση – αξιολόγησή της, θεωρείται ότι το dashboard, με τον τρόπο που σχεδιάστηκε και αναπτύχθηκε, αποτελεί μία αρκούντως ικανοποιητική προσπάθεια απεικόνισης χωρικών γνώσεων, καθώς συμβάλλει αποτελεσματικά στην κατανόηση των πολύπλοκων δεδομένων υγείας που χρησιμοποιήθηκαν. Σε αυτό, καθοριστικό ρόλο παίζει η παρουσίαση της αριθμητικής και χωρικής κατανομής των δεδομένων με τρόπο - κατά το δυνατό - διαισθητικό, ωθώντας τον χρήστη στη βαθύτερη κατανόησή τους μέσω των συσχετίσεων και εκμεταλλευόμενος τις πολλαπλές διαδραστικές λειτουργίες. Εξάλλου, βασικός στόχος κατά τη φάση σχεδιασμού της εφαρμογής ήταν η ανάπτυξη ενός dashboard με επίκεντρο τον χρήστη, στο οποίο ο εκάστοτε χρήστης, μέσω μιας διαδικασίας αναλυτικού συλλογισμού (όπως έχει αναφερθεί, το εν λόγω dashboard εντάσσεται στην κατηγορία των αναλυτικών), θα εξετάζει τις πληροφορίες που εμπεριέχει προκειμένου να βρει τα πρότυπα, αλλά και βαθύτερες πληροφορίες που πηγάζουν από αυτές. Κάτι τέτοιο δεν θα ήταν εφικτό εάν η εφαρμογή δεν εμπεριείχε ποικίλες λειτουργίες διαδραστικότητας, βασικό προαπαιτούμενο ώστε να επιτευχθεί η απόδοση μεγάλου όγκου δεδομένων. Ειδικά για τα ιατρικά δεδομένα, που εκ φύσεως είναι δυσνόητα για το ευρύ κοινό, η ύπαρξη μεγάλου πλήθους αιτιών θανάτου - ασθενειών, οι διάφορες κατηγοριοποιήσεις των δεδομένων θνησιμότητας, αλλά και η χρονολογική τους εξέλιξη έπρεπε να «χωρέσουν» σε μία εφαρμογή και στον περιορισμένο χώρο της οθόνης με τον βέλτιστο δυνατό τρόπο. Χωρίς την εκμετάλλευση των ενεργειών διαδραστικότητας που ενσωματώθηκαν στο dashboard, κάτι τέτοιο θα φάνταζε τρομερά πολύπλοκο (ίσως και ακατόρθωτο, κυρίως χωρίς τη χρήση κώδικα), δυσχεραίνοντας τόσο την υλοποίηση της διαδικτυακής αυτής εφαρμογής όσο και την κατανόησή της από την πλευρά του χρήστη. Αναμφίβολα, θα μπορούσε να υποστηρίξει κανείς πως όλες αυτές οι διαδραστικές λειτουργίες που υιοθετήθηκαν στην εφαρμογή, την κατέστησαν πολλά παραπάνω από ένα απλό στατικό μέσο απεικόνισης χωρικών πληροφοριών, μετατρέποντάς την σε ένα εργαλείο επικοινωνίας του χρήστη με το χάρτη.

Ένα ακόμη χαρακτηριστικό που αξίζει να τονιστεί αποτελεί η ταχύτητα που διέπει το dashboard – παρά τον όγκο των δεδομένων – στην άμεση μετάθεση των αλλαγών που συμβαίνουν σε ένα στοιχείο του, στα υπόλοιπα.

Τέλος, θετικά αξιολογείται και η προσθήκη των οκτώ θεματικών επιπέδων των κυριότερων αιτιών θανάτου με χρήση της διπολικής απεικόνισης ως τρόπου συμβολισμού. Υπενθυμίζεται πως είναι διαπιστωμένο (Hegarty κ.ά., 2012) ότι οι χρήστες προσελκύονται κατά βάση από οπτικά περίπλοκες απεικονίσεις, παρά από αριθμητικά περισσότερες.

# **7.2 Προτάσεις Βελτίωσης**

Μέσα από την διαδικασία υλοποίησης της παρούσας διαδικτυακής εφαρμογής προέκυψαν κάποια ζητήματα, τεχνικής κυρίως φύσεως, η επίλυση των οποίων θα συνέβαλε στην επίτευξη της μέγιστης λειτουργικότητας και αποδοτικότητάς της, αναβαθμίζοντας σημαντικά και το χαρτογραφικό αποτέλεσμα.

Το σύνολο των στοιχείων που επιδέχονται βελτίωσης αφορά στο τεχνικό κομμάτι και συγκεκριμένα στην πλατφόρμα που χρησιμοποιήθηκε για την ανάπτυξη της εφαρμογής. Όπως έχει επισημανθεί, η εφαρμογή που δημιουργήθηκε στα πλαίσια εκπόνησης της παρούσας μεταπτυχιακής εργασίας είναι εξ ολοκλήρου αποτέλεσμα διαδικασιών που εφαρμόστηκαν με χρήση έτοιμων templates και χωρίς την παραμικρή συγγραφή κώδικα, παρότι το λογισμικό παρέχει αυτή τη δυνατότητα. Κατόπιν των παραπάνω, κάποιες επιπλέον λειτουργίες που θα μπορούσαν μελλοντικά να ενσωματωθούν στο dashboard θα ήταν οι εξής:

- Η δυνατότητα εκτύπωσης επιλεγμένων στοιχείων του (π.χ. του πίνακα ή των διαγραμμάτων).
- Η προσθήκη ενός τρίτου επιλογέα με τις αιτίες θανάτων, που να υποστηρίζει αλλαγές και στο χάρτη. Στα πλαίσια της συγκεκριμένης εφαρμογής κάτι τέτοιο δεν κατέστη τελικά δυνατό, κυρίως λόγω της μορφής των δεδομένων και των δυνατοτήτων διαμόρφωσης που επιδέχονταν το στοιχείο του επιλογέα. Τονίζεται ότι η δυσκολία είχε να κάνει με την εισαγωγή του συγκεκριμένου επιλογέα και όχι με την αλληλεπίδρασή του με τον χάρτη.
- Η δυνατότητα αλλαγής των προκαθορισμένων (default) αποχρώσεων στο διάγραμμα πίτας το οποίο είναι ενσωματωμένο στο αναδυόμενο παράθυρο (υλοποιήθηκε σε περιβάλλον Map Viewer και όχι ArcGIS Dashboard).
- Όσον αφορά στα αναδυόμενα παράθυρα, επιθυμητή θα ήταν και η δυνατότητα επέκτασής τους, για ευκρινέστερη θέαση των τιμών των δεδομένων.
- Η προσθήκη μιας λειτουργίας στο στοιχείο του δείκτη, που θα επέτρεπε την αναγραφή της χώρας ή/και του έτους όταν ο αντίστοιχος επιλογέας θα έχει τιμή *None*, θα καθιστούσε το dashboard ακόμα πιο λειτουργικό.
- Η δυνατότητα απόκρυψης/μη εμφάνισης του ονόματος του πεδίου στο υπόμνημα θα βελτίωνε την ανάγνωσή του.

Τέλος, από άποψη περιεχομένου, ο εμπλουτισμός της εφαρμογής με επιπλέον πληροφορίες θα οδηγούσε σε ένα πιο ολοκληρωμένο θεματικά αποτέλεσμα. Πιο συγκεκριμένα, οι επιπρόσθετες πληροφορίες που θα μπορούσαν να ενσωματωθούν αφορούν στις αιτίες θανάτων στοχευμένα για κάθε ηλικιακή ομάδα, αλλά και στους παράγοντες κινδύνου που προκαλούν την κάθε αιτία θανάτου.

### **8. ΒΙΒΛΙΟΓΡΑΦΙΑ**

#### **8.1 Ελληνική και ξένη βιβλιογραφία**

 Andrienko, N.; Andrienko, G.; Gatalsky, P. Exploratory spatio-temporal visualization: An analytical review. *J. Vis. Lang. Comput,* 2003.

 Andrienko, G., Andrienko, N., Demsar, U., Dransch, D., Dykes, J., Fabrikant, S. I., Jern, M., Kraak, M.-J., Schumann, H., & Tominski, C, Space, time and visual analytics. International Journal of Geographical Information Science, 2010.

 Andrienko, G., Andrienko, N., Fuchs, G., & Wood, J., Revealing Patterns and Trends of Mass Mobility through Spatial and Temporal Abstraction of Origin-Destination Movement Data. IEEE Transactions on Visualization and Computer Graphics, 2016.

■ Batty, M.; Axhausen, K.W.; Giannotti, F.; Pozdnoukhov, A.; Bazzani, A.; Wachowicz, M.; Ouzounis, G.; Portugali, Y. Smart cities of the future. *Eur. Phys. J. Spec. Top.,* 2012.

■ Bogucka, E.; Jahnke, M. Feasibility of the Space–Time Cube in Temporal Cultural Landscape Visualization. *ISPRS Int. J. Geo-Inf.*, 2018.

 Brinck, T.; Gergle, D.; Wood, S.D. *Usability for the Web: Designing Web Sites That Work*; Morgan Kaufmann Publishers: Burlington, MA, USA, 2001.

 Cao, N.; Lin, C.; Zhu, Q.; Lin, Y.; Teng, X.; Wen, X. Voila: Visual Anomaly Detection and Monitoring with Streaming Spatiotemporal Data. *IEEE Trans. Vis. Comput.,* 2018.

 Chang, R.; Ziemkiewicz, C.; Green, T.M.; Ribarsky, W. Defining Insight for Visual Analytics. *IEEE Comput. Graph.,* 2009.

■ Few, S. *Information Dashboard Design: The Effective Visual Communication of Data*; O'Reilly Media, Inc.: Newton, MA, USA, 2006.

 Gurstein, M.B. Open data: Empowering the empowered or effective data use for everyone, 2011.

■ Hegarty, M.; Smallman, H.S.; Stull, A.T. Choosing and using geospatial displays: Effects of design on performance and metacognition, 2012

 Huijboom, N.; Van den Broek, T. Open data: An international comparison of strategies. *Eur*. J. ePractice, 2011.

IIIng, C.; Du, M.; Li, S.; Liu, S. Geospatial Dashboards for Monitoring Smart City Performance *Sustainability,* 2019.

 Kitchin, R.; Lauriault, T.P.; McArdle, G. Knowing and governing cities through urban indicators, city benchmarking and real-time dashboards. *Reg. Stud. Reg. Sci.,* 2015.

 Li, J.; Chen, S.; Zhang, K.; Andrienko, G.; Andrienko, N. COPE: Interactive Exploration of Co-Occurrence Patterns in Spatial Time Series. *IEEE Trans. Vis. Comput. Graph.,* 2019.

 Liu, Z.; Jiang, B.; Heer, J. imMens: Real-time Visual Querying of Big Data. *Comput. Graph. Forum,* 2013.

■ Liu, D.; Xu, P.; Ren, L. TPFlow: Progressive Partition and Multidimensional Pattern Extraction for Large-Scale Spatio-Temporal Data Analysis. *IEEE Trans. Vis. Comput. Graph.,* 2019.

■ MacEachren, A. M., Jaiswal, A., Robinson, A. C., Pezanowski, S., Savelyev, A., Mitra, P., Zhang, X., & Blanford, J., SensePlace2: Geotwitter Analytics Support for Situation Awareness. Paper presented at the IEEE Conference on Visual Analytics Science and Technology, Providence, RI., 2011.

 Maciejewski, R., Hafen, R., Rudolph, S., Larew, S. G., Mitchell, M. A., Cleveland, W. S., & Ebert, D. S. ,Forecasting Hotspots—A Predictive Analytics Approach. Visualization and Computer Graphics, 2011.

 McKenna, S.; Staheli, D.; Fulcher, C.; Meyer, M. BubbleNet: A Cyber Security Dashboard for Visualizing Patterns. *Comput. Graph. Forum,* 2016.

 Mckenna, S.; Staheli, D.; Meyer, M. Unlocking user-centered design methods for building cyber security visualizations. In Proceedings of the 2015 IEEE Symposium on Visualization for Cyber Security (VizSec), Chicago, IL, USA, 2015.

 Nazemi, K.; Burkhardt, D. Visual analytical dashboards for comparative analytical tasks—A case study on mobility and transportation. *Procedia Comput. Sci.,* 2019.

 Opach, T.; Gołębiowska, I.; Fabrikant, S.I. How Do People View Multi-Component Animated Maps? *Cartogr. J.,* 2014.

 Peterson Michael, "Maps and the internet: An introduction", In Peterson, Michael (ed.) Maps and the Internet, Amsterdam, Cambridge: Elsevier Press, 2003.

 Pezanowski, S.; MacEachren, A.M.; Savelyev, A.; Robinson, A.C. SensePlace3: A geovisual framework to analyze place–time–attribute information in social media. *Cartogr. Geogr. Inf. Sci.,* 2018.

 Popelka, S.; Herman, L.; Řezník, T.; Pařilová, M.; Jedlička, K.; Bouchal, J.; Kepka, M.; Charvát, K. User Evaluation of Map-Based Visual Analytic Tools. *ISPRS Int. J. Geo-Inf.,* 2019.

 Reda, K.; Johnson, A.E.; Papka, M.E.; Leigh, J. Effects of Display Size and Resolution on User Behavior and Insight Acquisition in Visual Exploration. In Proceedings of the 33rd Annual ACM Conference on Human Factors in Computing Systems (CHI '15), Seoul, Korea, 18–23 April 2015; Association for Computing Machinery: New York, NY, USA, 2015.

 Robinson, A., Geovisual Analytics. *The Geographic Information Science & Technology Body of Knowledge* (3rd Quarter 2017 Edition), John P. Wilson (ed.), 2017.

 Robinson, A.C.; Peuquet, D.J.; Pezanowski, S.; Hardisty, F.A.; Swedberg, B. Design and evaluation of a geovisual analytics system for uncovering patterns in spatio-temporal event data. *Cartogr. Geogr. Inf. Sci.,* 2017.

■ Roth, R.E. Interactive maps: What we know and what we need to know. *J. Spat. Inf. Sci.,* 2013.

 Roth, R.E.; Ross, K.S.; MacEachren, A.M. User-Centered Design for Interactive Maps: A Case Study in Crime Analysis. *ISPRS Int. J. Geo-Inf.,* 2015.

 Seebacher, D.; Häuäler, J.; Hundt, M.; Stein, M.; Müller, H.; Engelke, U.; Keim, D. Visual Analysis of Spatio-Temporal Event Predictions: Investigating the Spread Dynamics of Invasive Species. *IEEE Trans. Big Data,* 2018.

 Shi, L.; Huang, C.; Liu, M.; Yan, J.; Jiang, T.; Tan, Z.; Hu, Y.; Chen, W.; Zhang, X. UrbanMotion: Visual Analysis of Metropolitan-Scale Sparse Trajectories. *IEEE Trans. Vis. Comput. Graph.,* 2020.

 Thomas, J. J., & Cook, K. A. (Eds.), Illuminating the path: the research and development agenda for visual analytics. New York: IEEE CS Press, 2005.

 Vornhagen, H. Effective visualisation to enable sensemaking of complex systems. The case of governance dashboard. In Proceedings of the International Conference EGOV-CeDEM-ePart, Donau, Austria, 2018.

 Yalçın, M.A.; Elmqvist, N.; Bederson, B.B. Keshif: Rapid and Expressive Tabular Data Exploration for Novices. *IEEE Trans. Vis. Comput. Graph.,* 2018.

 Zuo, C.; Liu, B.; Ding, L., A Feasibility Study of Map-Based Dashboard for Spatiotemporal Knowledge Acquisition and Analysis, 2020.

 Κατσαμά Ευαγγελία, Διπλωματική εργασία «AmbientHealth: Διαδικτυακή Χαρτογραφική Εφαρμογή για την Απεικόνιση Διαχρονικών Δεδομένων Υγείας και Ατμοσφαιρικής Ρύπανσης», 2020.

### **8.2 Ιστοσελίδες**

https://www.mdpi.com

https://www.qgis.org

https://ourworldindata.org/causes-of-death

https://ec.europa.eu/eurostat

https://doc.arcgis.com

https://storymaps.arcgis.com

https://technologyadvice.com/dashboard-software/